## **Manual de Identidad Corporativa Foros Locales de Madrid**

9 de Junio del 2017

## <span id="page-1-0"></span>**Índice**

**Introd** 

**Imag** 

A través de este índice puedes navegar por cada una de los apartados haciendo click sobre la sección que elijas. Siempre podrás volver a este índice pulsando sobre la palabra "Índice" situada en la esquina inferior izquierda de cada página de este manual.

Logo<sup>®</sup>

**Tipog** 

**Color** 

**Patte** 

**Aplic** 

Aplic

**Aplic** 

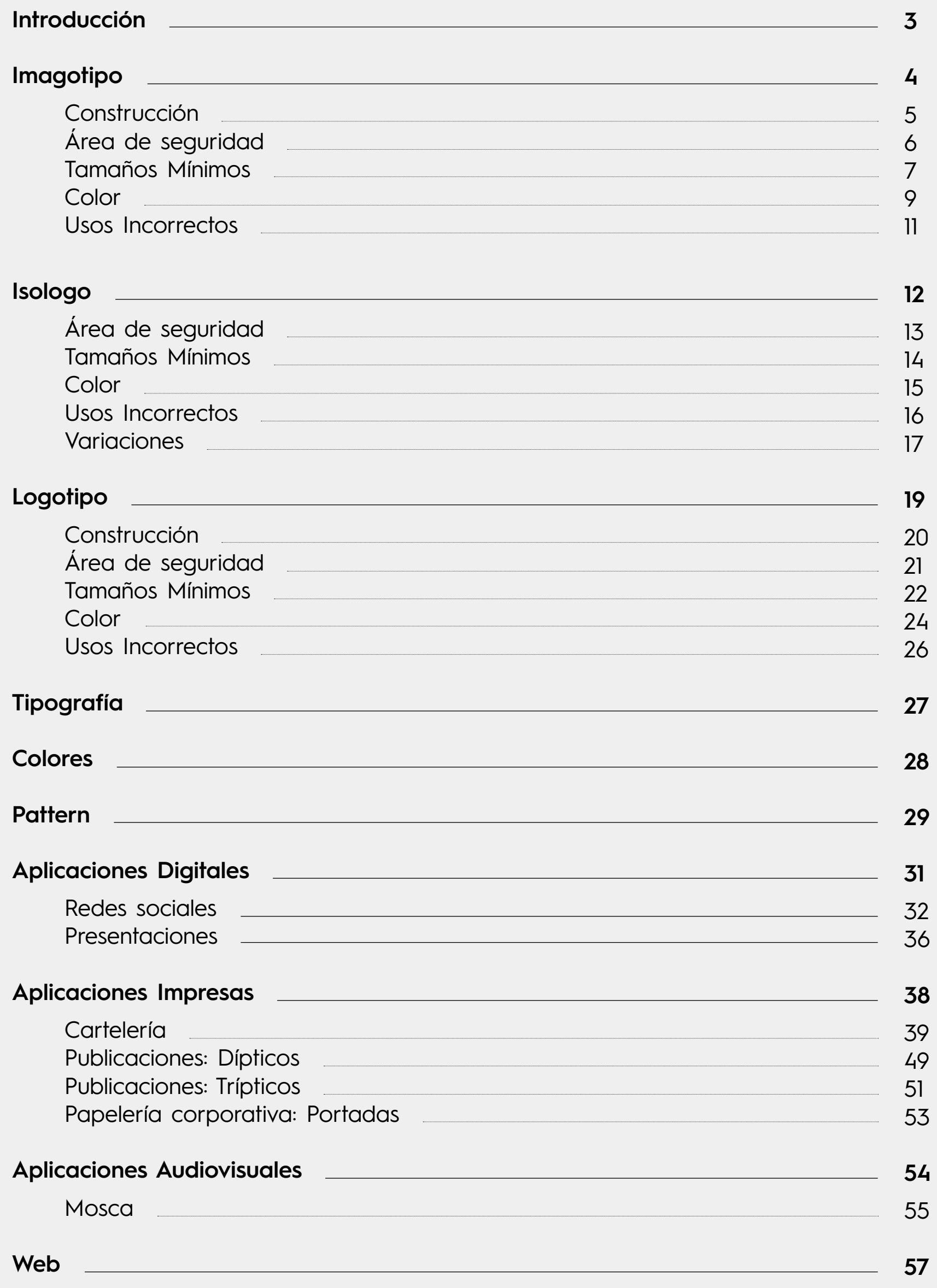

**[Web](#page-56-0)**

## <span id="page-2-0"></span>**Introducción**

La finalidad de este manual es la de describir de manera clara e inequívoca la identidad corporativa de Foros Locales y explicar cómo debe desarrollarse esta identidad en diferentes usos y aplicaciones de la misma para diferentes piezas de comunicación.

Este manual pretende normalizar, homogeneizar y desarrollar los parámetros gráficos que deberán emplearse, de modo uniforme, por todas aquellas personas encargadas de implementar la imagen de Foros Locales. Esta de normativa de aplicación de la identidad corporativa, deberá ser leída con detenimiento y comprendida antes de la puesta en práctica de los componentes de esta identidad.

Debidamente aplicado, este manual asegura la consecución de una imagen homogénea, atractiva y fácilmente identicable para esta organización, a la vez que optimiza la eficacia de sus comunicaciones.

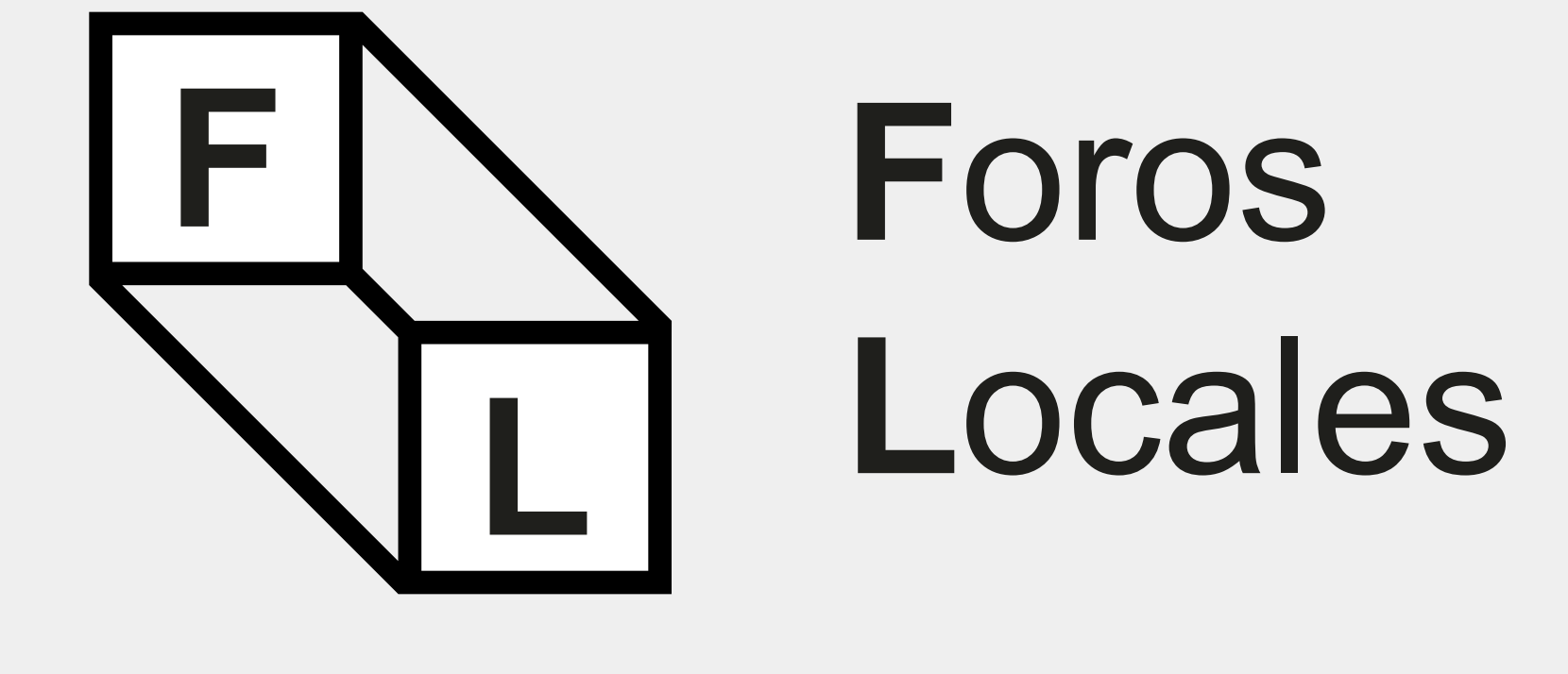

<span id="page-3-0"></span>Un imagotipo es un conjunto icónico-textual en el que texto y símbolo se encuentran claramente diferenciados e incluso pueden funcionar por separado (Isologo + logotipo).

<span id="page-4-0"></span>Construcción

Como la identidad gráfica se basa en la modularidad, en el cambio y en la posible aplicación a diferentes formatos, se proponen dos construcciones: una horizontal (con el texto a la derecha) y una vertical (con el texto en la parte inferior).

Siempre que se tenga la opción de elegir, se utilizará la versión horizontal. En el caso de que por formato, por composición o por espacio no se pueda, se utilizará la versión vertical.

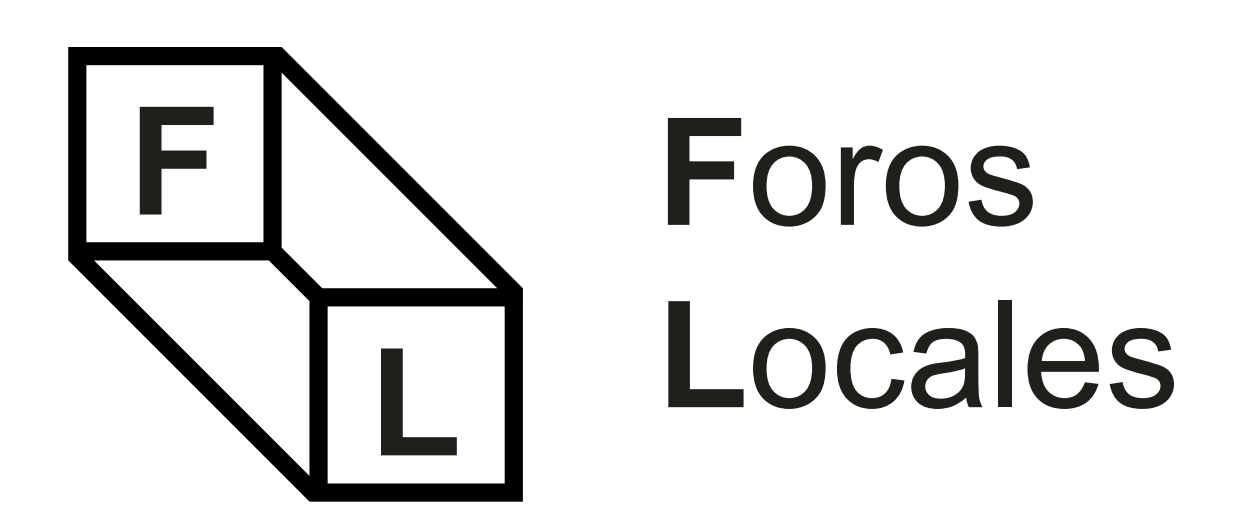

# **Foros Locales**

<span id="page-5-0"></span>Área de seguridad

Para la construcción del imagotipo se ha tomado como medida base (x) el ancho lateral del isolo go. Siendo el espaciado regular x, como indica la ilustración. El tamaño de la tipografía es equi valente a 6x. Esta proporción o relación de ele mentos no podrá ser modificada.

Para asegurar la óptima aplicación y percepción del imagotipo en todos los soportes y formatos, se ha determinado un área de seguridad de 8x desde cualquiera de sus extremos.

Se entiende como zona de seguridad el espacio que debe existir alrededor del imagotipo sin que ningún otro elemento lo rebase o interfiera, consi guiendo así una correcta visualización del mismo. Es necesaria la correcta aplicación del área de seguridad, ya que asegura la independencia vi sual del mismo respecto a otros elementos gráficos que pudieran acompañarlo, facilitando de esta forma su identificación.

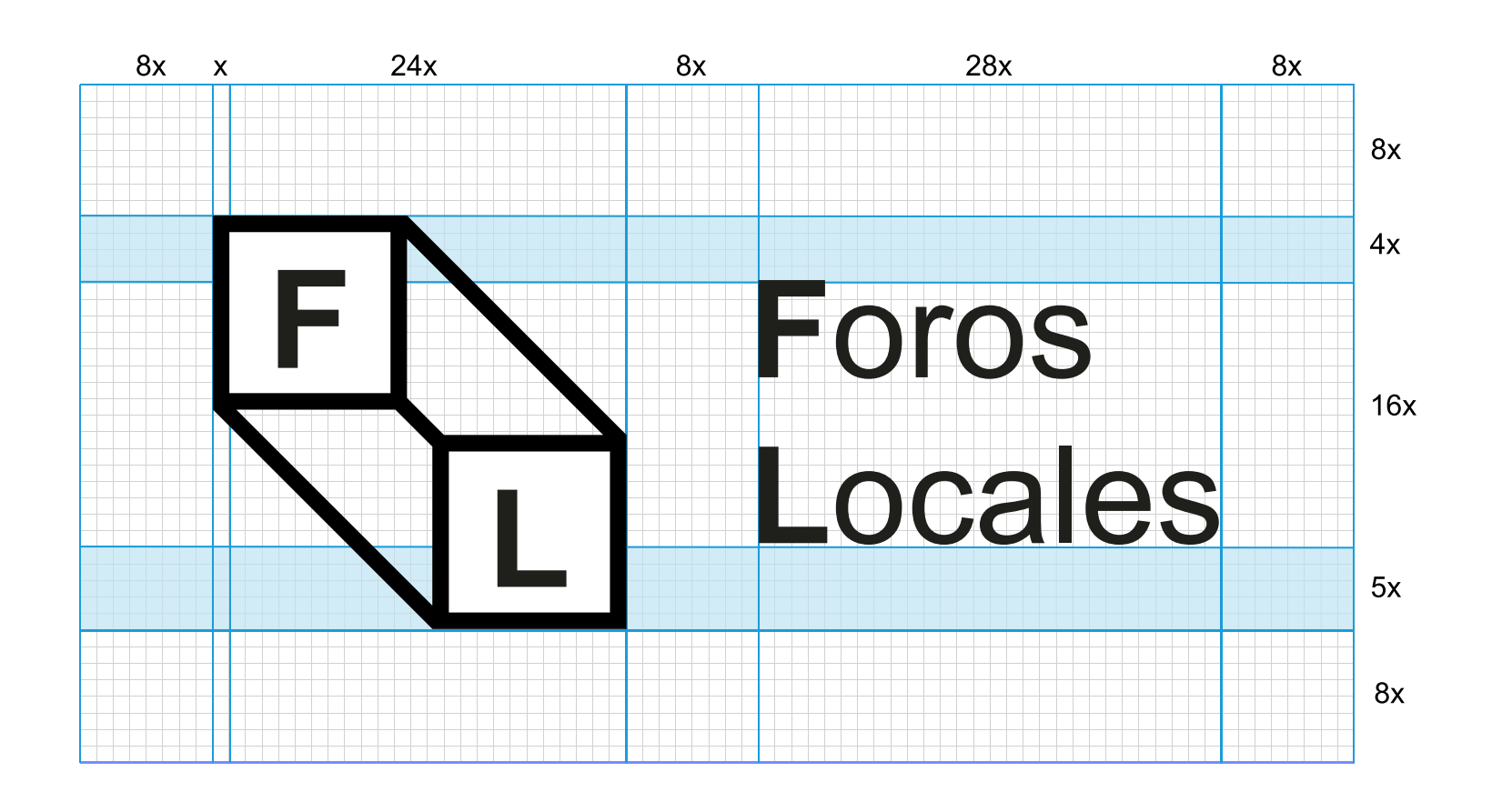

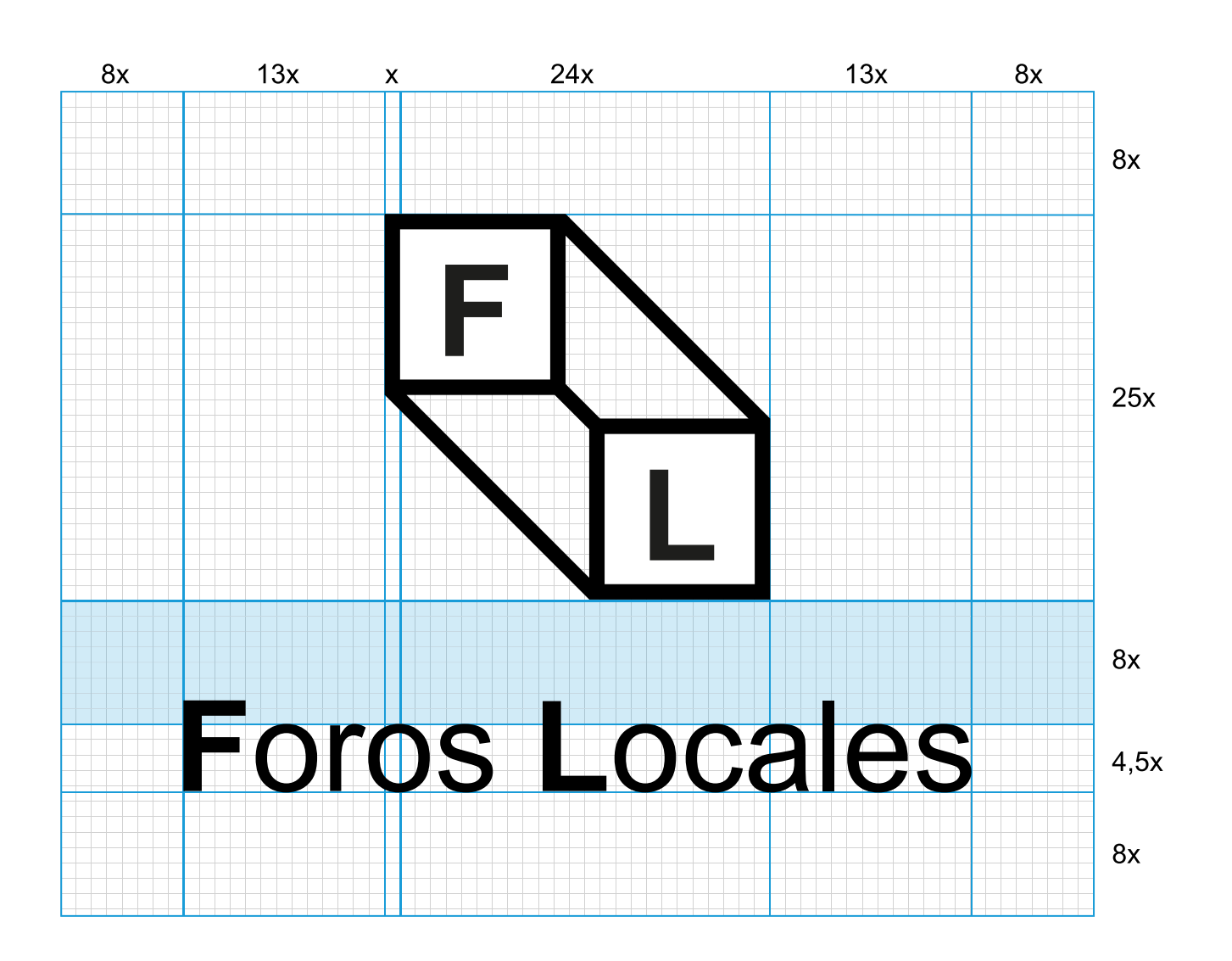

<span id="page-6-0"></span>Tamaños mínimos en construcción vertical

Los tamaños mínimos se entienden como el menor tamaño al que puede ser reproducido el imagotipo conservando su adecuada visibilidad. Este tamaño mínimo será diferente según el soporte sea online (píxeles) o impreso (milímetros).

Hay que considerar que para proceder a la ampliación o reducción de la marca, habrá de hacerse de forma proporcional para no deformar la composición y el conjunto visual.

 $78px$ 

### **En su versión Digital En su versión Impresa**

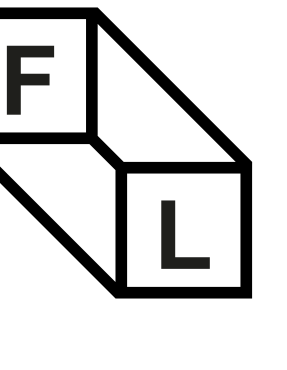

## **Foros Locales**

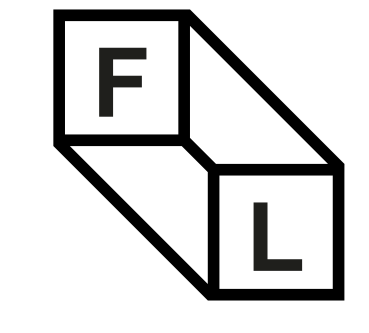

## **Foros Locales**

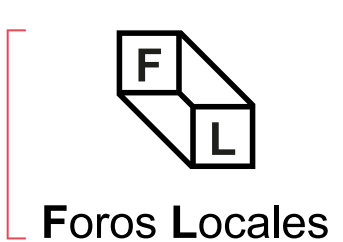

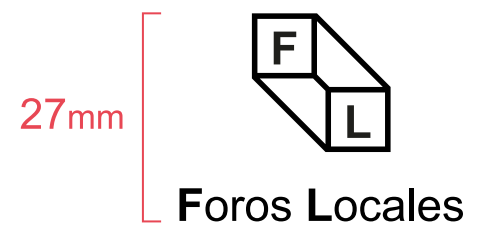

Tamaños mínimos en construcción horizontal

### **En su versión Digital En su versión Impresa**

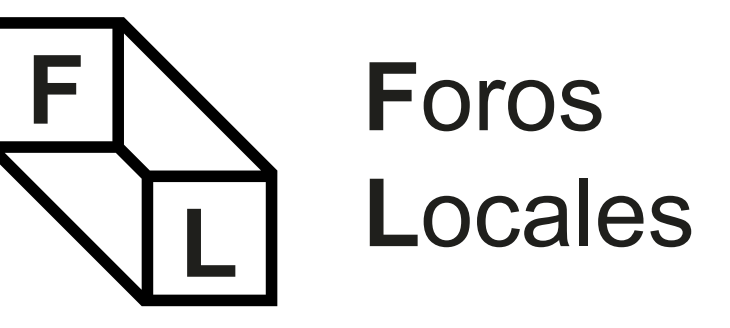

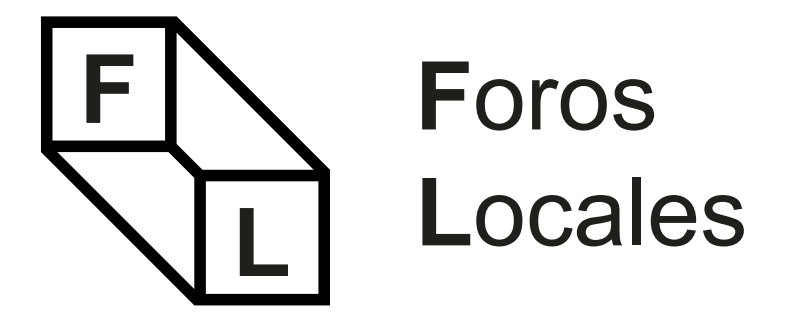

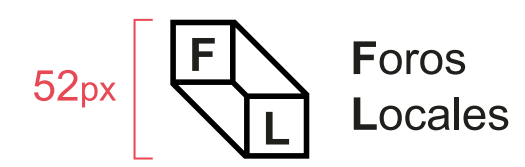

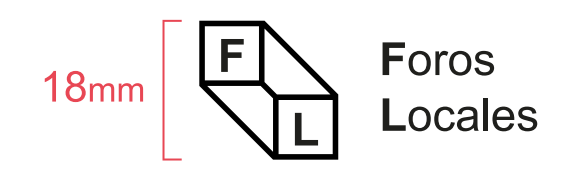

<span id="page-8-0"></span>Color en construcción horizontal

Como norma general, la marca no debe repro ducirse nunca sobre fondos de color que com prometan su visibilidad.

Siempre que sea posible se aplicará la marca en su versión principal (fondo blanco y texto negro). En el caso que no sea posible por razones técni cas se utilizará la versión en negativo con fondo negro y texto blanco. Solo en este caso, los cua draros blancos detrás de la L y la F serán supri midos. En ningún otro caso esto será posible.

Importante: Estas normas de reproducción de color son aplicables tanto a la construcción hori zontal como a la vertical.

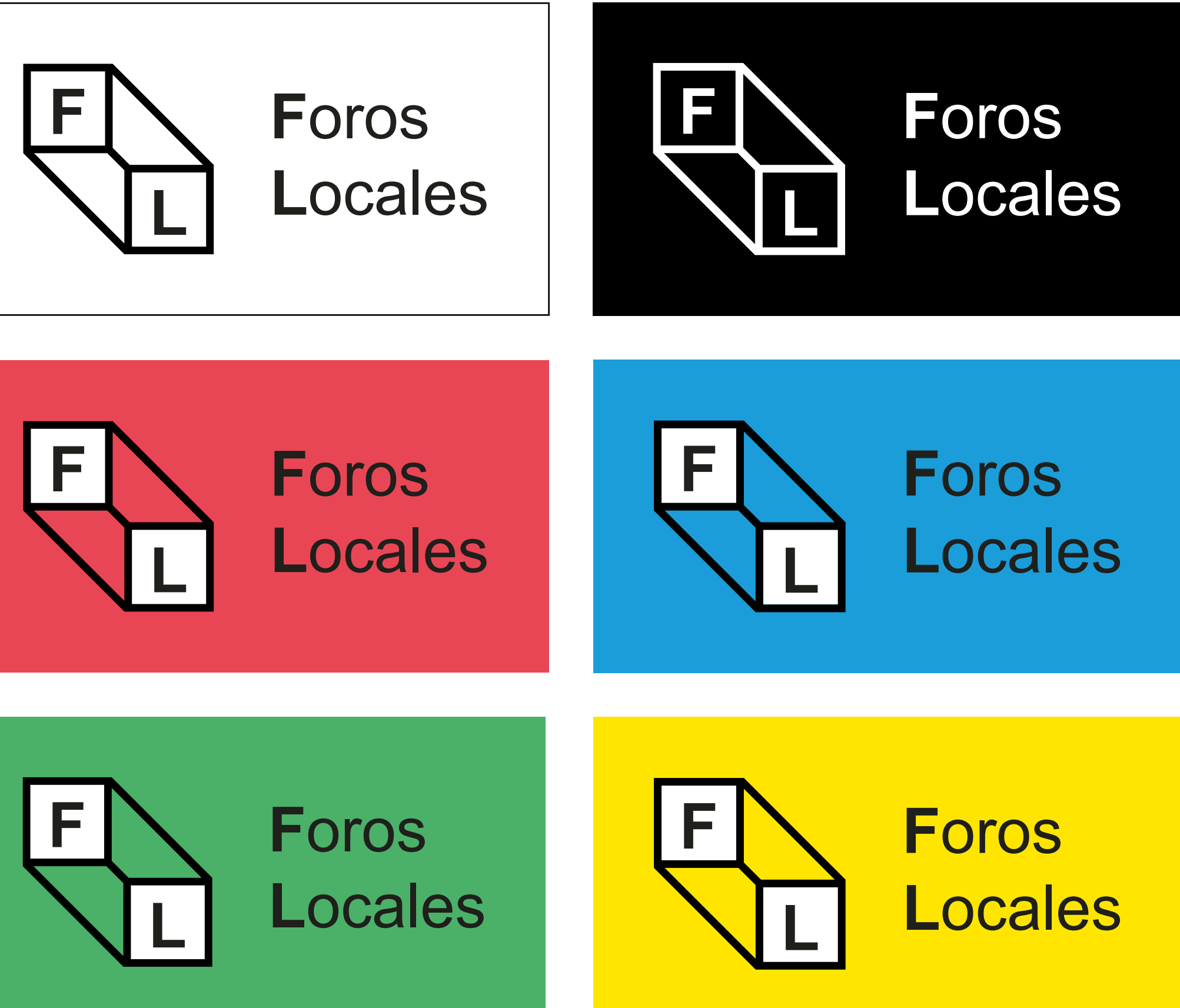

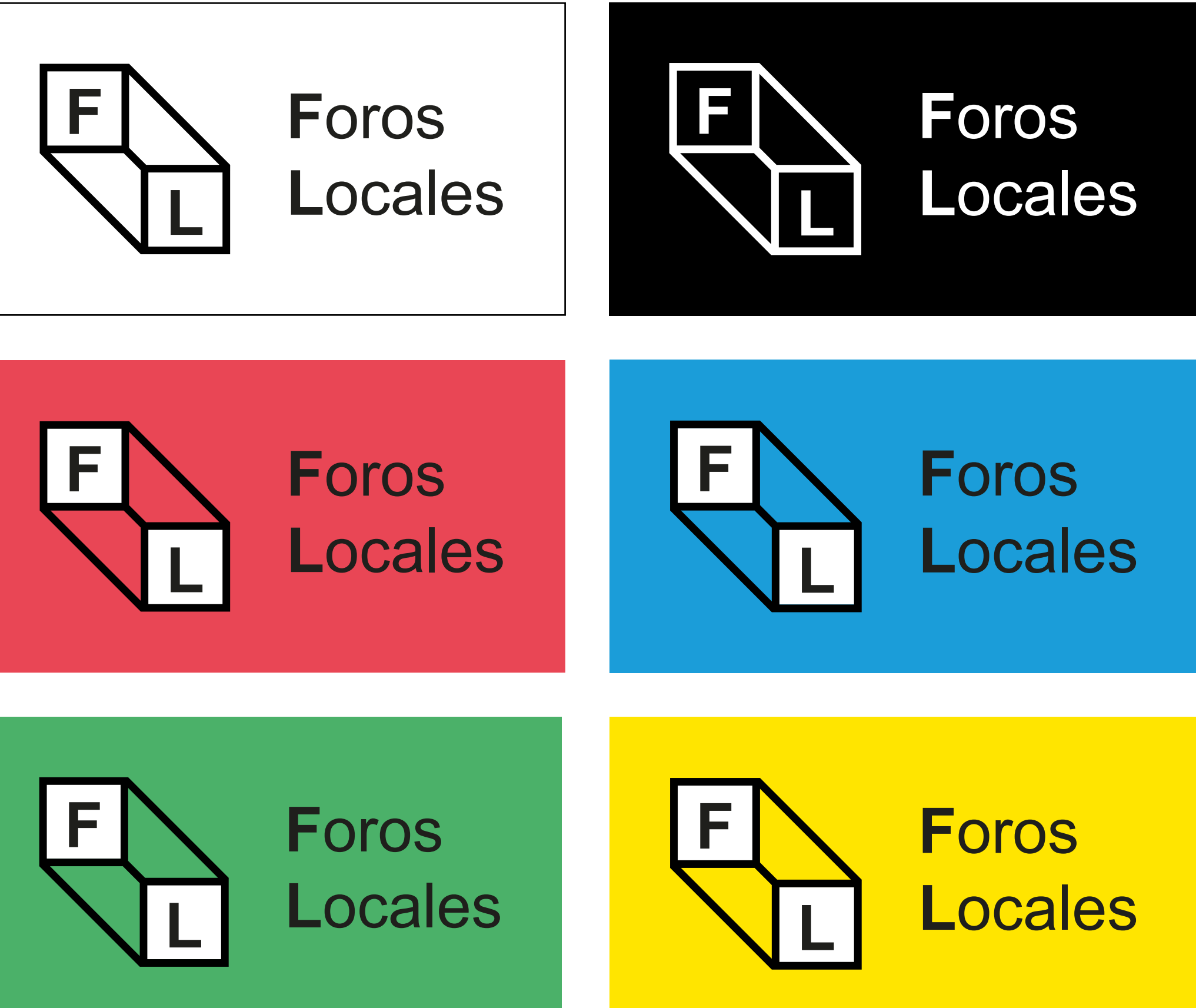

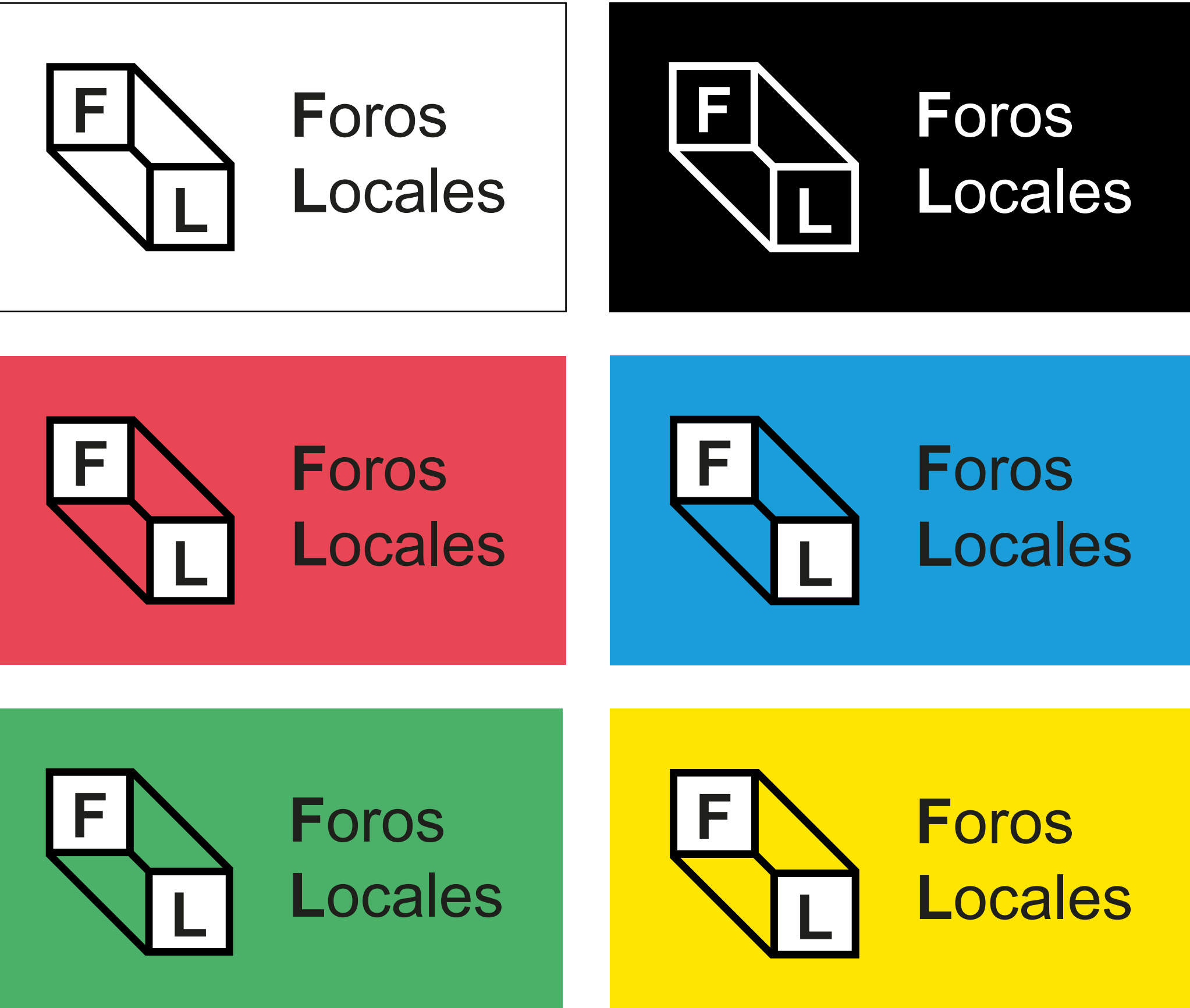

Si se quiere, se propone la alternativa de utilizar color de fondo. En este caso únicamente se po drá realizar con los 4 colores corporativos. La máxima visibilidad, legibilidad y contraste tienen que asegurarse en todas las aplicaciones.

Color en construcción vertical

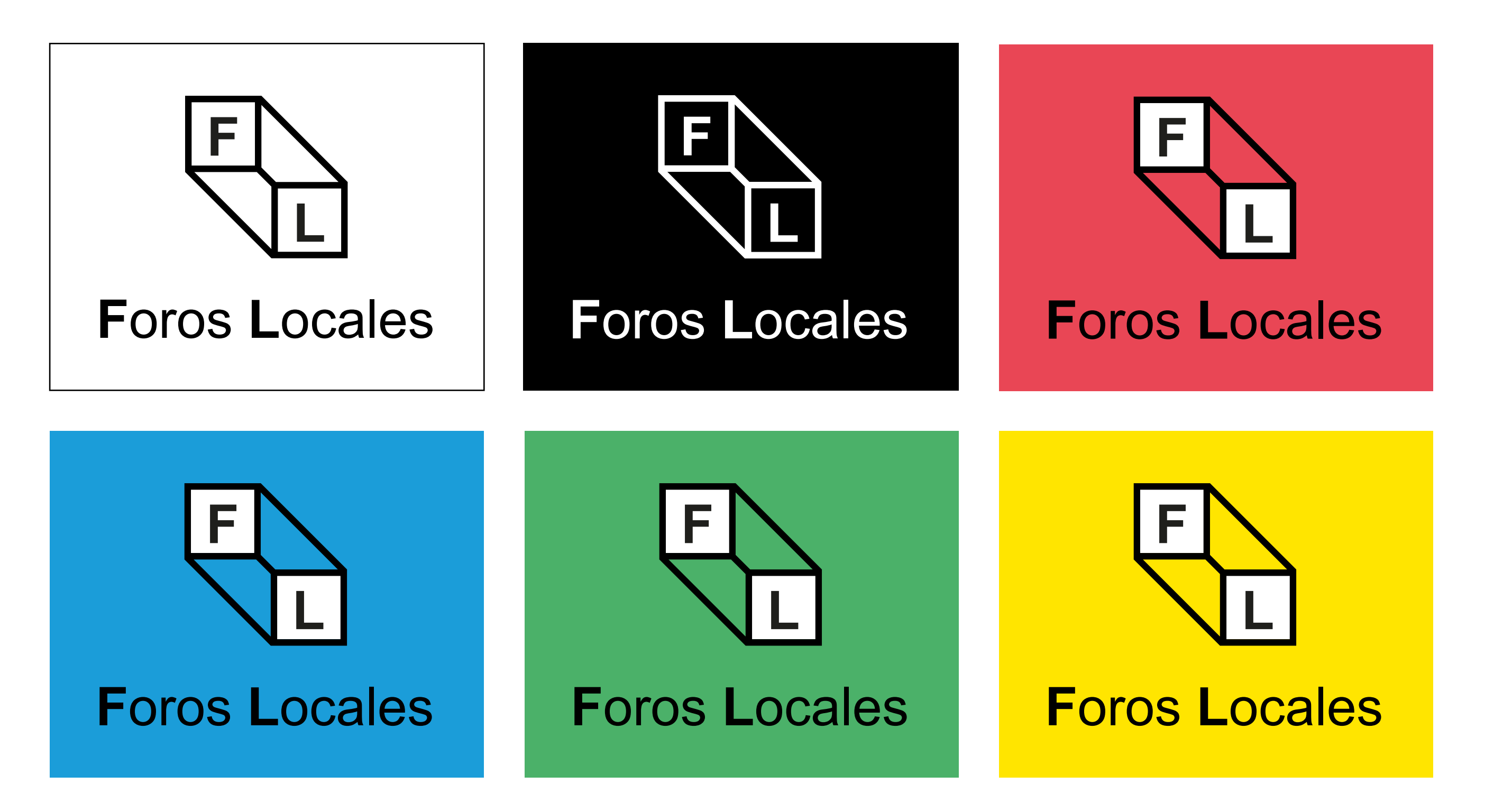

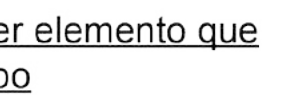

Utilizar otras tipografías (fuentes).

Usar el imagotipo sobre fondos fotográficos sin respetar las indicaciones dadas sobre color.

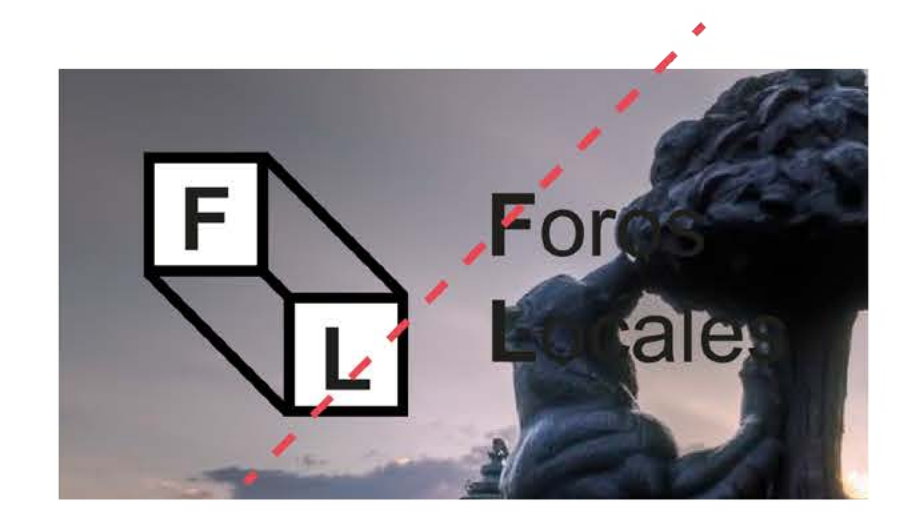

Deformación del imagotipo

Usar el imagotipo en negativo sobre fondos total o parcialmente claros.

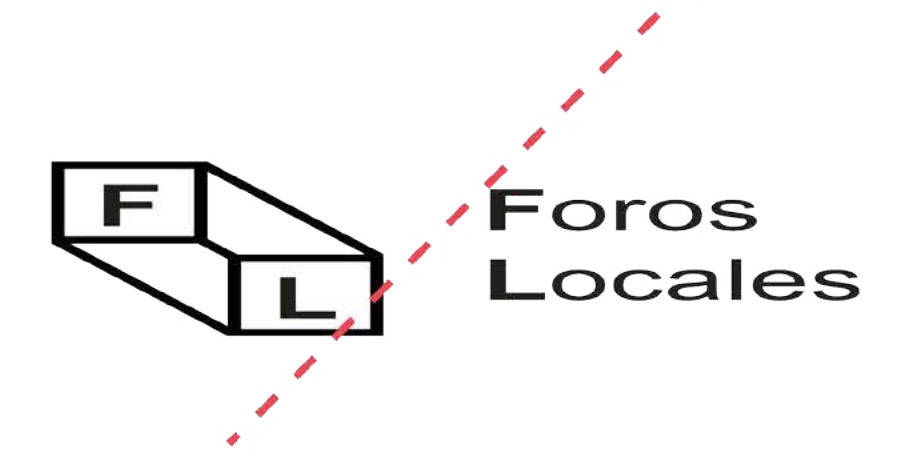

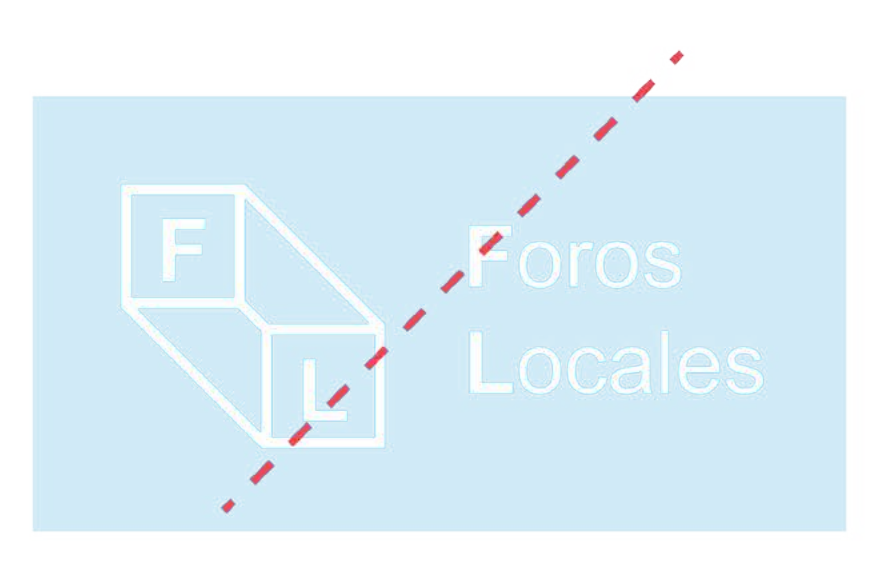

## <span id="page-10-0"></span>**Imagotipo**

Usos incorrectos

Para una correcta reproducción de Foros Locales es importante seguir las normas de uso que apa recen en este manual. Aquí se presentan ejemplos de cómo no debe ser utilizado el imagotipo.

Como norma general, se debe reproducir a partir de los originales digitales.

- Engrosar el trazado de la marca
- Reproducir con el trazo sin relleno (en línea)
- Utilizar colores diferentes a los especificados
- Utilizar degradados
- 
- Deformar la marca<br>• Reducir o ampliar el tamaño de los elementos por separado
- Utilizar los colores inadecuadamente. WVariar los estilos tipográficos
- 
- No respetar el interlineado del logotipo
- No respetar el kerning o tracking
- Utilizar cualquier tipo de decoración o efecto so bre el imagotipo
- 
- Aplicar la marca sobre fondo fotográficos No respetar la cuadrícula o construcción pro puesta para el logo
- Uso de inclinaciones incorrectas
- Posicional la "L" antes de la "F" en el modo de lectura occidental.
- Suprimir cualquier elemento del logotipo ( cua drados blancos incluidos)

Variar individualmente cualquier elemento que forme el imagotipo

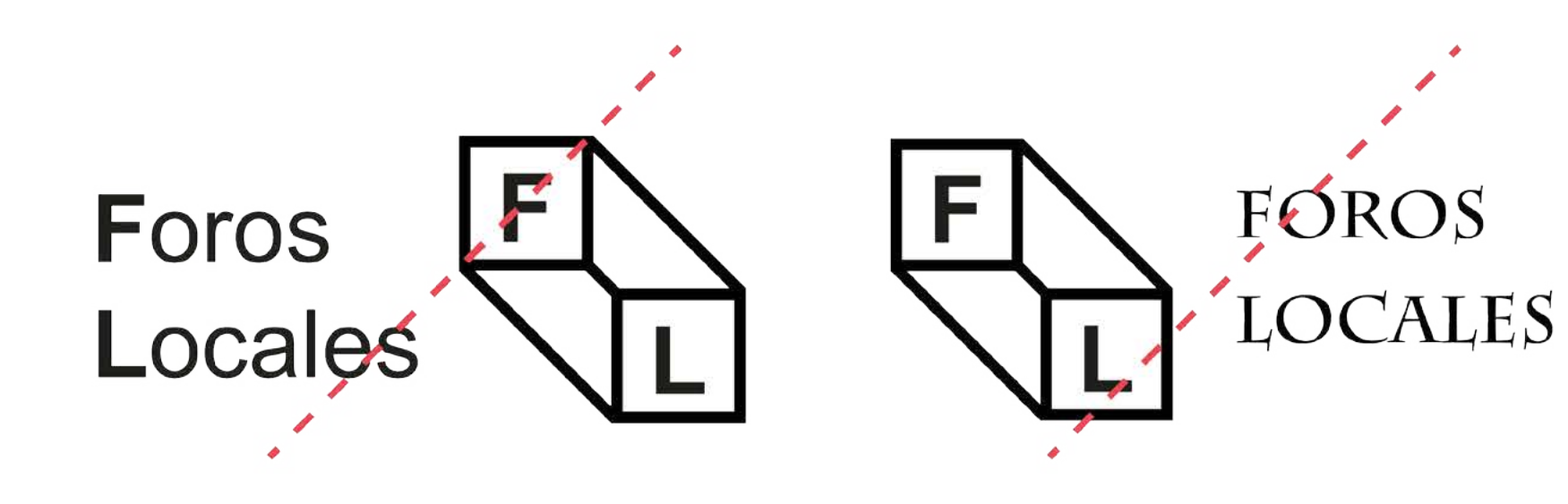

Sustituir el isologo por cualquier otro incluido o no en este manual.

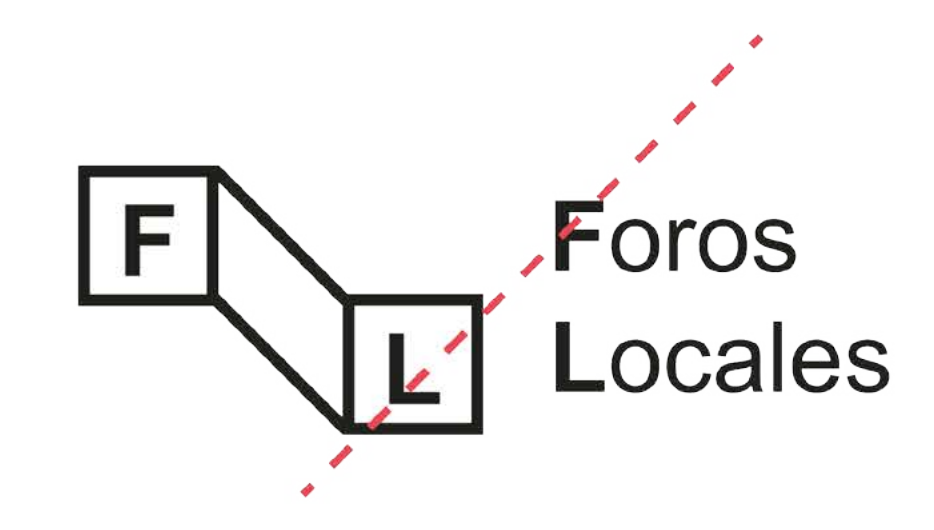

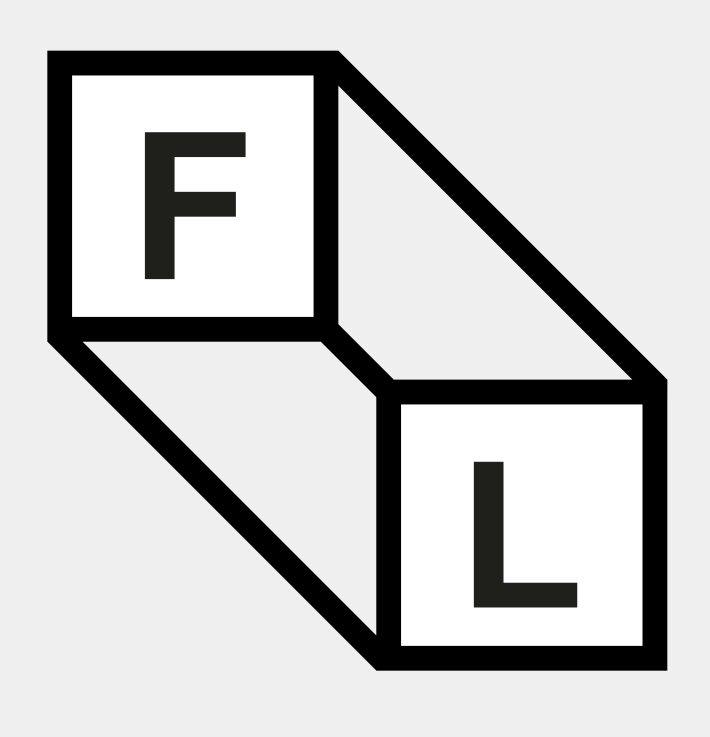

<span id="page-11-0"></span>En este caso, el texto (F y L) y el icono se en cuentran fundidos en un solo elemento. Son par tes indivisibles de un todo y sólo funcionan juntos.

Este isologo surgió de la necesidad de tener una imagen grafica acorde con la política de Foros Locales. Una política con perspectiva en la que todo el mundo puede entrar a debatir indepen dientemente de su ideología o creencia política.

Es la primera vez que, gracias a los Foros Loca les, puedes tomar las decisiones de tu distrito sin tener un cargo político. Toda esta igualdad y plu ralidad se reflejan en el isologo, mostrando líneas simples, unidas y de igual tamaño, en el que la perspectiva juega un papel importante. Es el pro pio espectador el que interpreta el logo a su ma nera, depende de quien lo mire y cómo se mire.

<span id="page-12-0"></span>Área de seguridad

Para la construcción del isologo se ha tomado como medida base (x) el ancho lateral. Siendo el espaciado regular x, como indica la ilustración. Forma un cuadrado de 25x\*25x. La diagonal que une ambos cuadrados tiene un ángulo de 135º. Esta proporción o relación de elementos no po drá ser modificada.

Para asegurar la óptima aplicación y percepción del isologo en todos los soportes y formatos, se ha determinado un área de seguridad de 8x, desde cualquiera de sus extremos.

Se entiende como zona de seguridad el espa cio que debe existir alrededor del isologo sin que ningún otro elemento lo rebase o interfiera, consi guiendo así una correcta visualización del mismo. Es necesaria la correcta aplicación del área de seguridad, ya que asegura la independencia vi sual del mismo respecto a otros elementos grá ficos que pudieran acompañarlo, facilitando de esta forma su identificación.

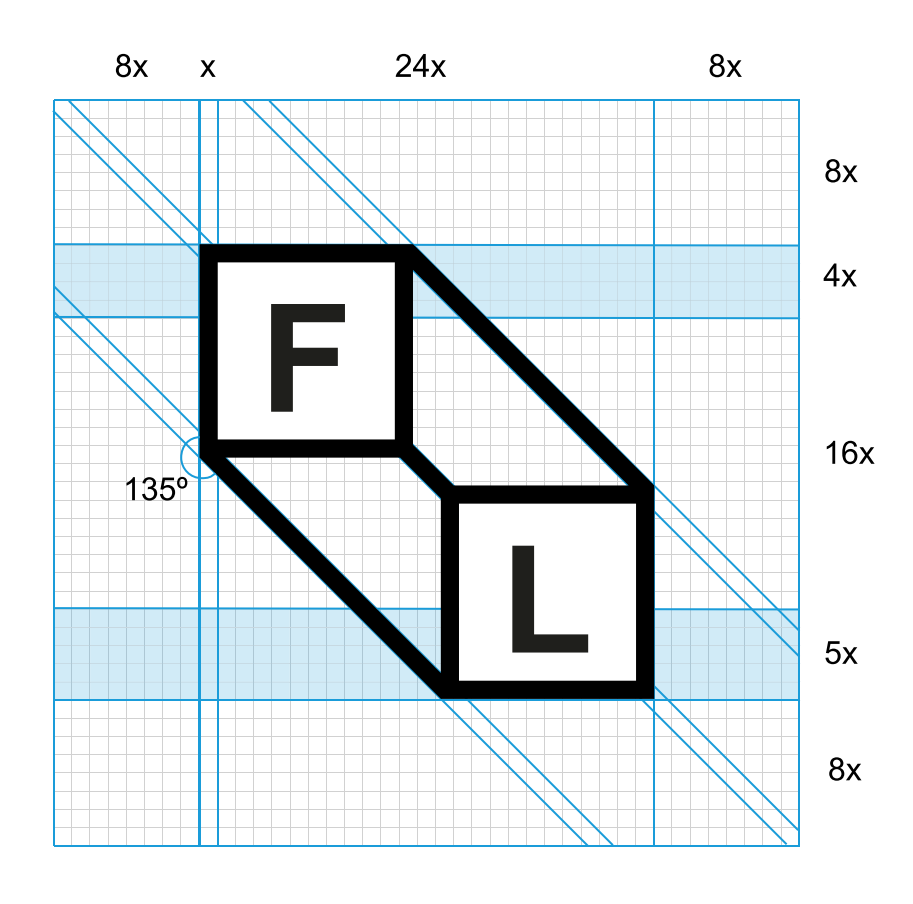

<span id="page-13-0"></span>Tamaños mínimos

Los tamaños mínimos se entienden como el menor tamaño al que puede ser reproducido el isologo conservando su adecuada visibilidad. Este tamaño mínimo será diferente según el soporte sea online (píxeles) o impreso (milímetros).

Hay que considerar que para proceder a la ampliación o reducción de la marca, habrá de hacerse de forma proporcional para no deformar la composición y el conjunto visual.

**En su versión Digital En su versión Impresa**

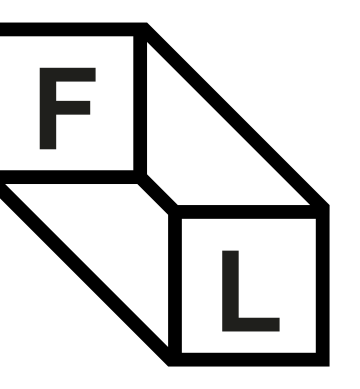

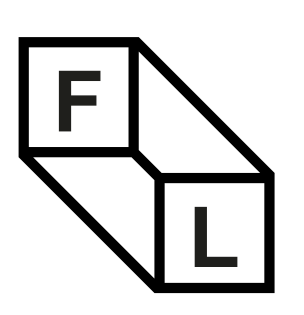

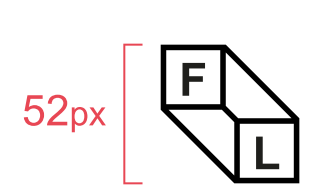

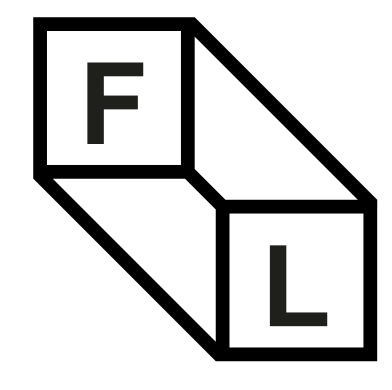

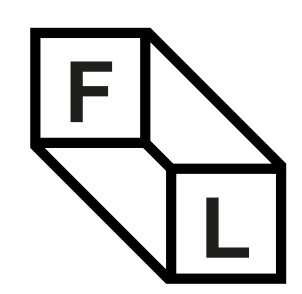

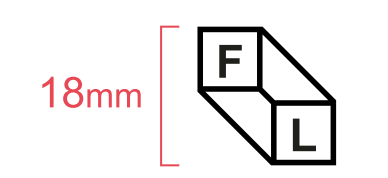

<span id="page-14-0"></span>Color

Como norma general, la marca no debe repro ducirse nunca sobre fondos de color que com prometan su visibilidad.

Siempre que sea posible se aplicará la marca en su versión principal (fondo blanco y texto negro). En el caso que no sea posible por razones técni cas se utilizará la versión en negativo con fondo negro y texto blanco. Solo en este caso, los cua draros blancos detrás de la L y la F serán supri midos. En ningún otro caso esto será posible.

Si se quiere, se propone la alternativa de utilizar color de fondo. En este caso únicamente se po drá realizar con los 4 colores corporativos. La máxima visibilidad, legibilidad y contraste tienen que asegurarse en todas las aplicaciones.

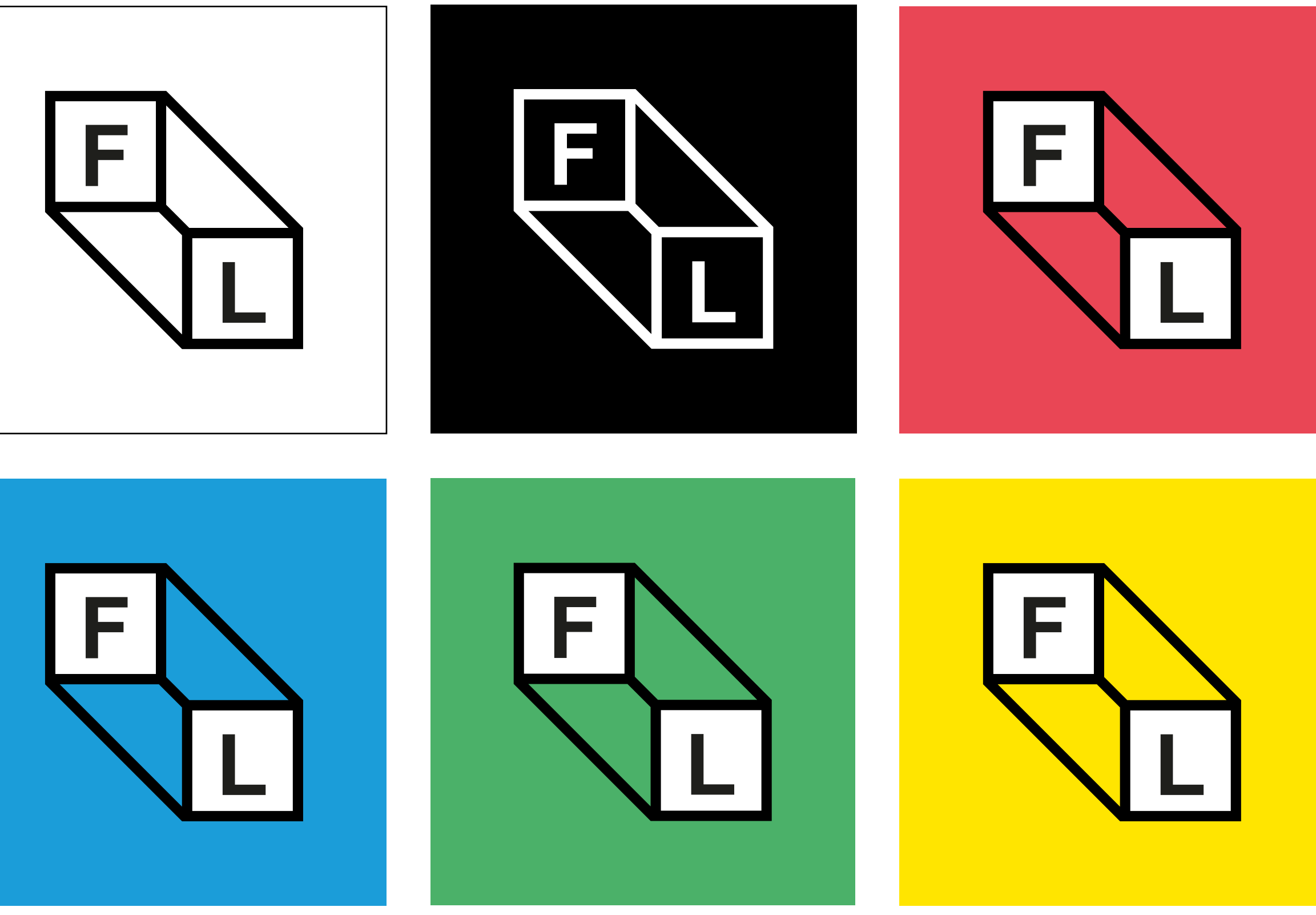

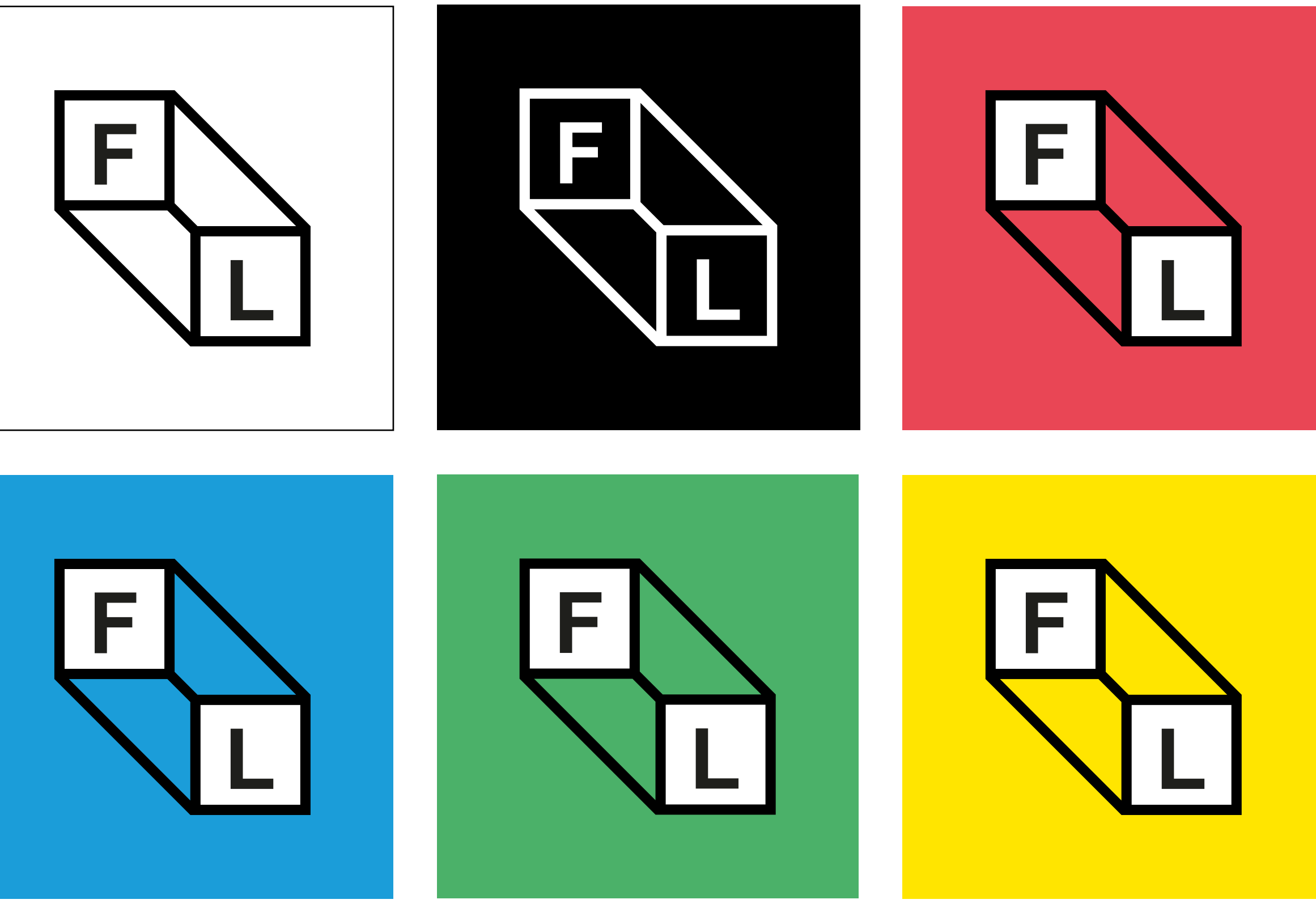

Uso de inclinaciones incorrectas.

#### No respetar la cuadricula y/o construcción propuesta para el logo.

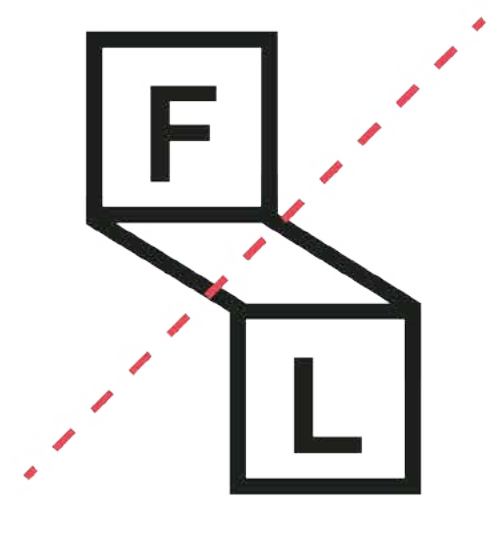

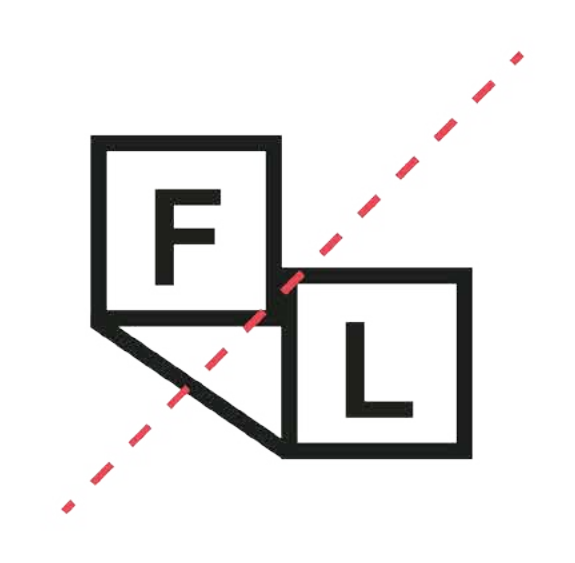

Suprimir cualquier elemento del logotipo (cuadrados blancos incluidos).

Usar colores distintos a los expuestos y/o degradados.

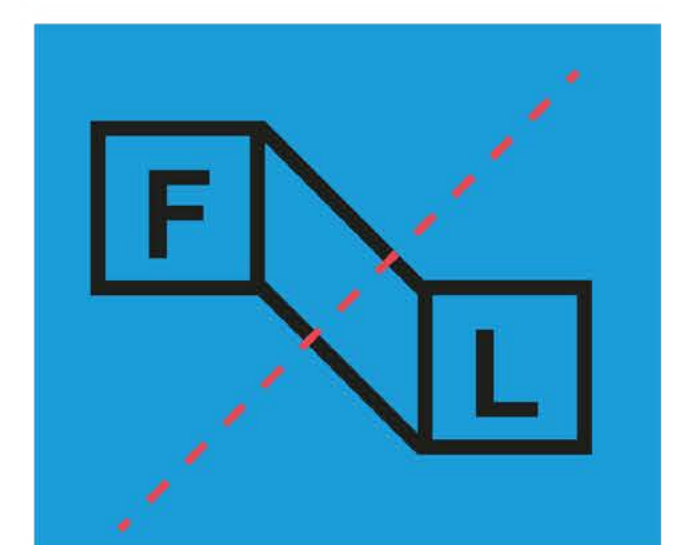

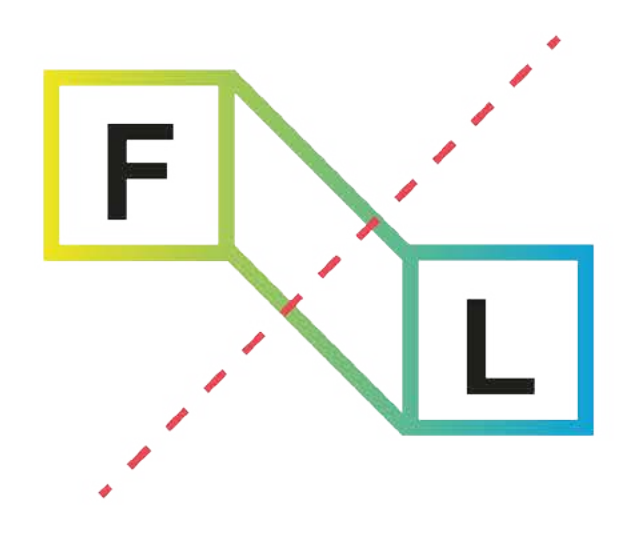

## <span id="page-15-0"></span>**Isologo**

Usos incorrectos

Para una correcta reproducción de Foros Locales es importante seguir las normas de uso que apa recen en este manual. Aquí se presentan ejemplos de cómo no debe ser utilizado el isologo.

Como norma general, se debe reproducir a partir de los originales digitales. • Engrosar el trazado de la marca

- 
- Reproducir con el trazo sin relleno (en línea)
- Utilizar colores diferentes a los especificados
- Utilizar degradados
- 
- Deformar la marca<br>• Reducir o ampliar el tamaño de los elementos por separado
- Utilizar los colores inadecuadamente. Utilizar otras tipografías (fuentes).
- 
- Variar los estilos tipográficos
- No respetar el interlineado del logotipo
- No respetar el kerning o tracking
- Utilizar cualquier tipo de decoración o efecto so bre el imagotipo
- 
- Aplicar la marca sobre fondo fotográficos No respetar la cuadrícula o construcción pro puesta para el logo
- Uso de inclinaciones incorrectas
- Posicional la "L" antes de la "F" en el modo de lectura occidental.
- Suprimir cualquier elemento del logotipo ( cua drados blancos incluidos)

Posicional la "L" antes de la "F" en el modo de lectura occidental.

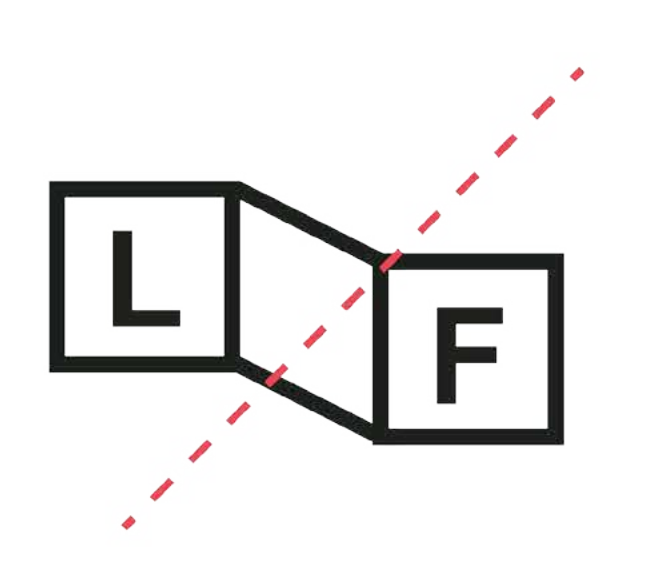

Reproducir con el trazo sin relleno (en línea)

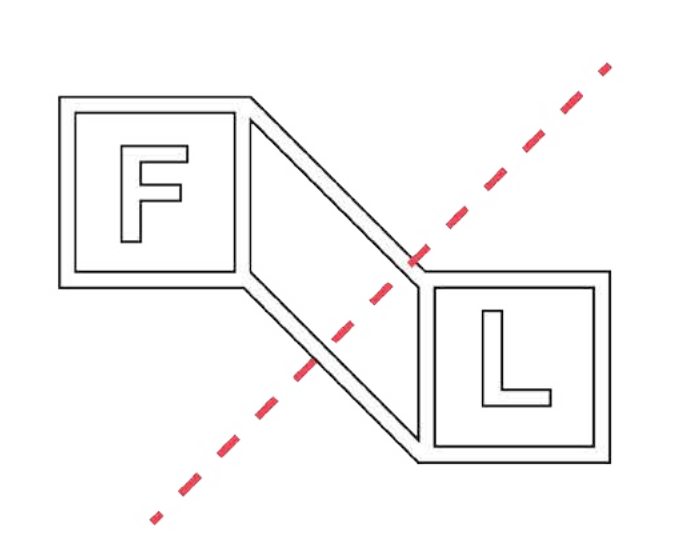

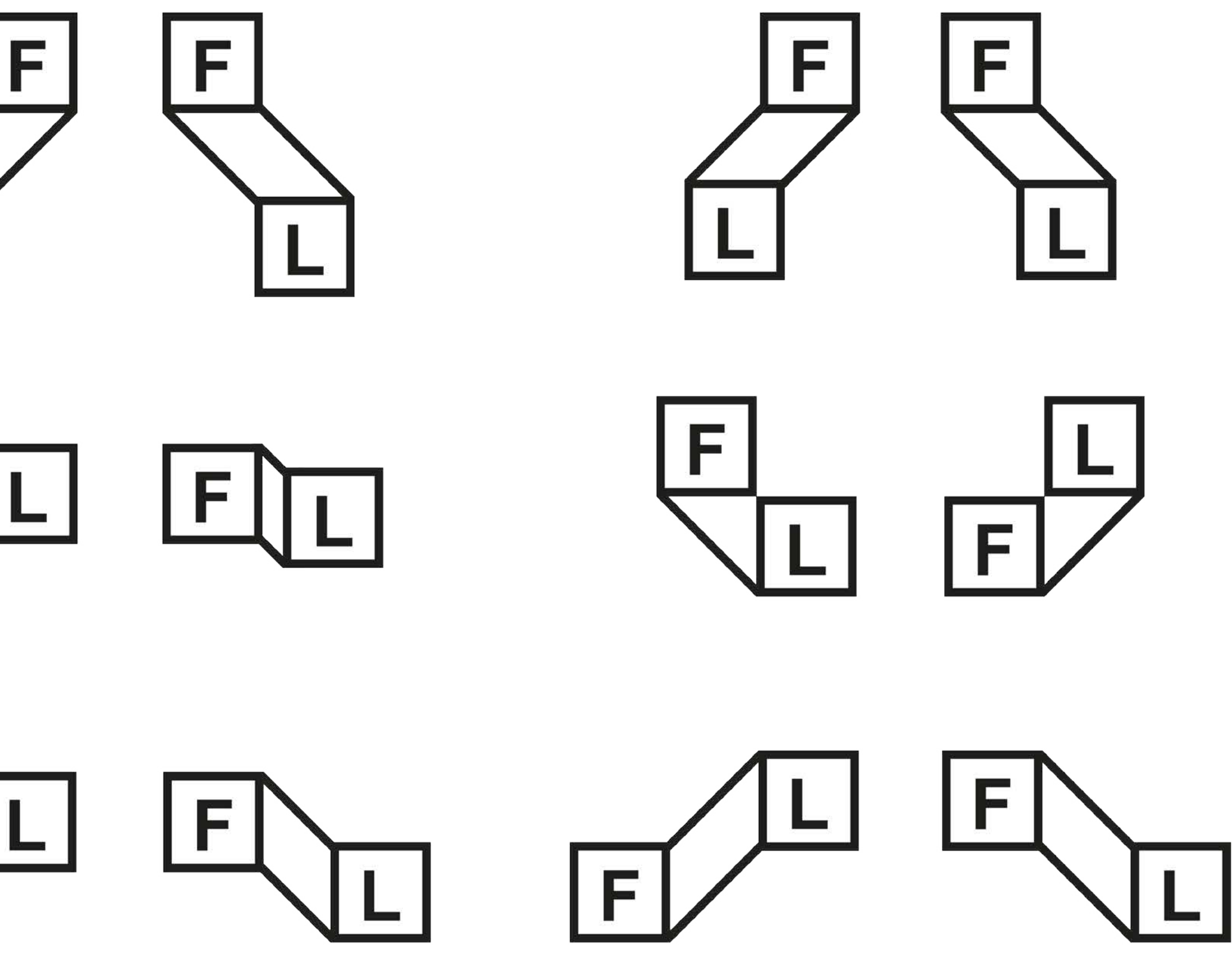

<span id="page-16-0"></span>Variaciones

Como recurso opcional se han creado diferentes versiones provenientes del isologo. Estas alterna tivas nunca podrán funcionar junto al logotipo como imagen de imagotipo.

Son recursos extra que se podrán utilizar en el pattern, como avatar de redes sociales, o en la construcción de recursos gráficos.

Se presentan 6 estructuras, con sus versiones reflejadas. Por norma general, se utilizarán las ver siones con las diagonales de izquierda a derecha. Solo en casos específicos como la creación de un pattern a izquierdas, o por que la gráfica lo necesite, se utilizarán las versiones con la diago nal a izquierdas.

Posicional la "L" antes de la "F" en el modo de lectura occidental.

Crear motivos de pattern con diagonales en diferentes direcciones

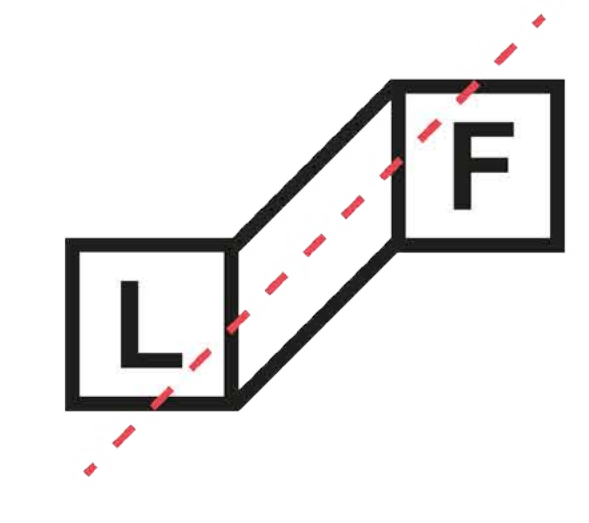

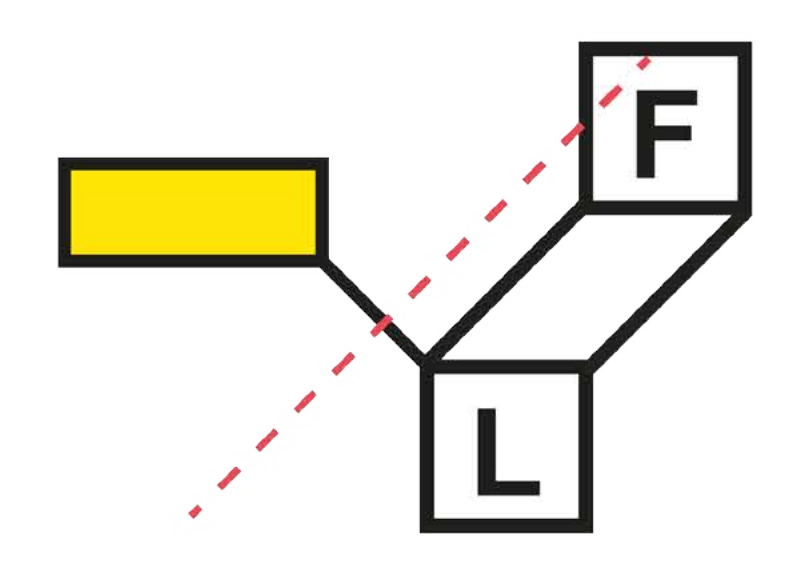

Suprimir cualquier elemento del logotipo

Crear diagonales que no cumplan con los 135°

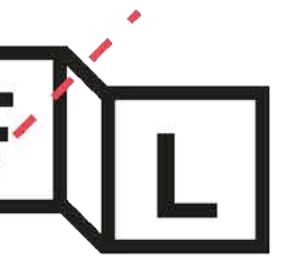

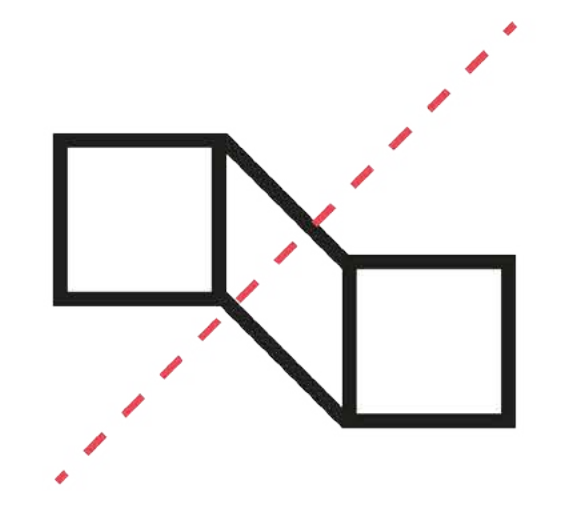

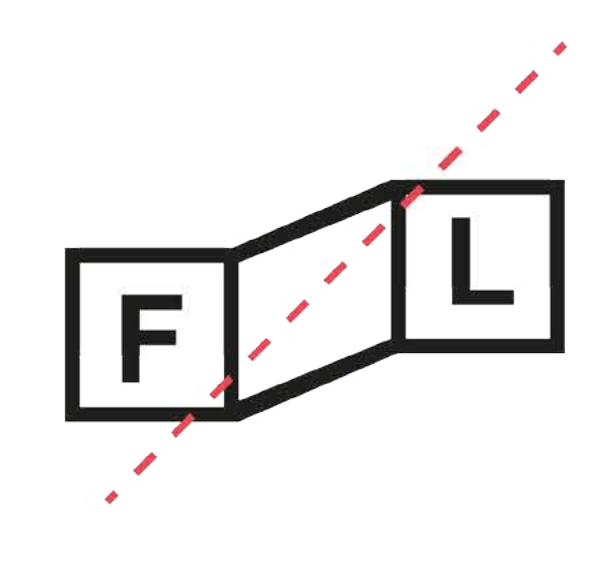

## **Isologo**

Usos incorrectos variaciones

Como norma general, se debe reproducir a partir de los originales digitales.<br>• Engrosar el trazado de la marca

Para una correcta reproducción de Foros Locales es importante seguir las normas de uso que apa recen en este manual. Aquí se presentan ejemplos de cómo no debe ser utilizado el imagotipo.

- 
- Reproducir con el trazo sin relleno (en línea)
- Utilizar colores diferentes a los especificados
- Utilizar degradados
- 
- Deformar la marca<br>• Reducir o ampliar el tamaño de los elementos por separado
- Utilizar los colores inadecuadamente. Utilizar otras tipografías (fuentes).
- 
- Variar los estilos tipográficos
- No respetar el interlineado del logotipo
- No respetar el kerning o tracking
- Utilizar cualquier tipo de decoración o efecto so bre el imagotipo
- 
- Aplicar la marca sobre fondo fotográficos No respetar la cuadrícula o construcción pro puesta para el logo
- Uso de inclinaciones incorrectas
- Posicional la "L" antes de la "F" en el modo de lectura occidental.
- Suprimir cualquier elemento del logotipo ( cua drados blancos incluidos)

Utilizar un isologo alternativo con el logotipo a modo de presentación de marca

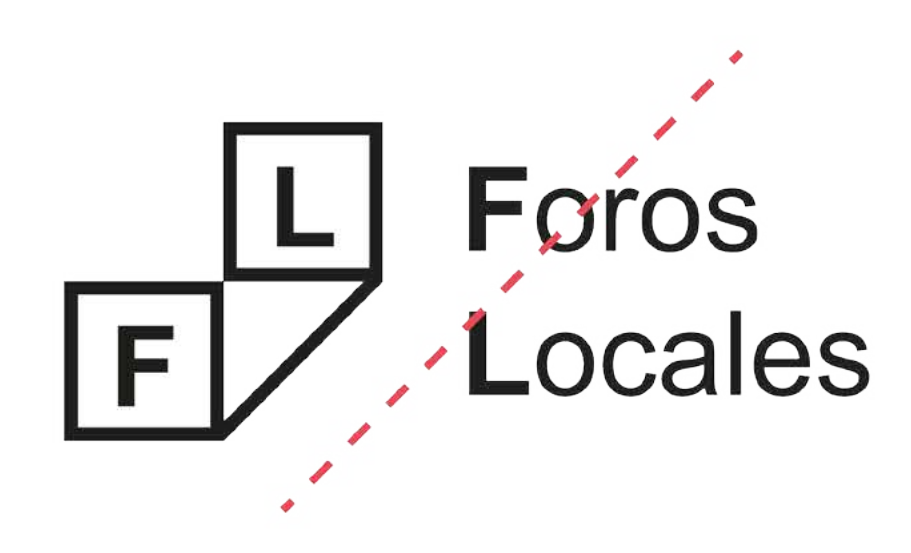

Crear motivos de pattern con isologos de diferentes inclinaciones.

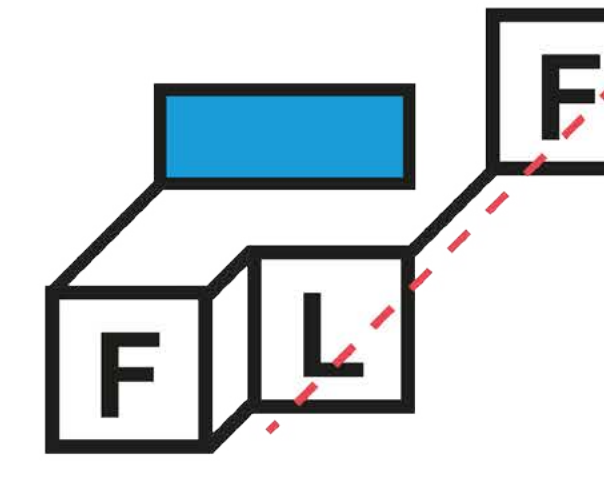

<span id="page-18-0"></span>Un logotipo es un signo gráfico identificativo formado únicamente por palabras y se limita a la mera tipografía.

# Foros<br>Locales

## **Foros Locales**

## <span id="page-19-0"></span>**Logotipo**

Construcción

Para la construcción del logotipo se ha tomado la familia tipográfica Arial Regular, poniendo las iniciales en Arial Bold. Esta F y L son del mismo tamaño y grosor que las iniciales que se encuentran dentro de los cuadrados del isologo. De esta forma mantenemos la unidad y composición.

Se han creado dos estructuras de logotipo, que su uso variará en función de las necesidades requeridas. Siempre que sea posible se utilizará la construcción en dos líneas, por tratarse de la más identificativa de la marca. Cuando no sea posible, la construcción en una línea será la que se deba utilizar.

**Foros** Locales

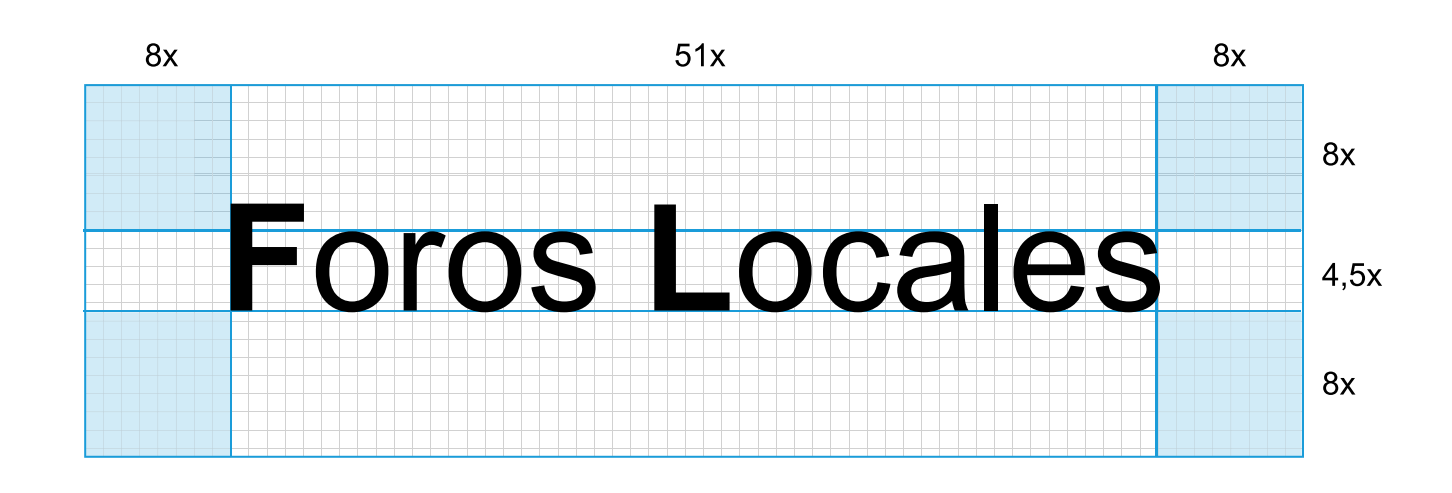

<span id="page-20-0"></span>Área de seguridad

Para asegurar la óptima aplicación y percepción del logotipo en todos los soportes y formatos, se ha determinado un área de seguridad de 8x, desde cualquiera de sus extremos. Esta medida x viene dada por el trazo del isologo.

Se entiende como zona de seguridad el espacio que debe existir alrededor del logotipo sin que ningún otro elemento lo rebase o interfiera, consi guiendo así una correcta visualización del mismo. Es necesaria la correcta aplicación del área de seguridad, ya que asegura la independencia vi sual del mismo respecto a otros elementos grá ficos que pudieran acompañarlo, facilitando de esta forma su identificación.

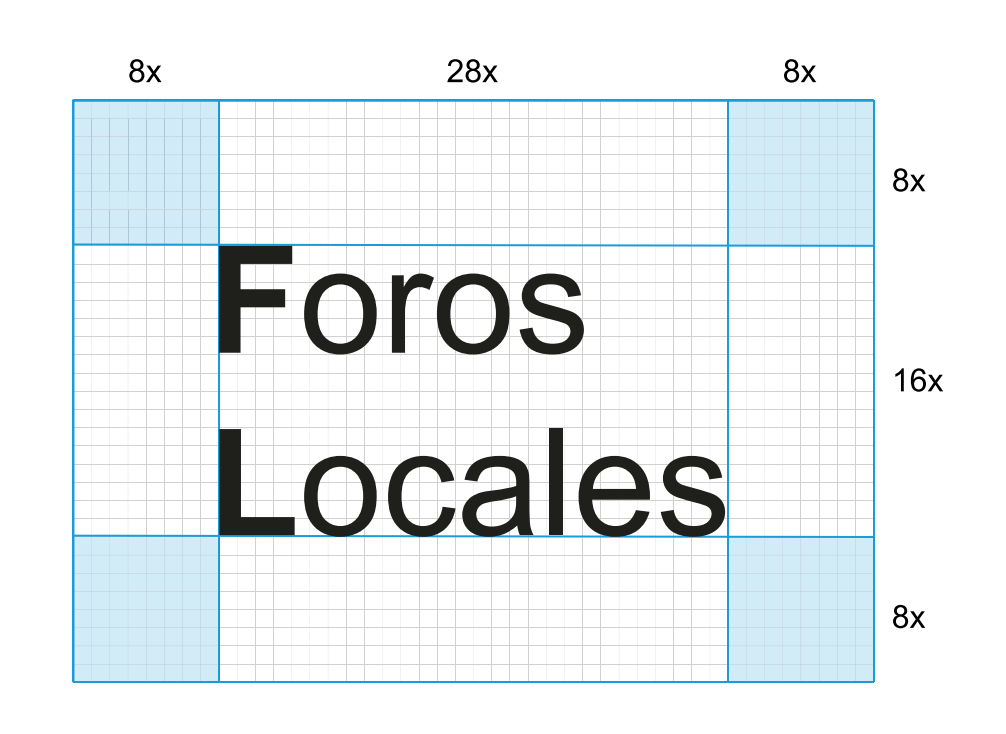

<span id="page-21-0"></span>Tamaños mínimos en dos líneas

Los tamaños mínimos se entienden como el menor tamaño al que puede ser reproducido el isologor conservando su adecuada visibilidad. Este tamaño mínimo será diferente según el soporte sea online (píxeles) o impreso (milímetros).

Hay que considerar que para proceder a la ampliación o reducción de la marca, habrá de hacerse de forma proporcional para no deformar la composición y el conjunto visual.

**En su versión Digital En su versión Impresa**

Foros Locales

> **Foros** Locales

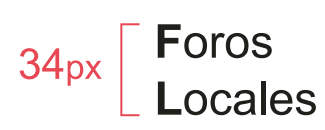

## **Foros** Locales

Foros Locales

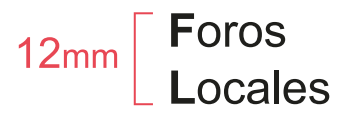

Tamaños mínimos en una línea

## **Foros Locales**

**En su versión Digital En su versión Impresa**

## **Foros Locales Foros Locales**

## **Foros Locales**

108<sub>px</sub>

**Foros Locales** 

**38mm** 

**Foros Locales** 

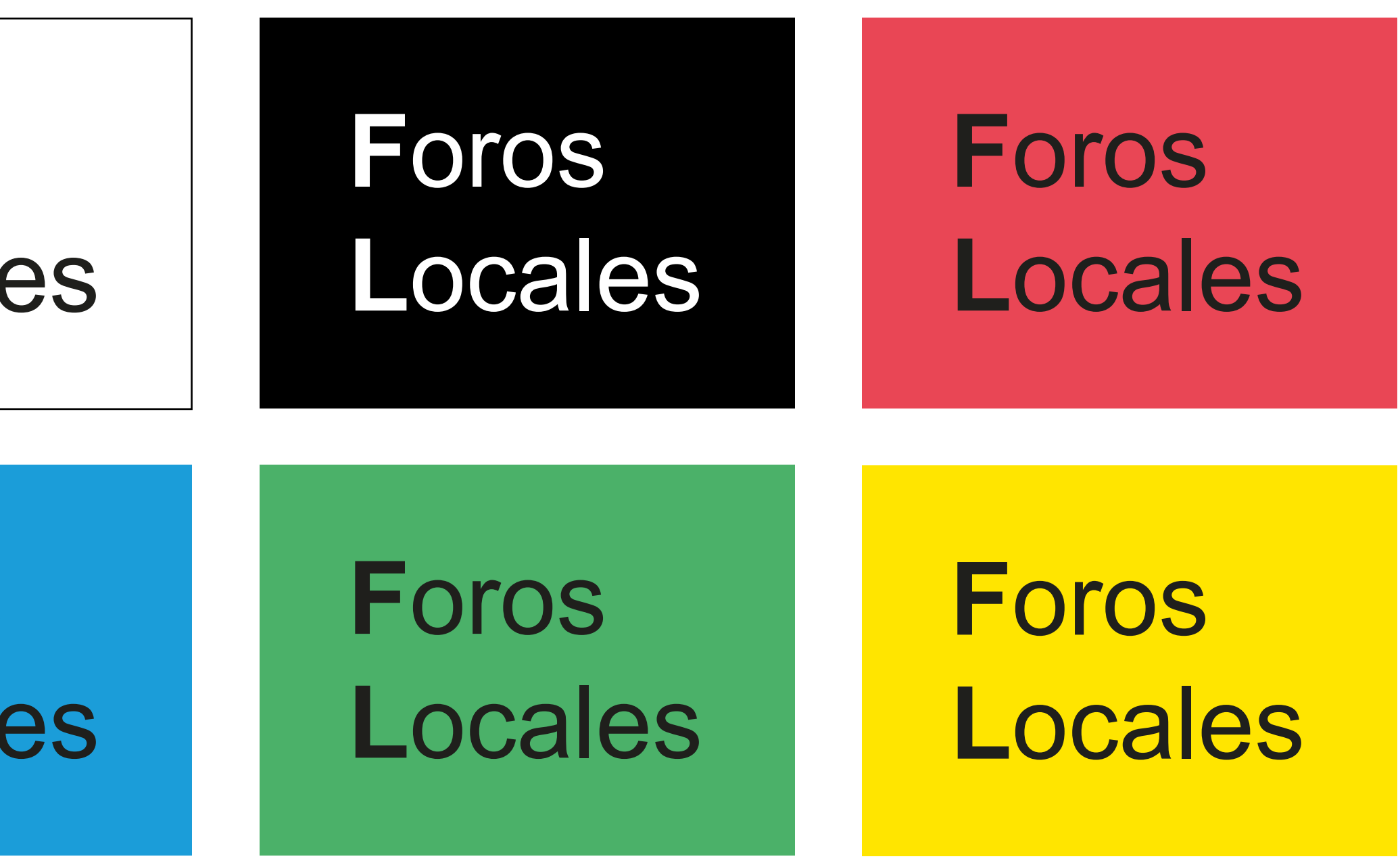

<span id="page-23-0"></span>Color en construcción dos líneas

Como norma general, la marca no debe repro ducirse nunca sobre fondos de color que com prometan su visibilidad.

Siempre que sea posible se aplicará la marca en su versión principal (fondo blanco y texto ne gro). En el caso que no sea posible por razones técnicas se utilizará la versión en negativo con fondo negro y texto blanco. Solo en este caso, los cuadraros blancos detrás de la L y la F serán suprimidos. En ningún otro caso esto será posible.

Importante: Esta reproducción de color es aplicable tanto a la construcción en una línea como en la de dos líneas.

# **Foros** Locales

**Foros** Locales

Si se quiere, se propone la alternativa de utilizar color de fondo. En este caso únicamente se po drá realizar con los 4 colores corporativos. La máxima visibilidad, legibilidad y contraste tienen que asegurarse en todas las aplicaciones.

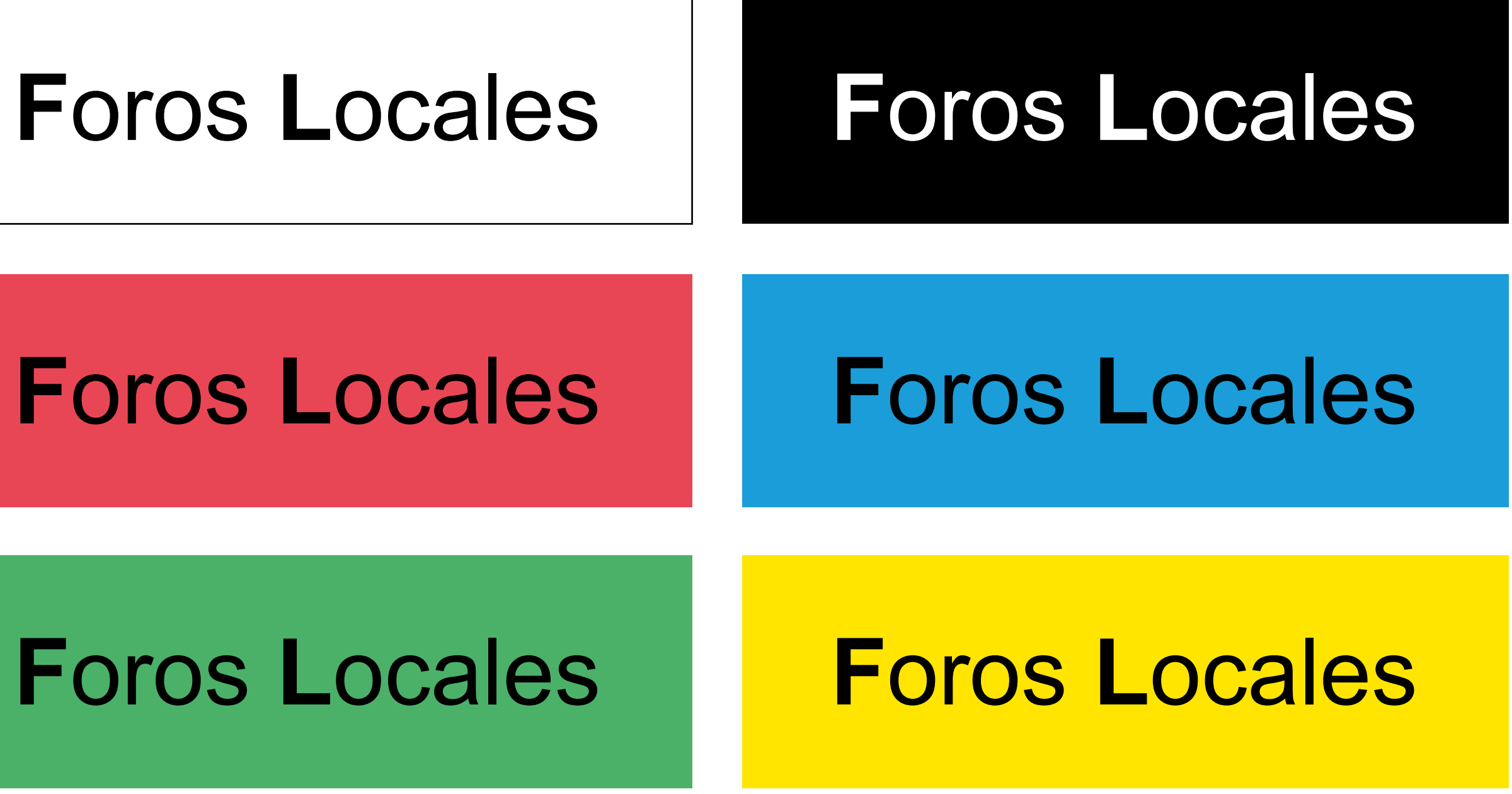

Color en construcción una línea

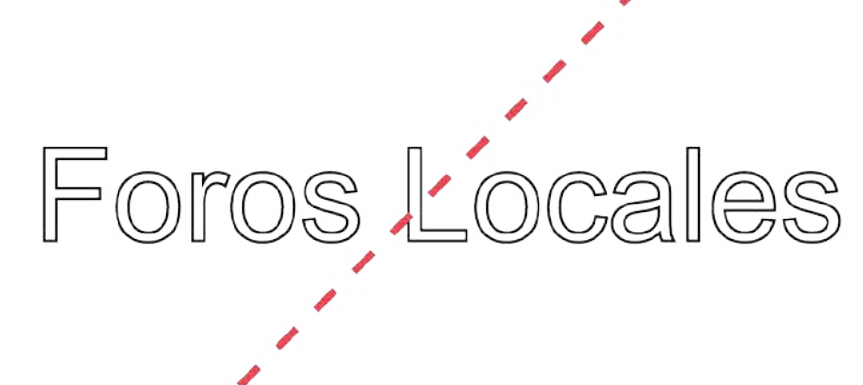

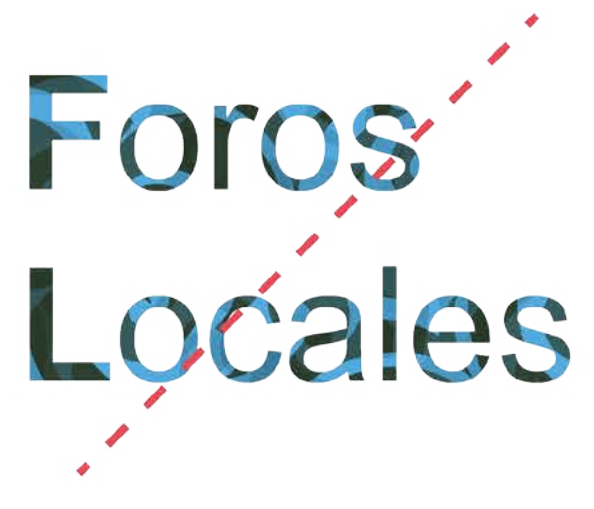

<span id="page-25-0"></span>Usos incorrectos

Para una correcta reproducción de Foros Locales es importante seguir las normas de uso que apa recen en este manual. Aquí se presentan ejemplos de cómo no debe ser utilizado el logotipo.

Como norma general, se debe reproducir a partir de los originales digitales. • Engrosar el trazado de la marca

- 
- Reproducir con el trazo sin relleno (en línea)
- Utilizar colores diferentes a los especificados
- Utilizar degradados
- 
- Deformar la marca Reducir o ampliar el tamaño de los elementos por separado
- Utilizar los colores inadecuadamente. Utilizar otras tipografías (fuentes).
- 
- Variar los estilos tipográficos
- No respetar el interlineado del logotipo
- No respetar el kerning o tracking
- Utilizar cualquier tipo de decoración o efecto so bre el imagotipo
- 
- Aplicar la marca sobre fondo fotográficos No respetar la cuadrícula o construcción pro puesta para el logo
- Uso de inclinaciones incorrectas
- Posicional la "L" antes de la "F" en el modo de lectura occidental.
- Suprimir cualquier elemento del logotipo ( cua drados blancos incluidos)

Variar los estilos tipográficos

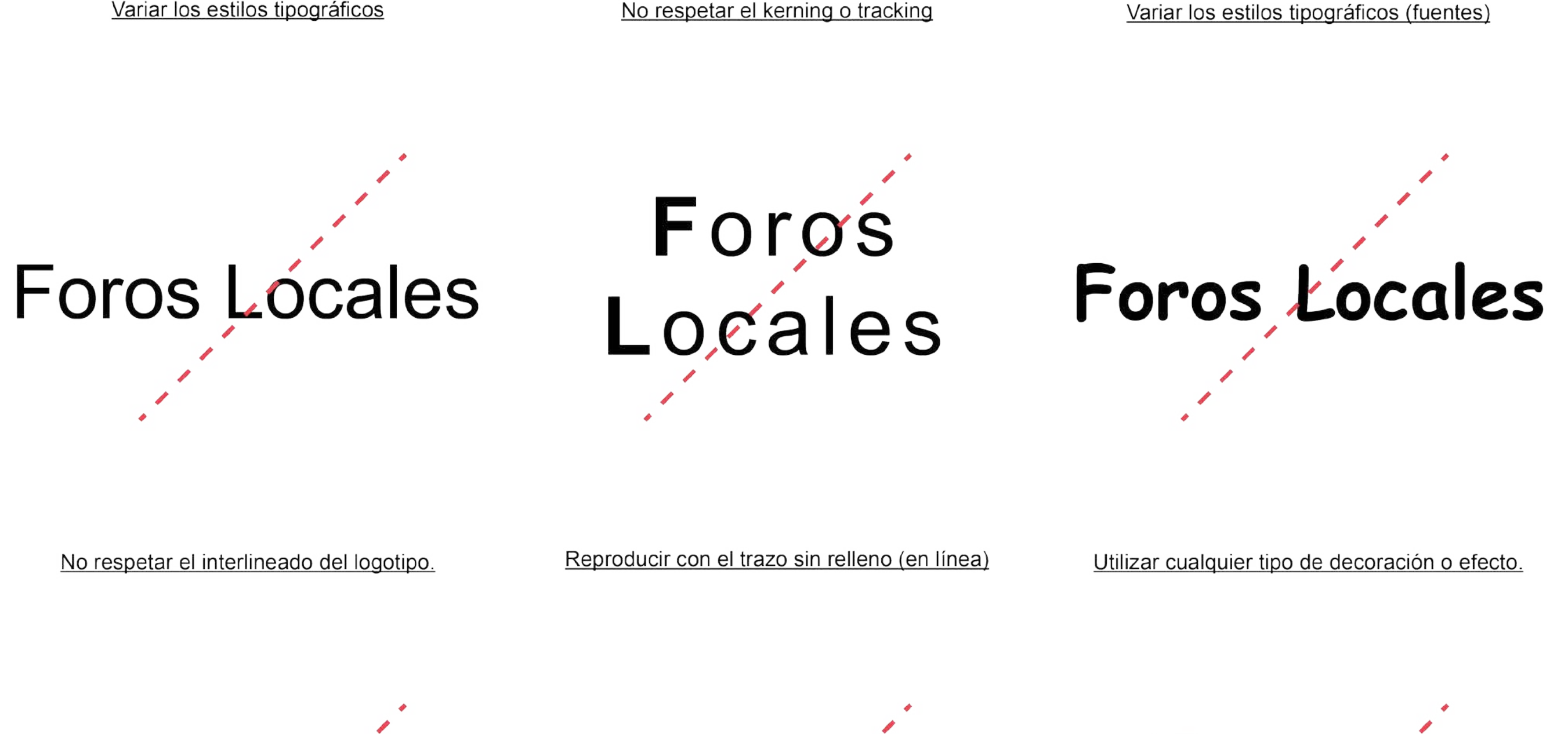

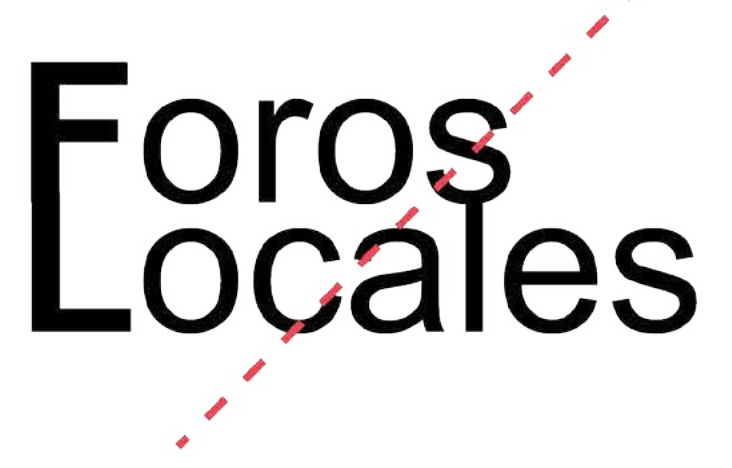

## <span id="page-26-0"></span>**Tipografía**

La tipografía corporativa es la fuente tipográfica Arial en sus versiones Regular y Bold.

Se ha elegido Arial por ser una tipografía versátil y sans serif que presenta un estilo limpio, funcional y aséptico. Es una de las tipografías más divulgadas y se encuentra instalada en todos los ordenadores por defecto. Esto permite la edición y creación de nuevas piezas por parte de cualquier persona involucrada en los Foros Locales.

A B C D E F G H I J K L M N Ñ O P Q R S T U V W X Y Z abcdefghijklmnñopqrstuvwxyz 0123456789

# **Arial Bold**

# **A B C D E F G H I J K L M N Ñ O P Q R S T U V W X Y Z**

**abcdefghijklmnñopqrstuvwxyz**

**0123456789**

# Arial Regular

## <span id="page-27-0"></span>**Colores**

La normalización y claridad en el uso del color es una herramienta fundamental para el reconocimiento y la consistencia de una identidad visual.

Para ello se define el uso de 5 colores, negro, azul, amarillo, verde y rojo. Se especifican unos parámetros para uso en documentos impresos y uno para medios digitales o pantalla.

Para una correcta reproducción de la muestra de color para impresión consultar una guía de color de la marca Pantone.

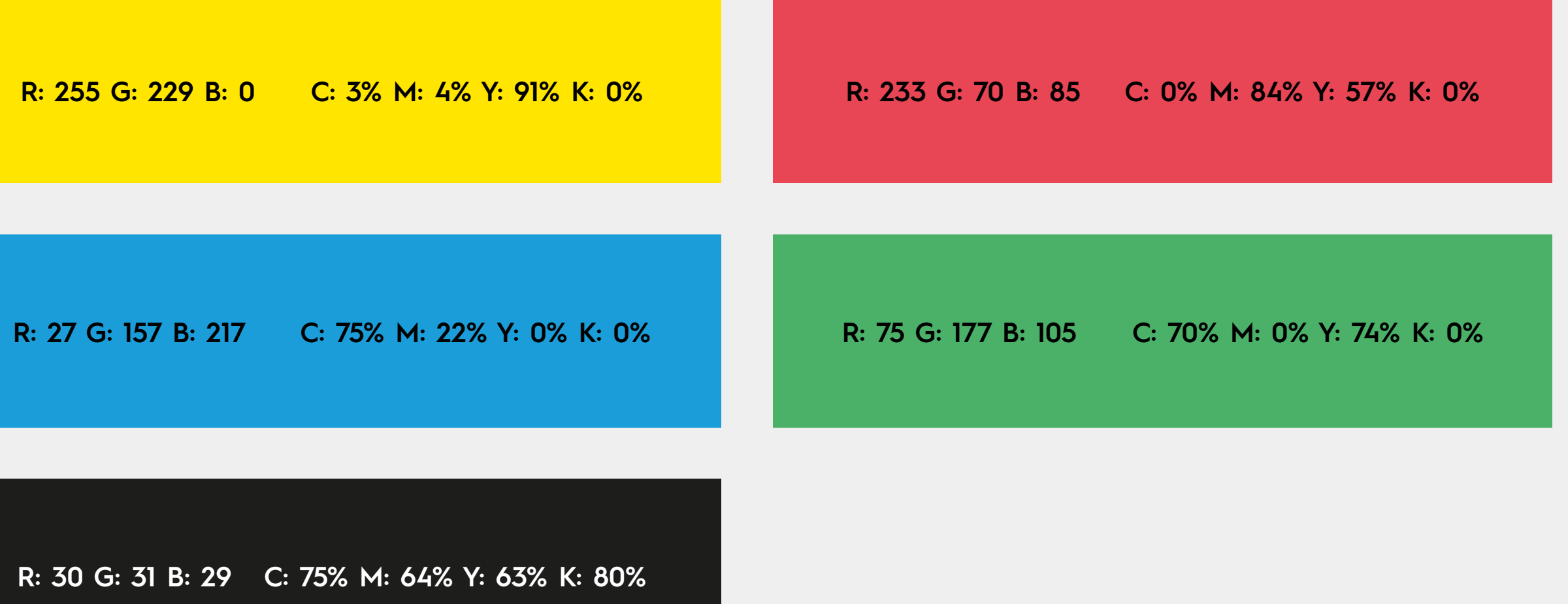

## <span id="page-28-0"></span>**Pattern**

En ilustración, pattern es un dibujo ideado para cubrir superficies mediante la repetición de elementos sin que se note donde termina y donde empieza un conjunto.

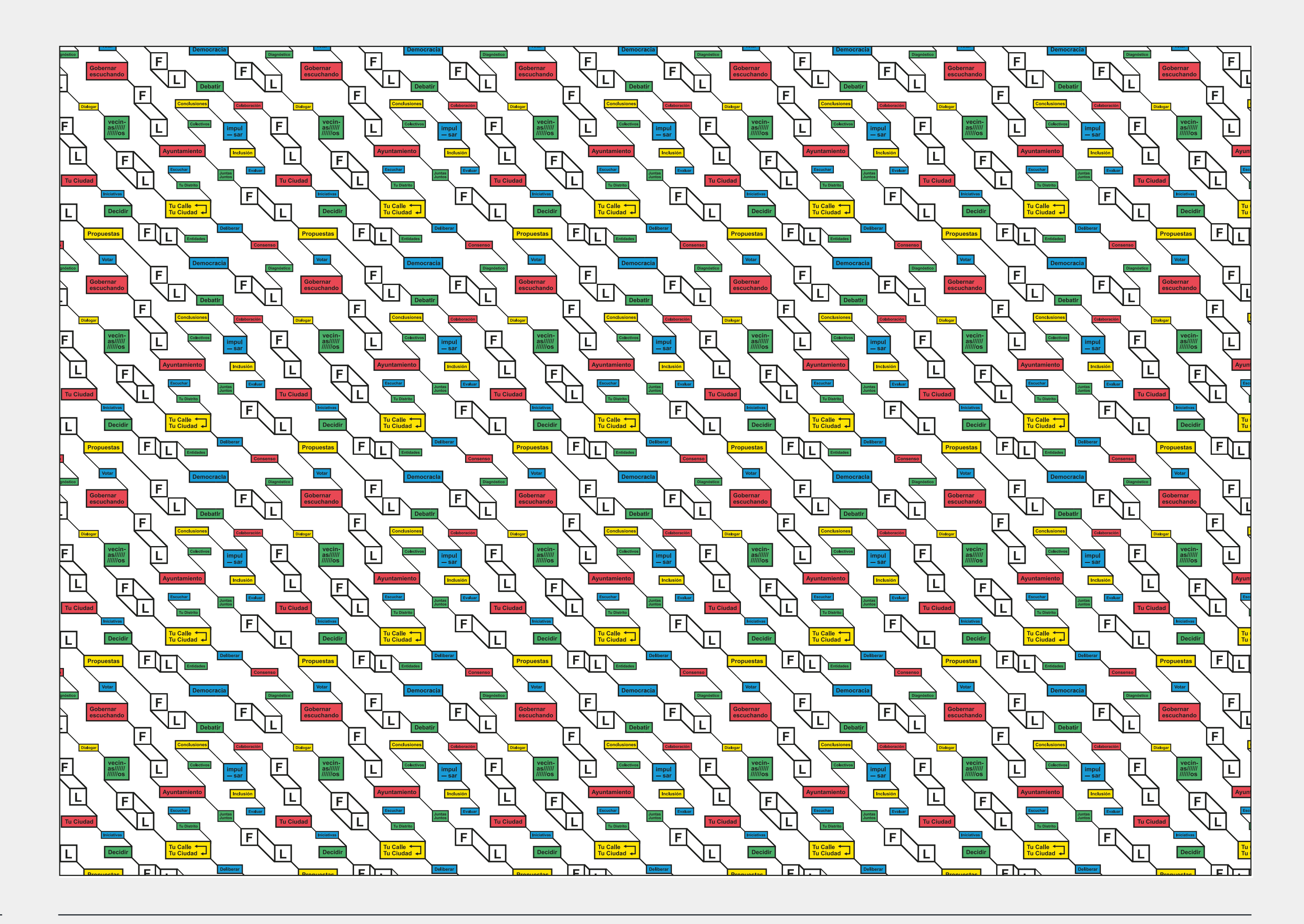

## **Pattern**

En ilustración, pattern es un dibujo ideado para cubrir superficies mediante la repetición de elementos sin que se note donde termina y donde empieza un conjunto.

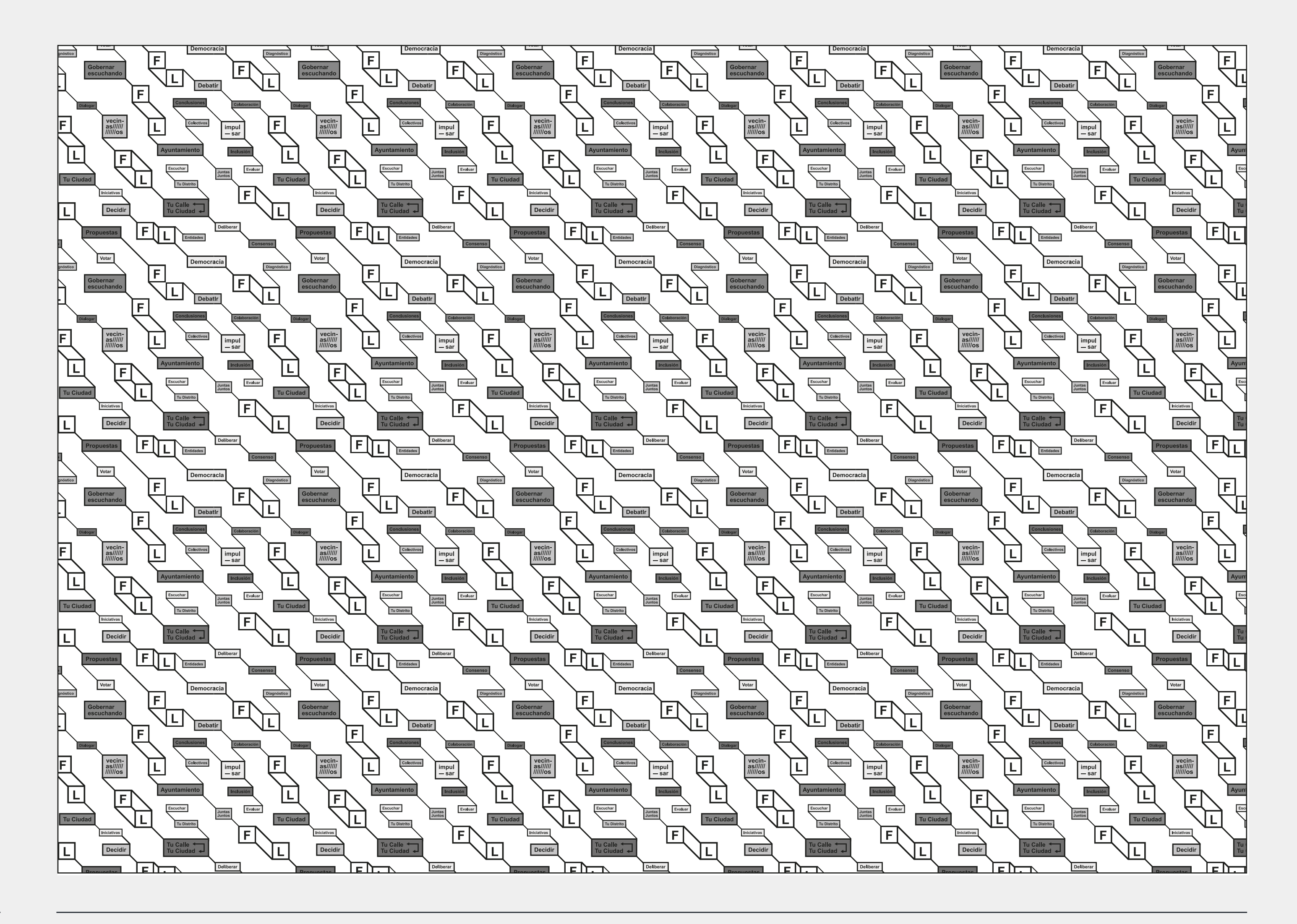

**[Índice](#page-1-0) 31**

## <span id="page-30-0"></span>**Aplicaciones Digitales**

Para unificar la imagen de la marca en las redes sociales (en los 21 perfiles de cada distrito en Facebook y en Twitter) es necesario seguir un orden a la hora de crear post informativos. Se proponen 10 formatos de publicaciones, cuyo uso dependerá de cuántas mesas de debate se van a realizar, y de si llevarán algún apartado informativo o no.

Para ello se entrega a los voluntarios una carpeta con todos los ficheros editables organizados por distrito, además de una ficha técnica de instrucciones con los pasos a seguir para rellenar estas fichas.

Importante: todas las publicaciones deberán llevar la banda con la firma institucional del Ayuntamiento de Madrid y la url de Foros Locales. Para más información consultar el Manual del Ayuntamiento de Madrid [\(identidad.madrid.es](http://identidad.madrid.es/)).

proslocales.madrid.es proslocales.madrid.es

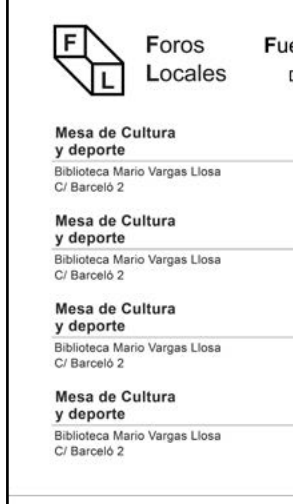

proslocales.madrid.es

<span id="page-31-0"></span>Redes sociales: Post Informativos

#### Distribución Mesas + gráficas

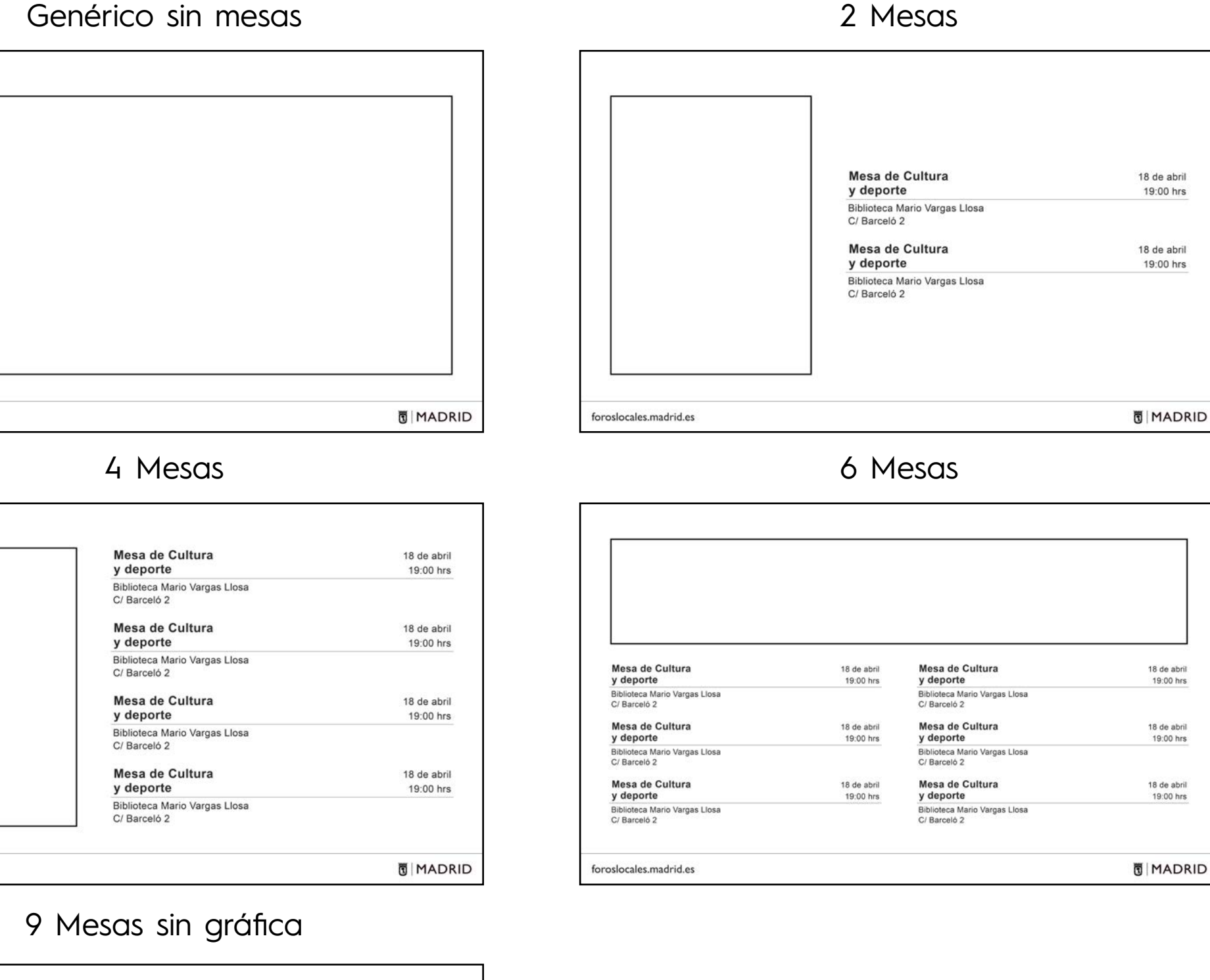

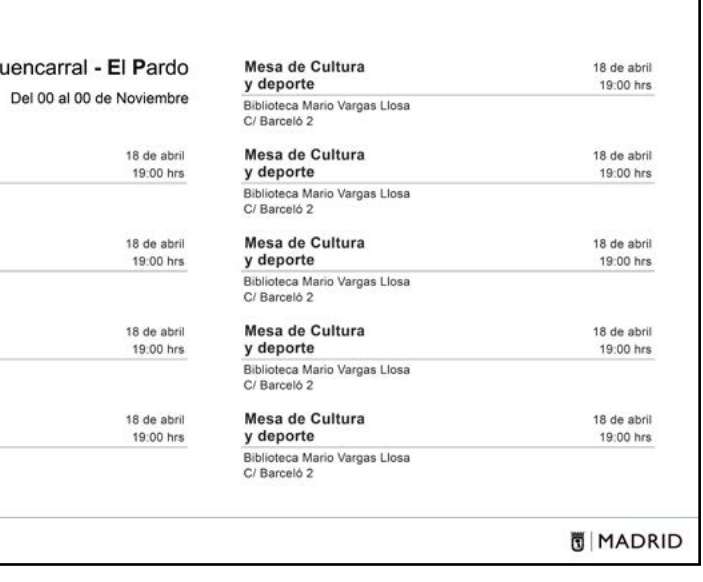

**[Índice](#page-1-0)**

## **Aplicaciones Digitales**

En el caso de necesitar piezas con un número distinto de mesas se crearán alternativas partiendo de la base de la cartelería anterior. Se suprimirán la(s) mesa(s) necesarias. Esto se hará siempre comenzando desde la zona inferior derecha y continuando un orden ascendiente como mostrado en los distitnos ejemplos.

Para la realización de estas piezas consultar y seguir las instrucciones de redes adjuntado.

Redes sociales: Post Informativos

#### Distribución Mesas + gráficas

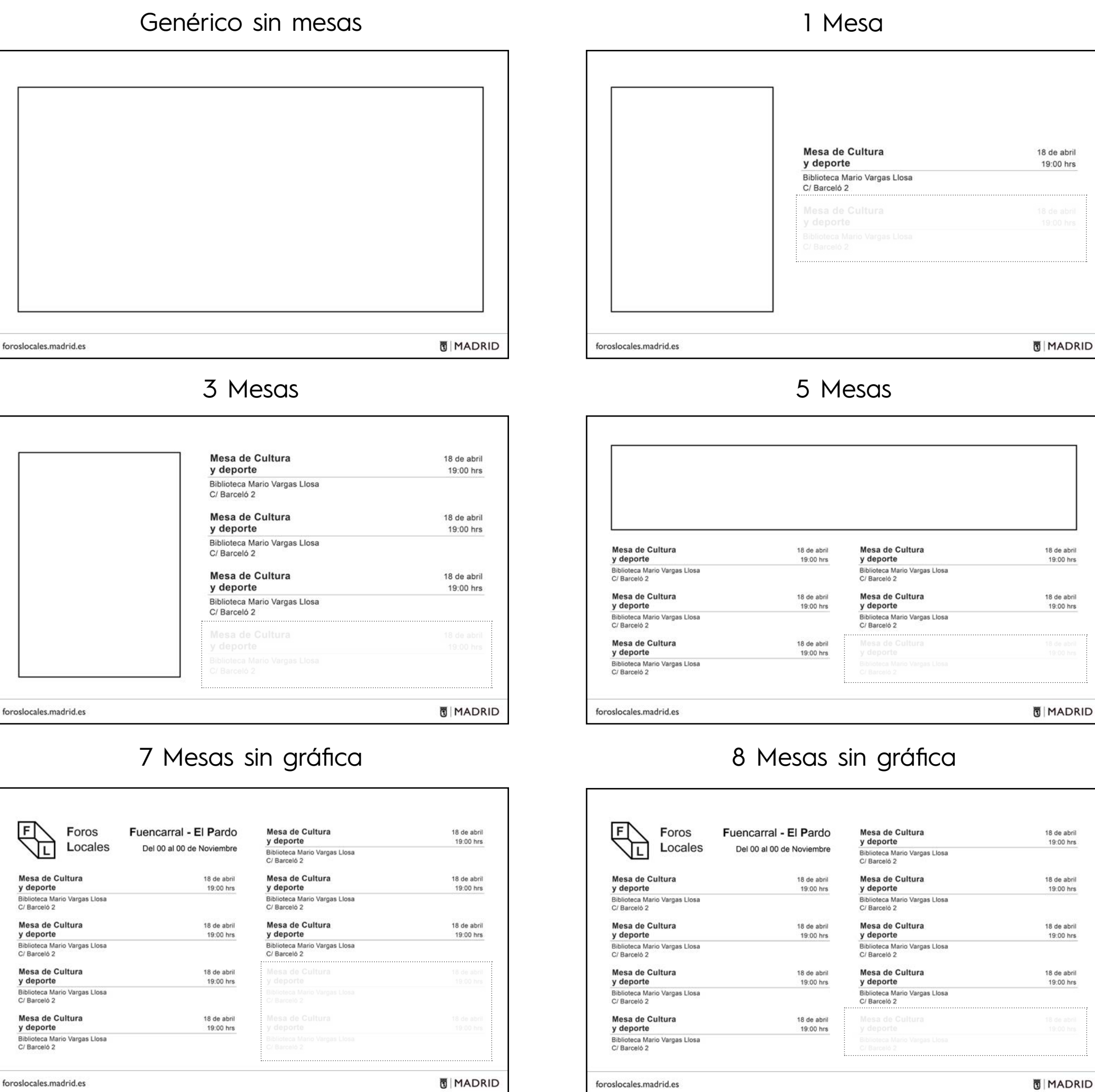

foroslocales.madrid.es

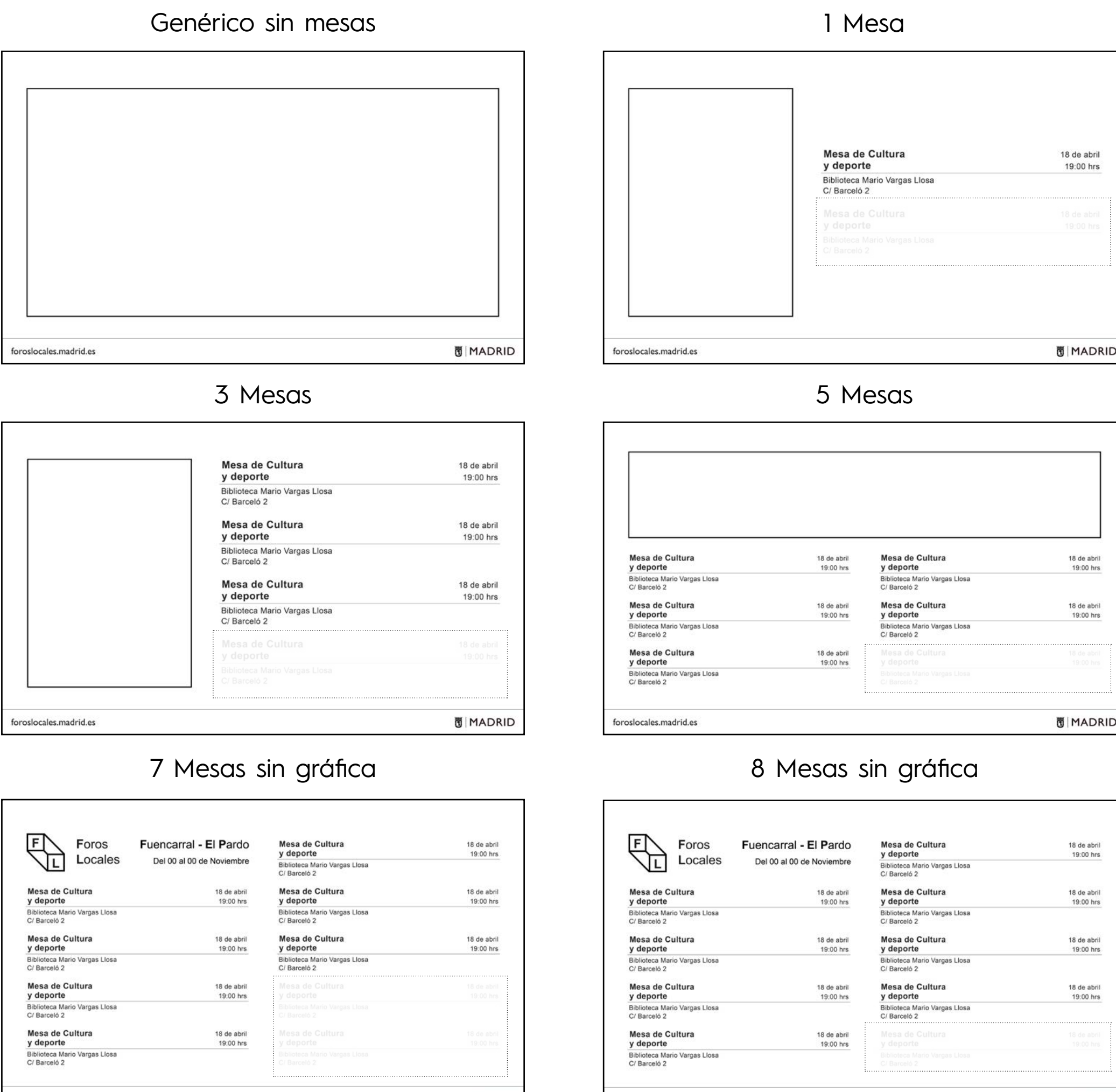

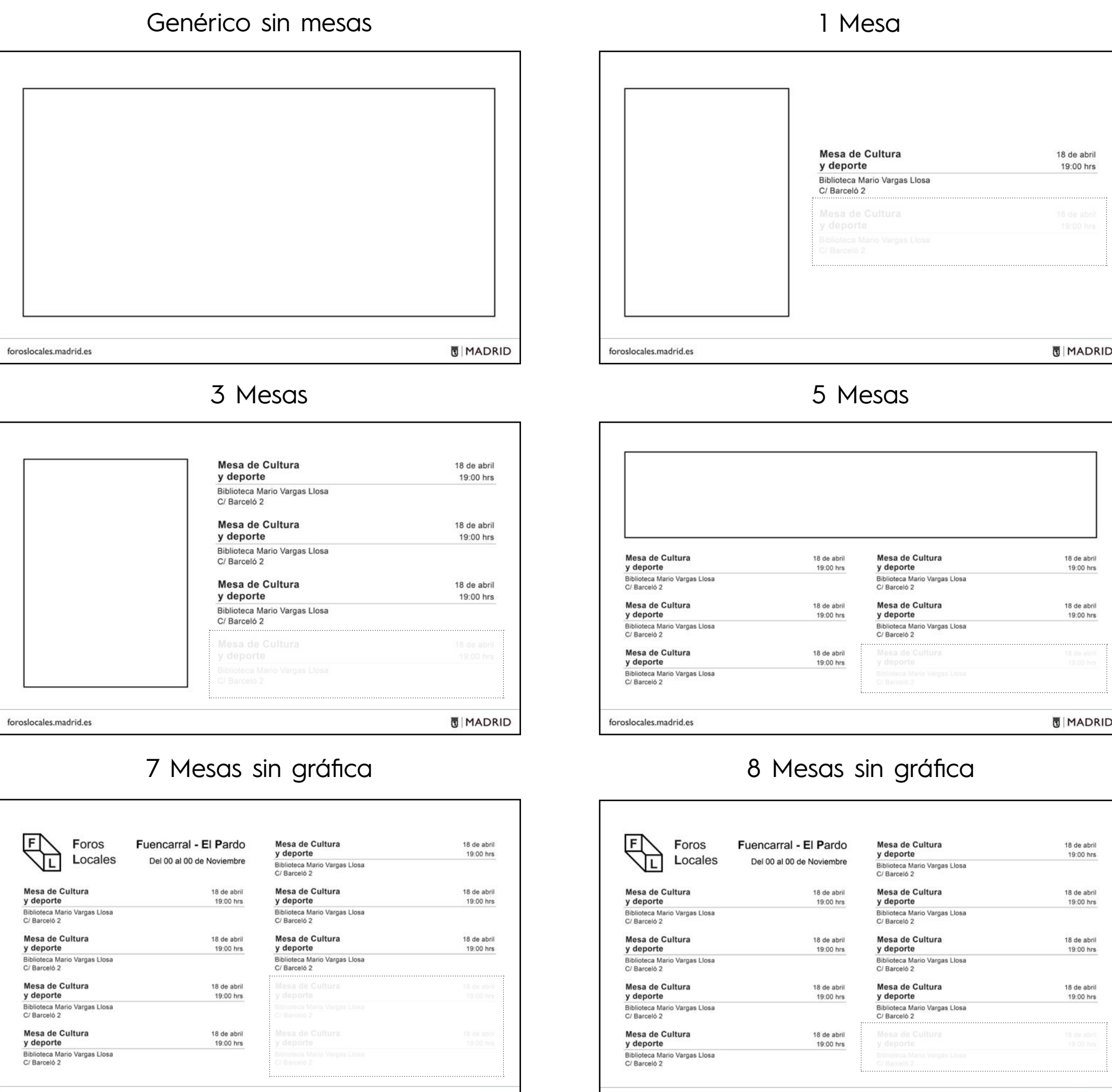

proslocales.madrid.es

En las redes sociales se normaliza el uso de los avatares, para una correcta identificación. Se proponen 4 modelos distintos de avatar, diferen ciados por el distrito al que pertenezcan. Para medidas de 320x320px.

El primer modelo hará referencia única y exclusi vamente a aquellos perfiles de redes sociales ge néricos de Foros locales. Este muestra el imagoti po base y la banda con el escudo y el logotipo del Ayuntamiento de Madrid.

El segundo modelo se utilizará para los siguientes distritos: Fuencarral- El Pardo; Moncloa – Arava ca; Puente de Vallecas; Villa de Vallecas y San Blas – Canillejas. La peculiaridad de estos distritos es que deben escribirse en dos líneas, utilizando un tamaño de tipografía de 38 pt. El imagotipo utilizado es uno de los propuestos alternativos, horizontal y con menos altura.

El tercer modelo se utilizará para los siguientes distritos: Vicálvaro; Moratalaz; Carabanchel; Ar ganzuela; Ciudad Lineal; Salamanca; Chamartín; Chamberí; Hortaleza y Villaverde. Estos distritos se escribirán a 41 puntos (pt) y su imagotipo será uno de los propuestos alternativos, horizontal y de mayor altura.

El cuarto modelo será para los distritos: Barajas; Centro; Retiro; Usera; Latina y Tetuán. Por tener un nombre corto se escribirán con un tamaño de tipografía de 48 puntos. El imagotipo utilizado será el mismo que en el tercer modelo.

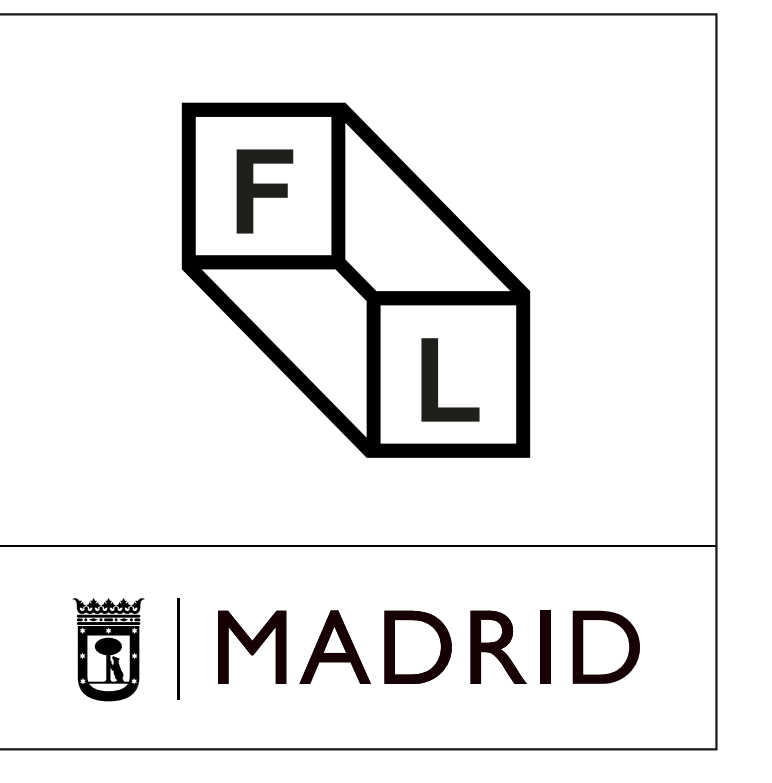

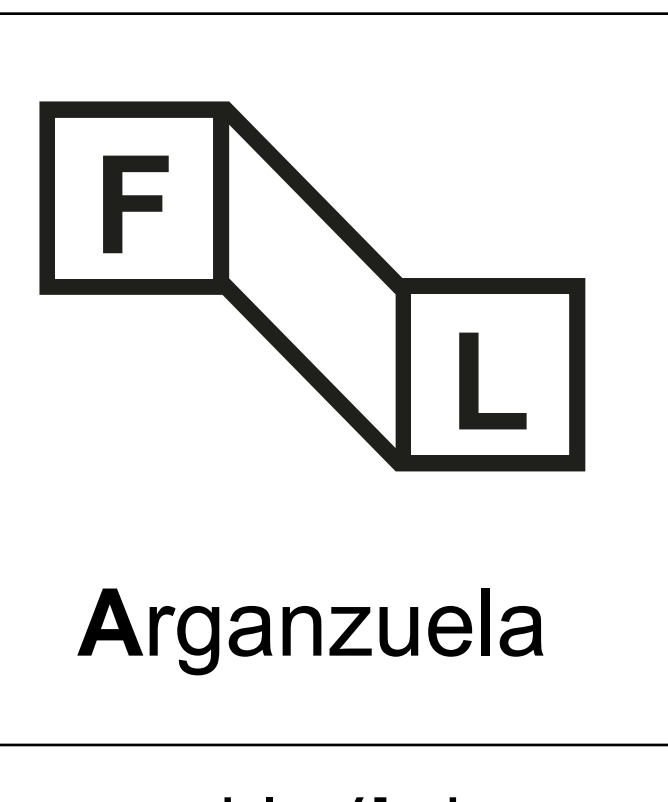

Redes sociales: Avatares y fotos de perfil

**Segundo modelo: 38 pt**

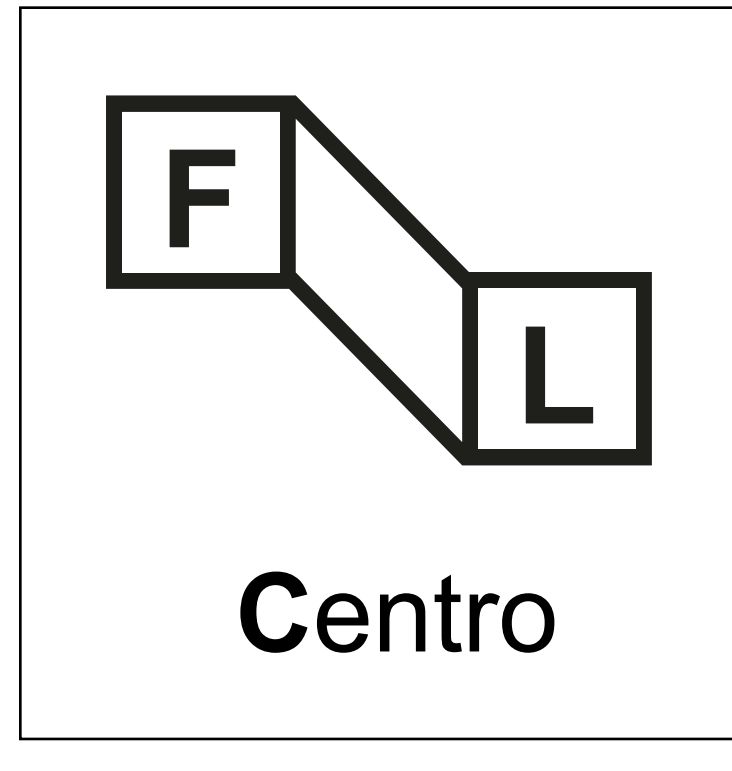

**Tercer modelo: 41 pt Cuarto modelo: 48 pt**

**Primer modelo: Genérico**

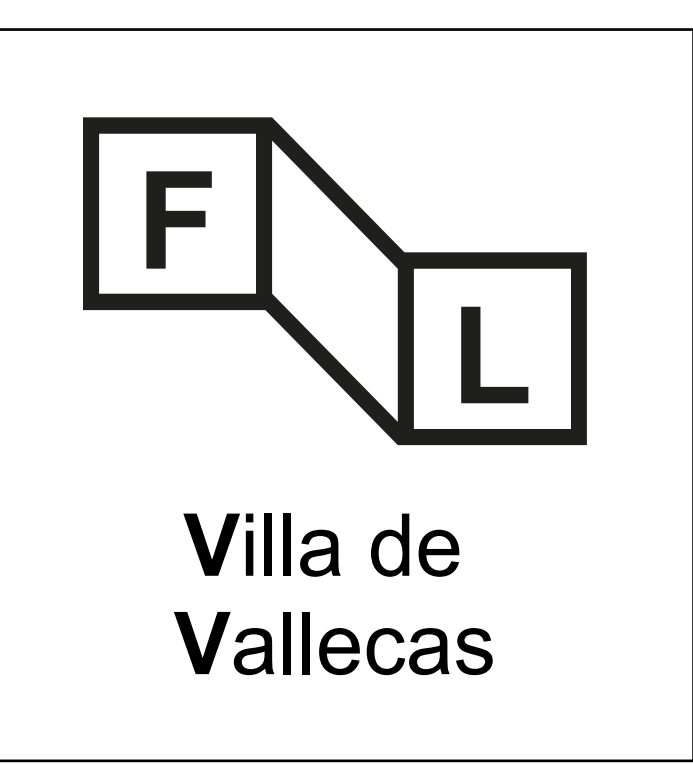

Redes sociales: Avatares y fotos de perfil

Importante: para los avatares se ha definido un área de seguridad de 7x\*7x y 6x\*5x. Es necesario respetar estos parámetros para preservar la uniformidad y legibilidad de la información. Siempre se utilizarán en formato ".png".

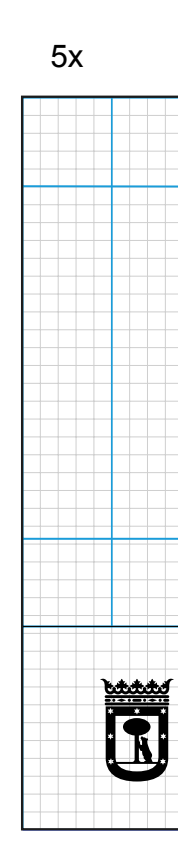

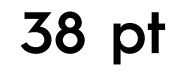

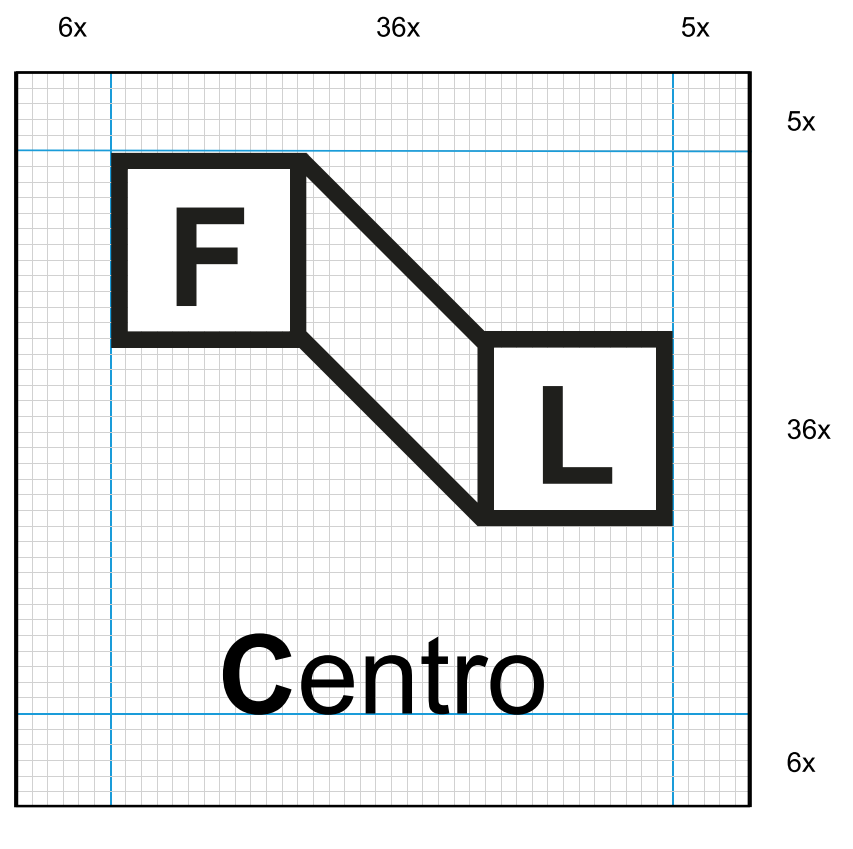

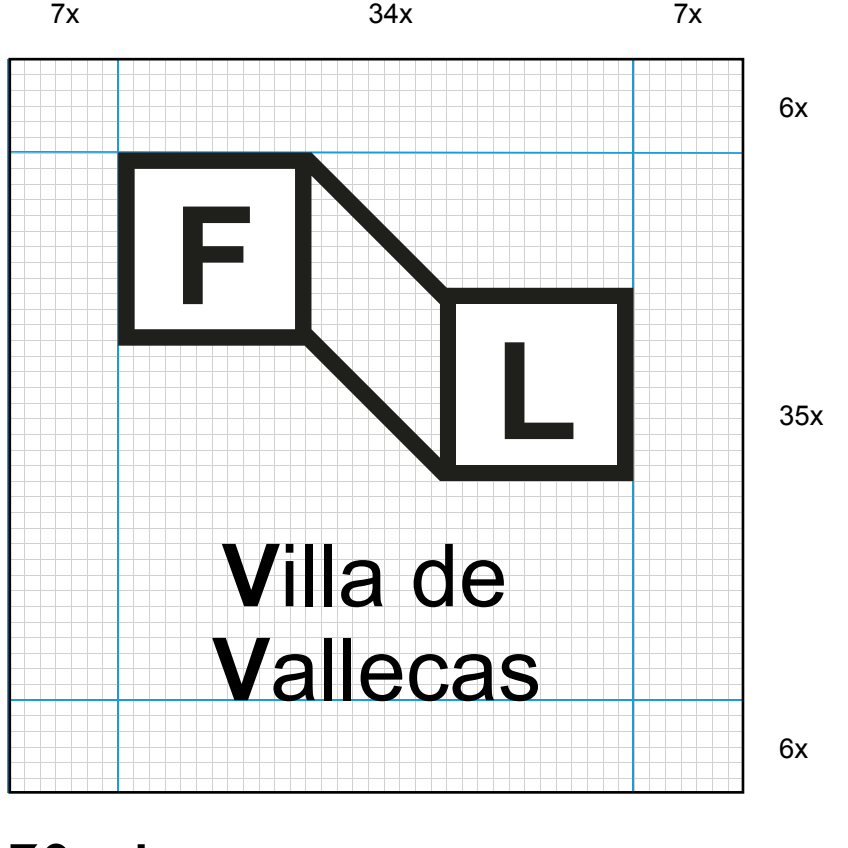

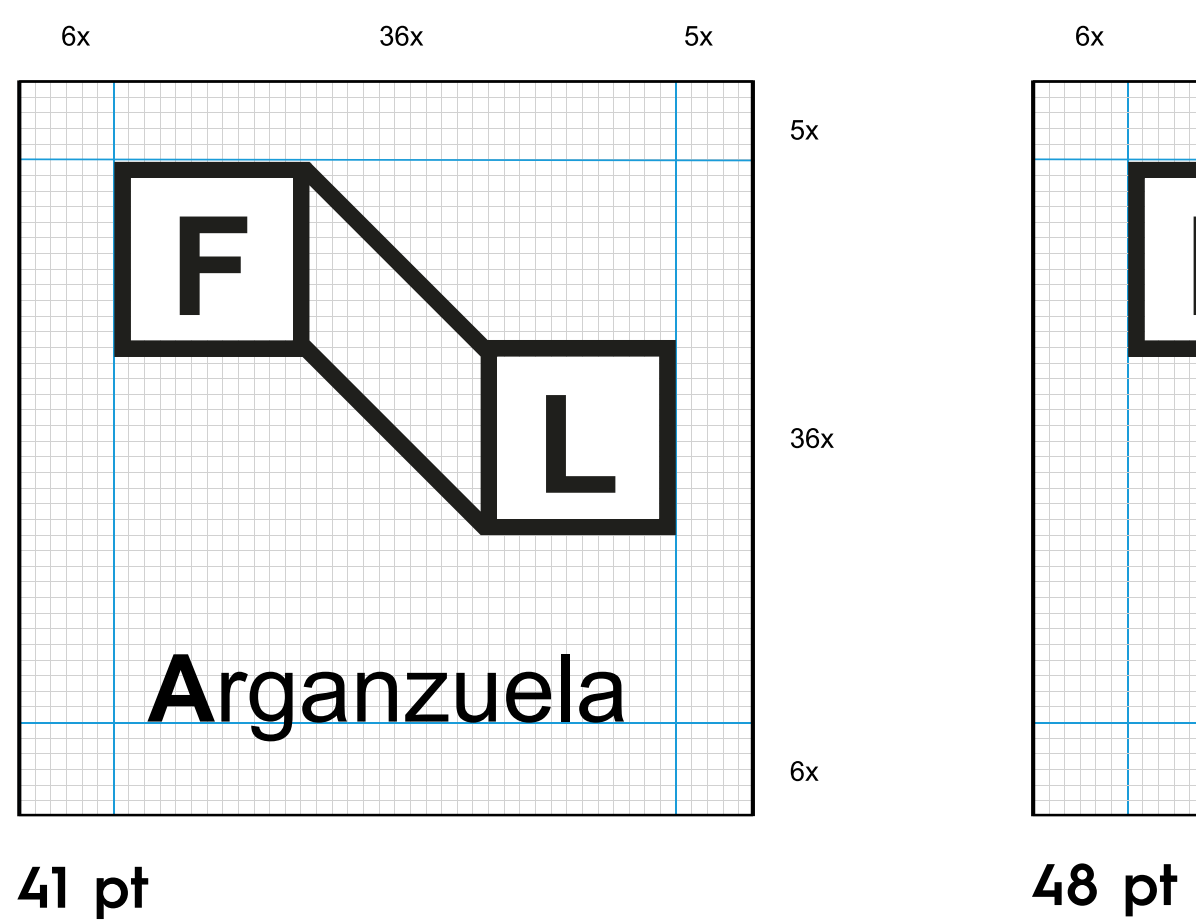

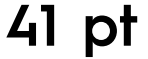

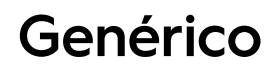

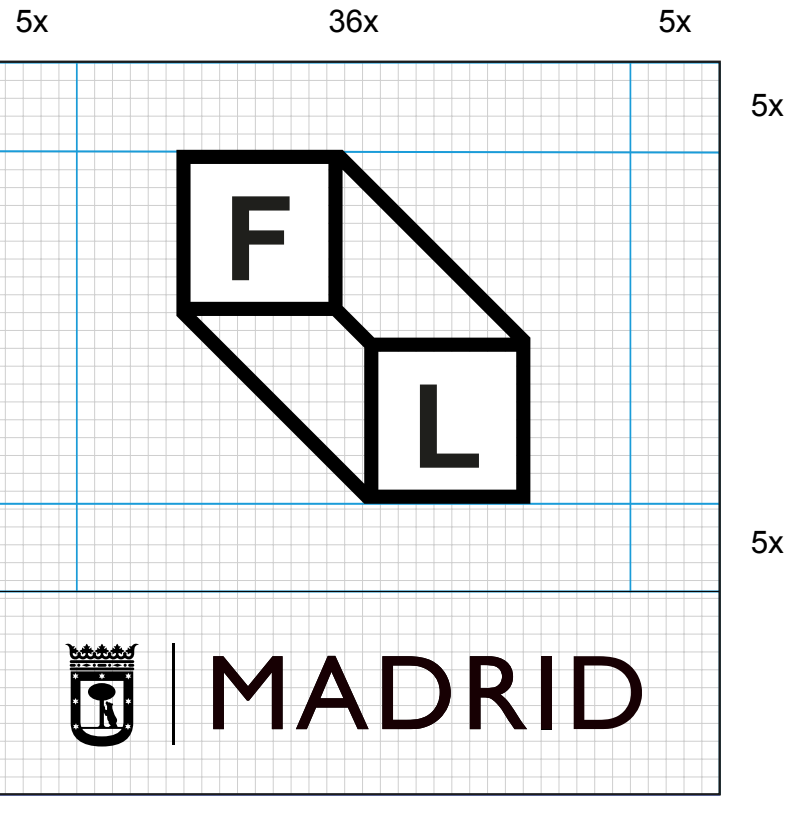

<span id="page-35-0"></span>Presentaciones Power Point Estandar

Para presentaciones digitales en Power Point, es posible el uso de seis portadas.

Las opciones 1, 2 y 3 no presentan ningún texto editable. En contraposición las opciones 4, 5 y 6 se utilizarán cuando se requiera la edición de un título, subtítulo, fecha o distrito.

Estas seis opciones se presentan en el formato "Estándar" (1024 x 768px).

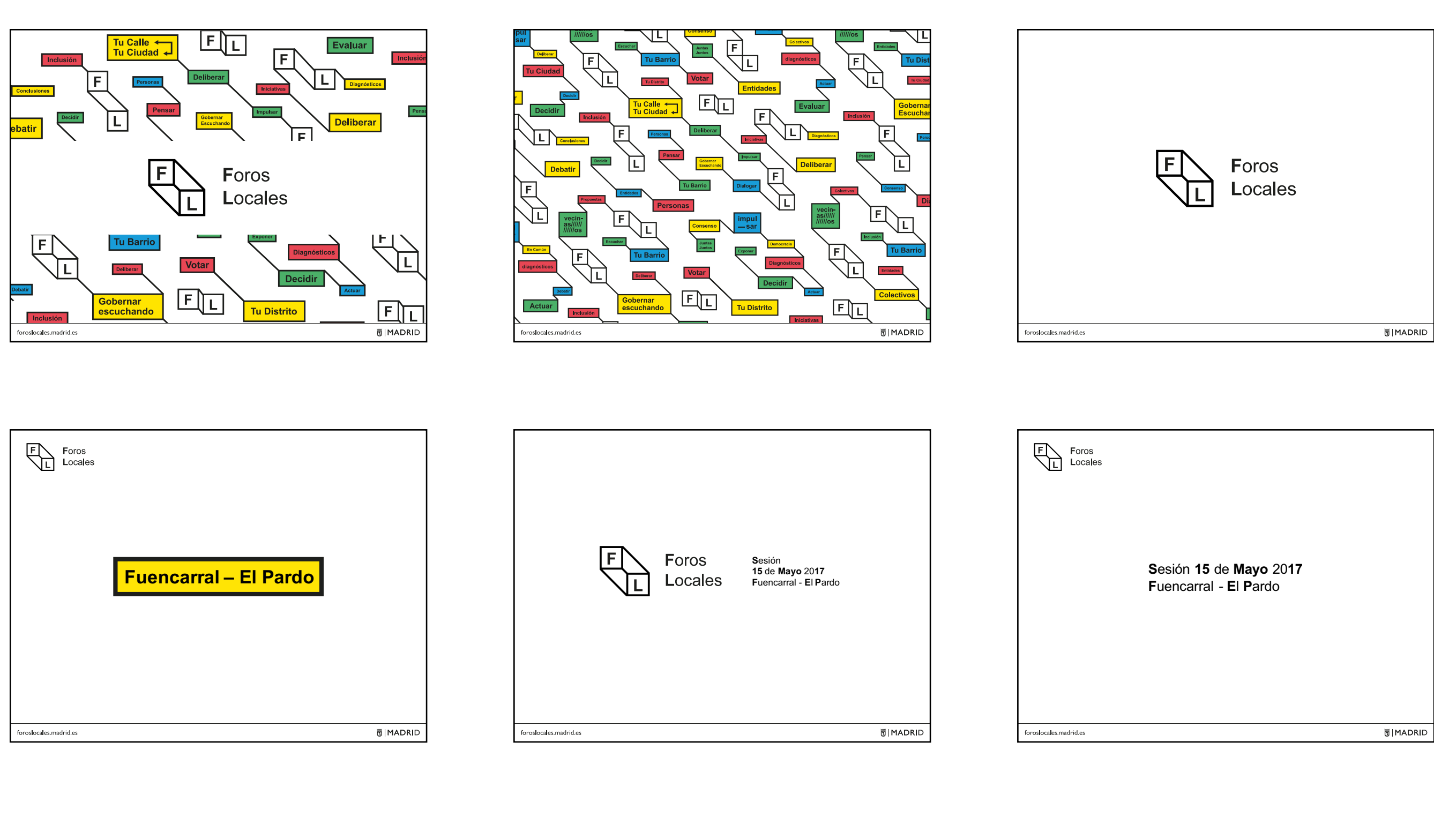

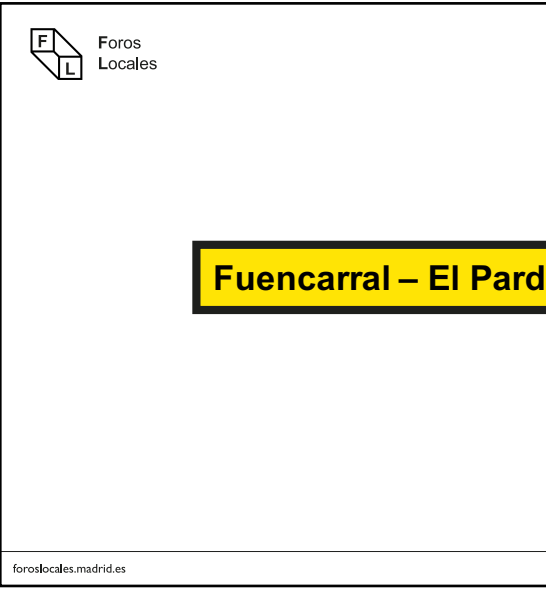

Presentaciones Power Point Panorámica

Para presentaciones digitales en Power Point, es posible el uso de seis portadas.

Las opciones 1, 2 y 3 no presentan ningún texto editable. En contraposición las opciones 4, 5 y 6 se utilizarán cuando se requiera la edición de un título, subtítulo, fecha o distrito.

Estas seis opciones se presentan en el formato "Panorámico" (1280 x 720px).

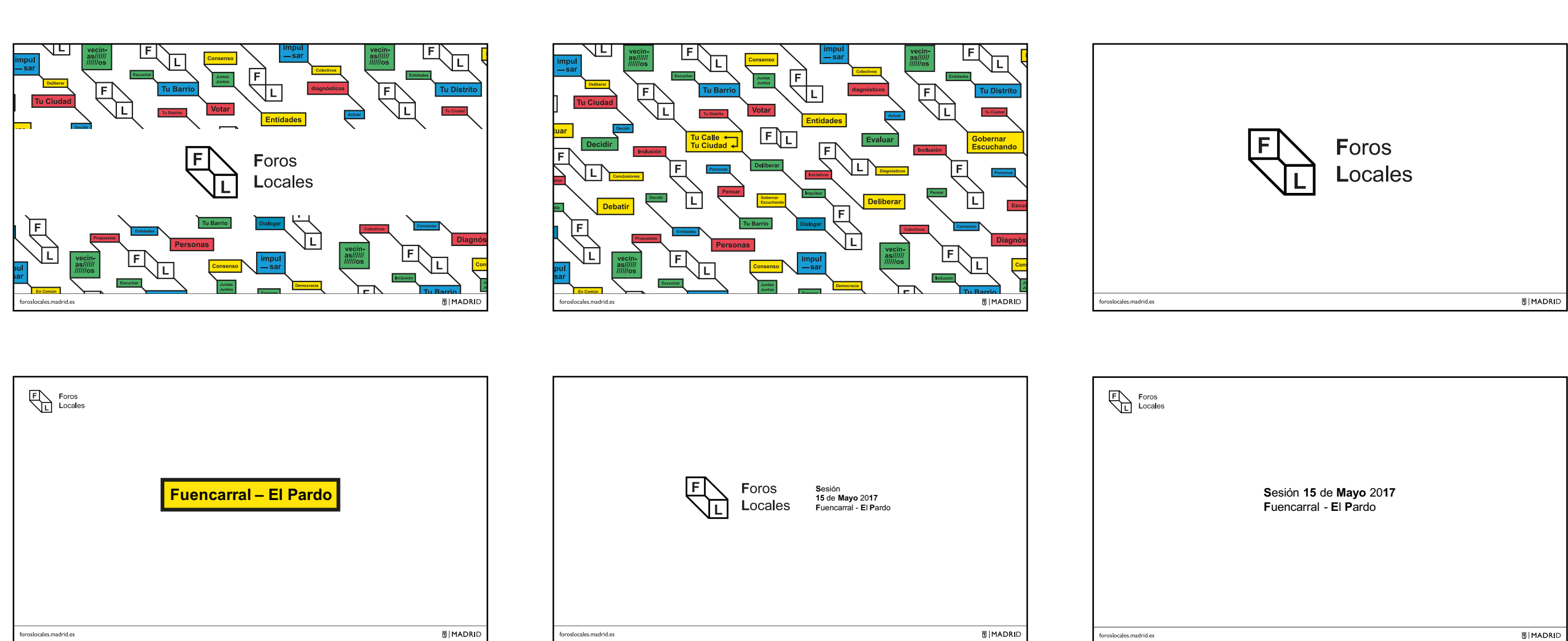

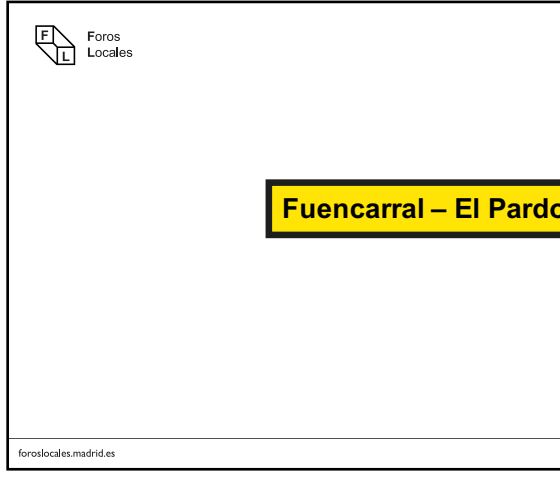

<span id="page-37-0"></span>

<span id="page-38-0"></span>**Cartelería** 

Estas piezas de carácter informativo tienen como cometido comunicar el lugar, hora, fecha y tipo de mesas que se crearán en los distintos distritos. Las versiones varían en función del número de mesas. La cartelería proporcionada contempla la formación de hasta 9 mesas. En el caso de que el número de mesas supere ese número será necesaria la utilización de otra pieza para completar toda la información.

En la maquetación de la cartelería la gráfica se posicionará en la zona superior. El espacio asignado a la gráfica será reducido o ampliado dependiendo de la cantidad de mesas a maquetar.

Siempre se debe editar la cartelería a partir de los archivos proporcionados.

Importante: todas las publicaciones deberán llevar la banda con la firma institucional del Ayuntamiento de Madrid y la url de Foros Locales. Para más información consultar el Manual del Ayuntamiento de Madrid [\(identidad.madrid.es](http://identidad.madrid.es)).

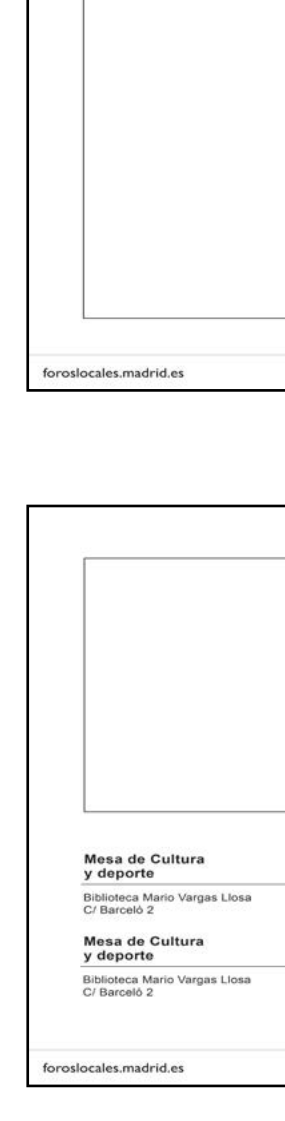

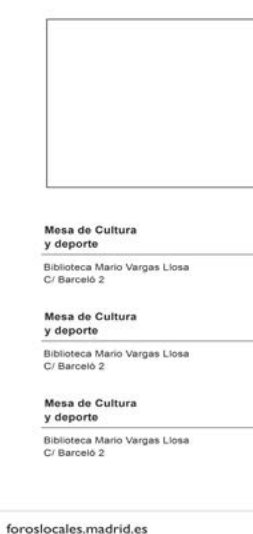

#### Distribución Mesas + gráficas sin espacio informativo

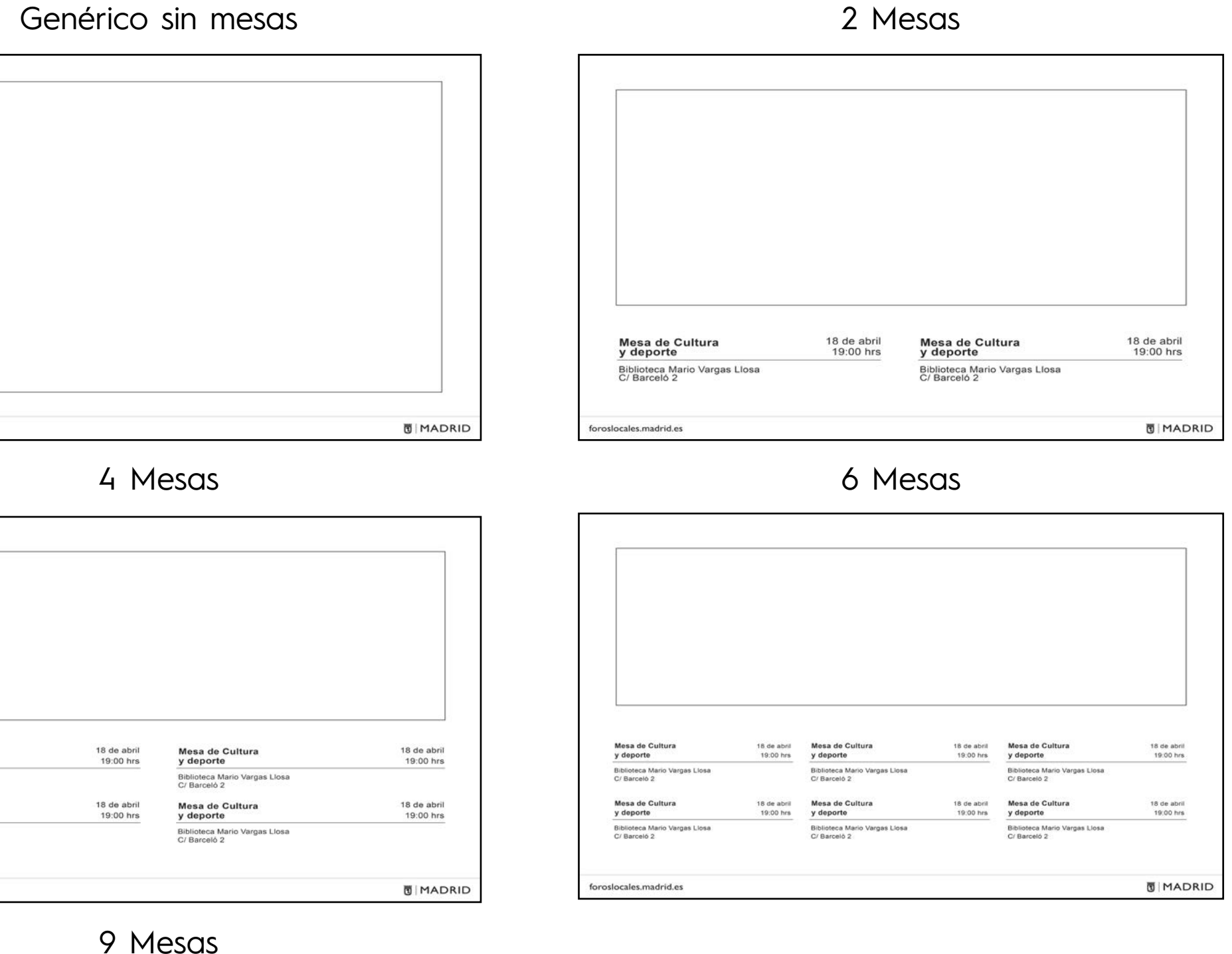

9 Mesas

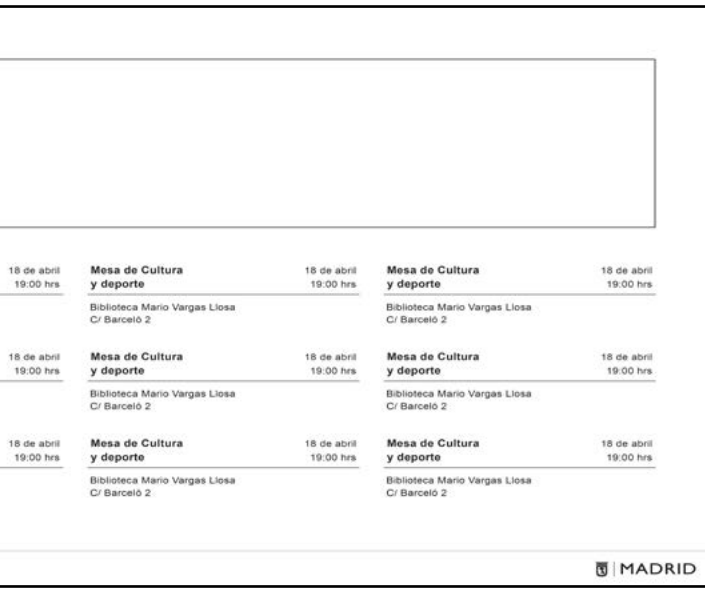

**40**

## **Aplicaciones Impresas**

**Cartelería** 

En el caso de necesitar piezas con un número distinto de mesas se crearán alternativas partiendo de la base de la cartelería anterior. Se suprimirán la(s) mesa(s) necesarias. Esto se hará siempre comenzando desde la zona inferior derecha y continuando un orden ascendiente como mostrado en los distitnos ejemplos.

Para la realización de estas piezas consultar y seguir las instrucciones de redes adjuntado.

#### Distribución Mesas + gráficas sin espacio informativo

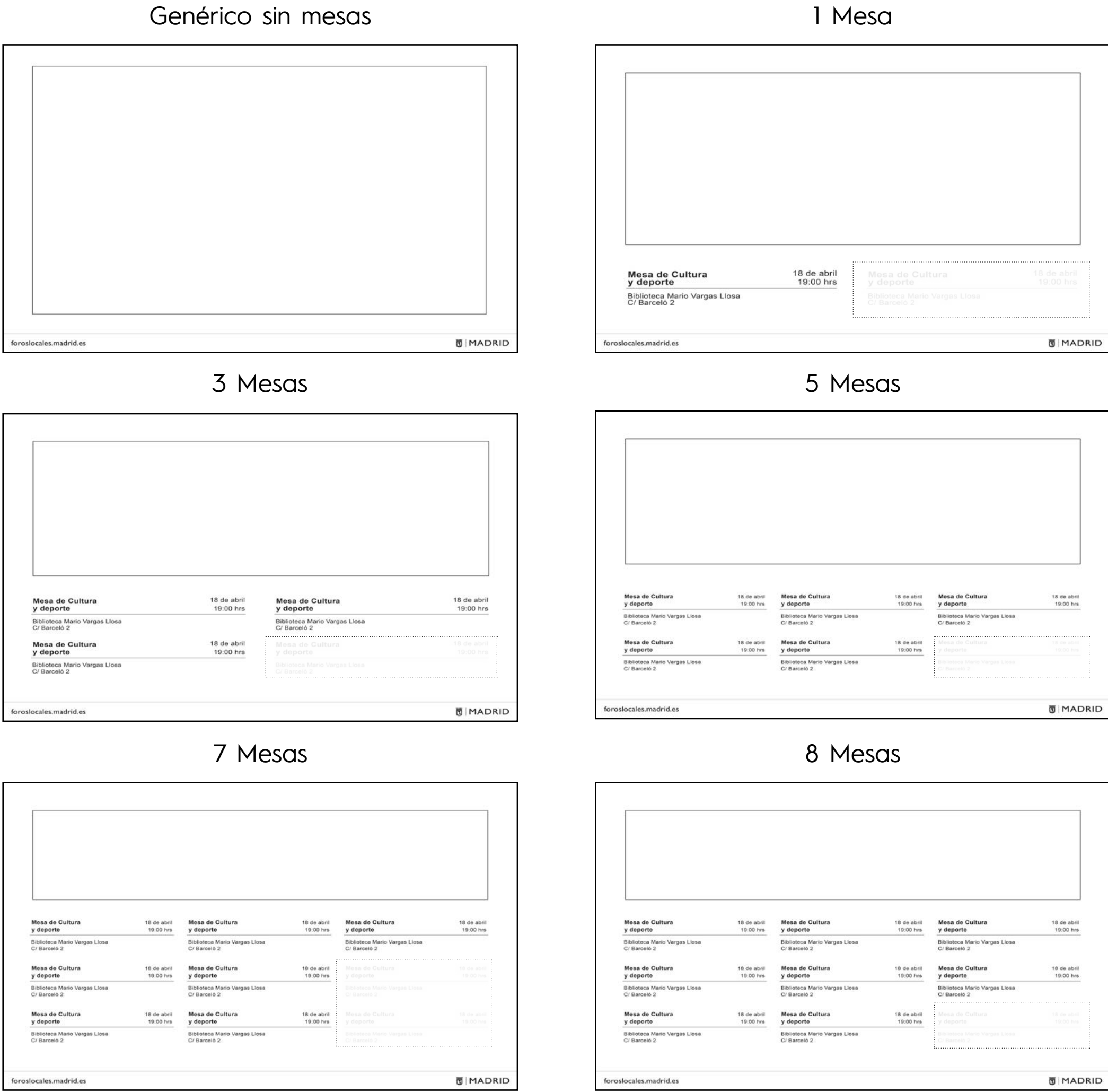

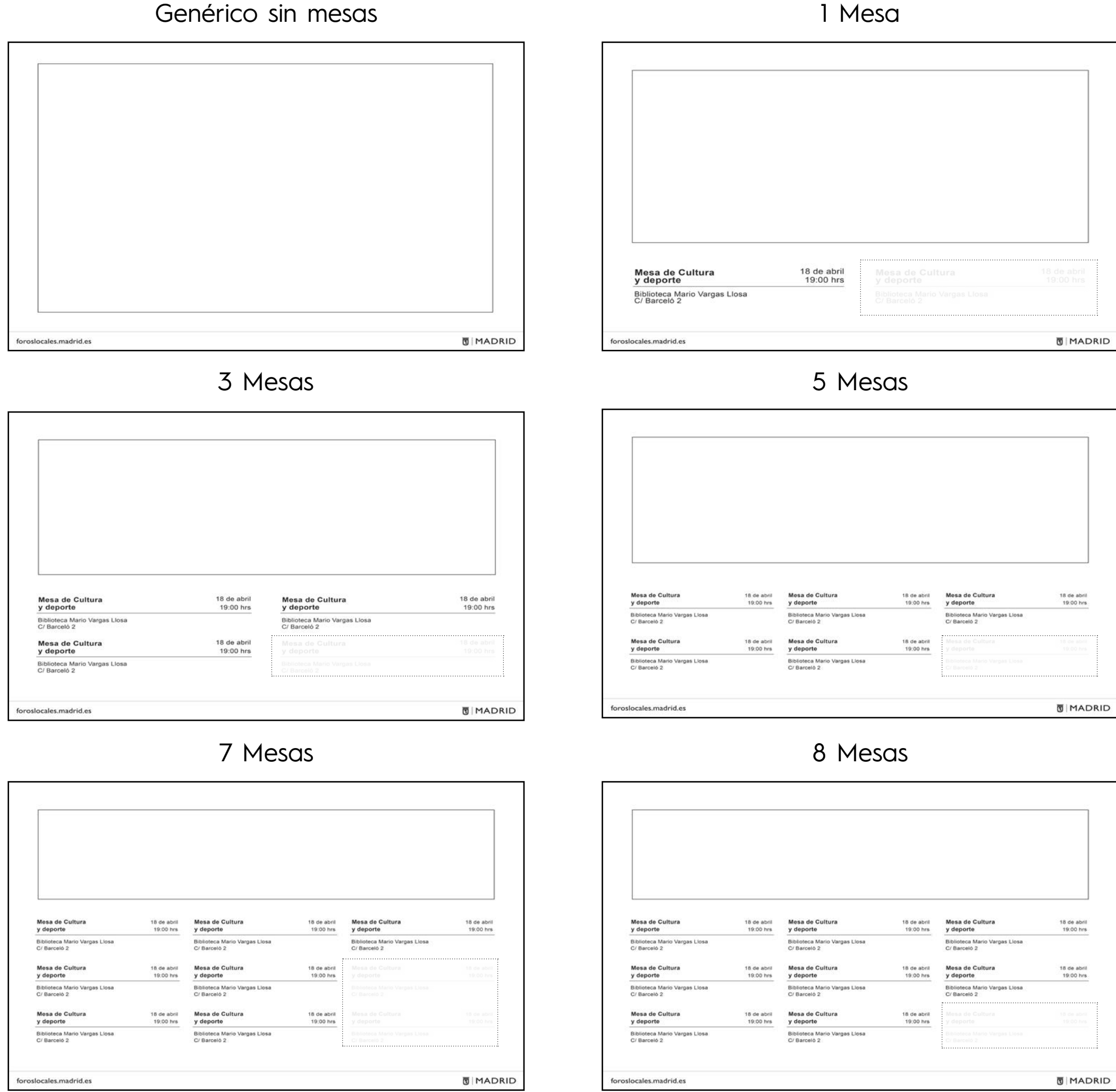

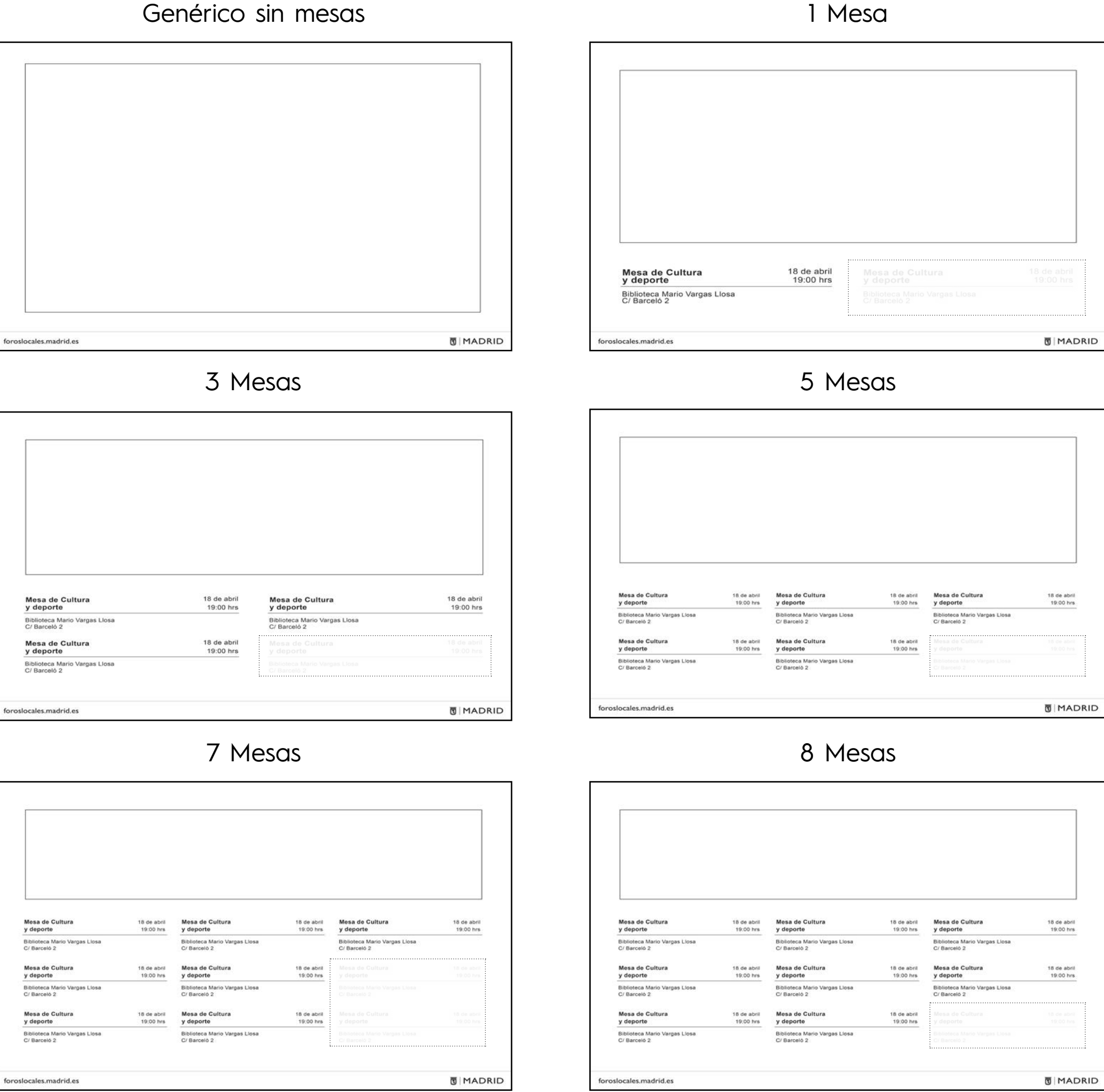

**Cartelería** 

Estas piezas de carácter informativo tienen como cometido comunicar el lugar, hora, fecha y tipo de mesas que se crearán en los distintos distritos. Las versiones varían en función del número de mesas. La cartelería proporcionada contempla la formación de hasta 9 mesas. En el caso de que el número de mesas supere ese número será necesaria la utilización de otra pieza para completar toda la información.

#### Genérico sin mesas 2 Mesas Lorem ipsum dolor sit amet, consectetur adipiscing elit. Donec at sem blandit, congue mauris vitae, condimentum dolor in vulputate leo nec blandit peliticiae de nec blandit peliticiae (sem blandit) in vulputate leo nec bla Mesa de Cultura<br>y deporte 18 de abril<br>19:00 hrs Mesa de Cultura<br>y deporte 18 de abril<br>19:00 hrs Biblioteca Mario Vargas Llosa<br>C/ Barceló 2 Biblioteca Mario Vargas Llosa<br>C/ Barceló 2 **同 MADRID** MADRID 4 Mesas6 Mesas Lorem ipsum dolor sit amet, consectetur adipiscing elit. Donec at sem blandit, congue mauris vitae, condimentum do le bulgutate leo nec blandit pelipentesque. Nullam eget feugiat augue. Pellentesque vel convailis ligula, e Lorem ipsum dolor sit amet, consectetur adipiscing elit. Donec at sem blandit, congue mauris vitae, c<br>In vulputate leo nec blandit pellentesque. Nullam eget feugiat augue. Pellentesque vel convalils ligula<br>Incum dolor elle  $18$  de abril<br> $19.00$  hrs. 18 de abril Mesa de Cultura<br>y deporte 18 de abril<br>19:00 hrs 19:00 hrs Biblioteca Mario Vargas Llosa<br>C/ Barceló 2 18 de abril<br>19:00 hrs 18 de abril<br>19:00 hrs Mesa de Cultura Mesa de Cultura 18 de abril<br>19:00 hrs **U**MADRID MADRID 9 Mesas Lorem ipsum dolor sit amet, con-<br>sectetur adipiscing elit. Donec at<br>sem blandit, congue mauris<br>vitae, condimentum dolor. In vul-<br>putate leo nec blandit pellentesue. Nullam eget feugiat augue 18 de abril<br>19:00 hrs 18 de abril<br>19:00 hrs 18 de abril<br>19:00 hrs Mesa de Cultura  $18 de abril
$$
19:00 hrs
$$$ Mesa de Cultura<br>y deporte 18 de abril<br>19:00 hrs MADRID

En la maquetación de la cartelería la gráfica se posicionará en la zona superior. En esta versión, se añade un espacio contemplando cualquier tipo de información que se quiera añadir a la pieza y a la comunicación de las mesas. Este espacio de información siempre se posicionará en la zona contigua inferior de la gráfica a excepción de la pieza de nueve mesas en la cual se situará a la diestra de la gráfica.

El espacio asignado a la gráfica será reducido o ampliado dependiendo de la cantidad de mesas a maquetar.

Siempre se debe editar la cartelería a partir de los archivos proporcionados.

Importante: todas las publicaciones deberán llevar la banda con la firma institucional del Ayuntamiento de Madrid y la url de Foros Locales. Para más información consultar el Manual del Ayuntamiento de Madrid [\(identidad.madrid.es](http://identidad.madrid.es)).

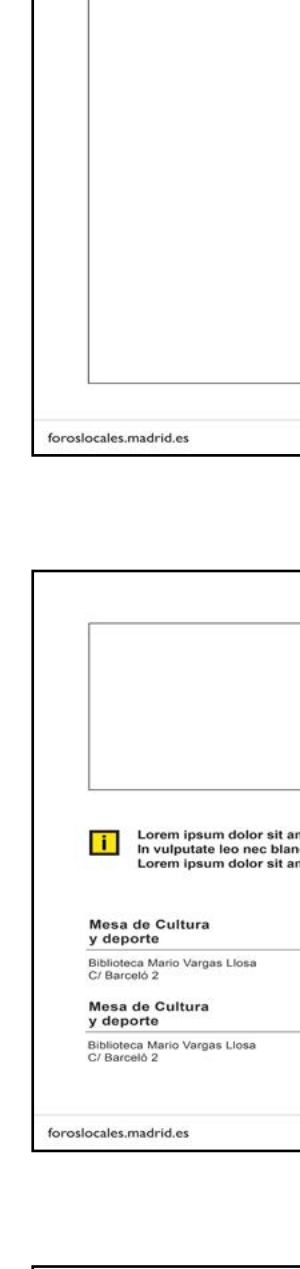

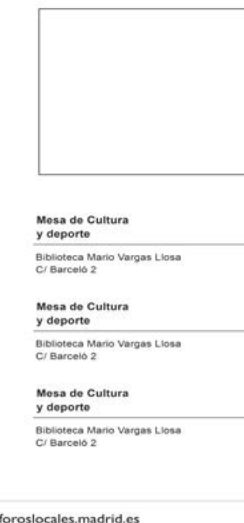

#### Distribución Mesas + gráficas con espacio informativo

**42**

## **Aplicaciones Impresas**

**Cartelería** 

En el caso de necesitar piezas con un número distinto de mesas se crearán alternativas partiendo de la base de la cartelería anterior. Se suprimirán la(s) mesa(s) necesarias. Esto se hará siempre comenzando desde la zona inferior derecha y continuando un orden ascendiente como mostrado en los distitnos ejemplos.

Para la realización de estas piezas consultar y seguir las instrucciones de redes adjuntado.

#### Distribución Mesas + gráficas con espacio informativo

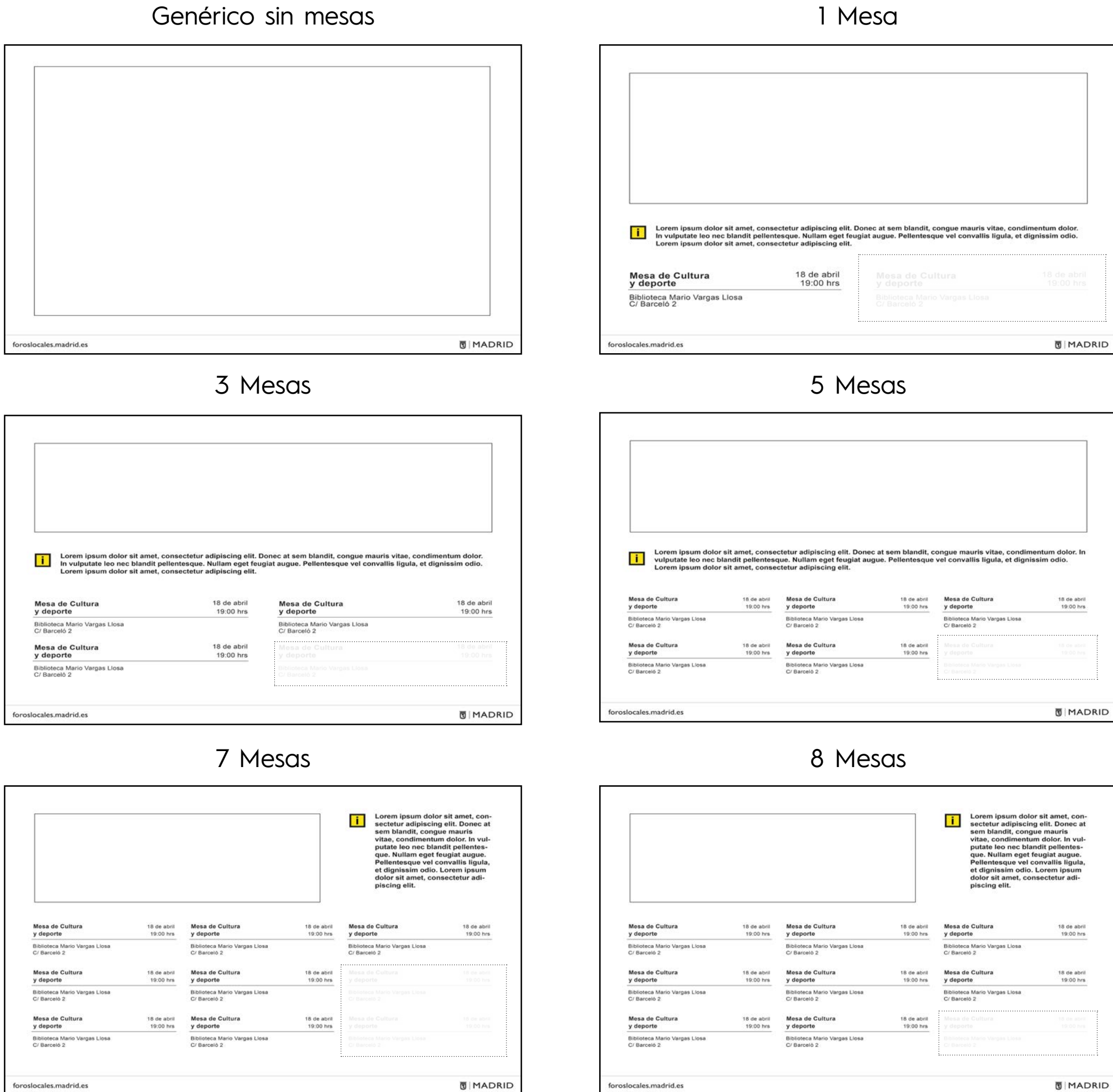

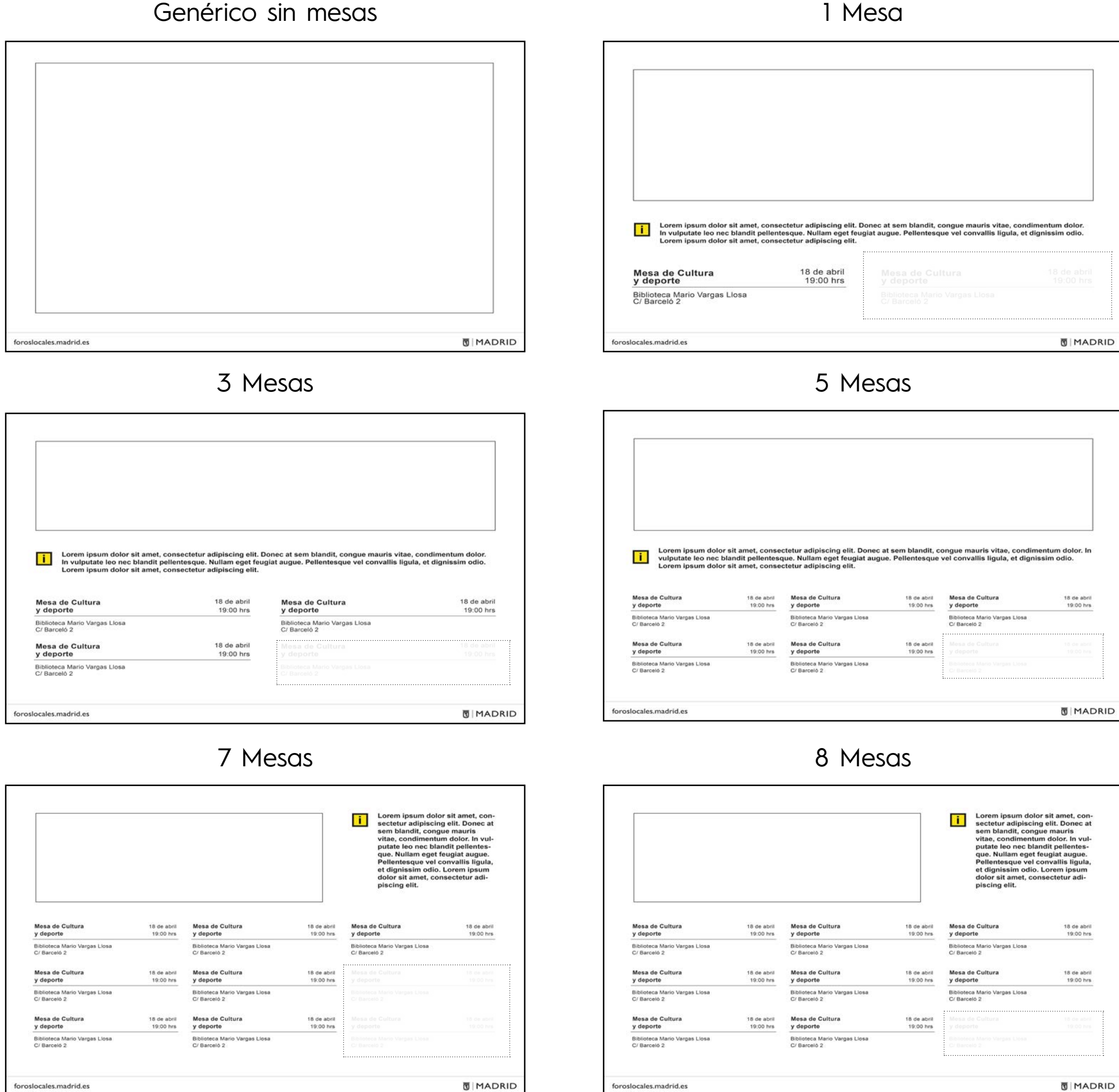

![](_page_41_Picture_6.jpeg)

**Cartelería** 

En esta página se presenta un ejemplo a modo de guía de la maquetación de la cartelería. Esta guía está destinada a toda persona que comple te con información las piezas.

En la guía aparecen las características de los tex tos como pueden ser el tamaño, el interlineado y la familia tipográfica. Para una correcta visuali zación de la información, estas pautas deben de ser seguidas. Su cometido es el de crear jerar quías dentro de la información y garantizar una lectura clara y fluida.

Para la correcta distribución de estos textos se dan márgenes en forma de espacios limpios que deben ser respetados en todo momento.

Para la realización de distintas piezas de cartele ría se debe seguir esta guía aplicándola propor cionalmente. Siempre se debe editar la cartelería a partir de los archivos proporcionados.

![](_page_42_Figure_6.jpeg)

**Cartelería** 

Estas piezas de carácter informativo tienen como cometido comunicar el lugar, hora, fecha y tipo de mesas que se crearán en los distintos distritos. Las versiones varían en función del número de mesas. La cartelería proporcionada contempla la formación de hasta 9 mesas. En el caso de que el número de mesas supere ese número será necesaria la utilización de otra pieza para completar toda la información.

En la maquetación de la cartelería la gráfica se posicionará en la zona superior. El espacio asignado a la gráfica será reducido o ampliado dependiendo de la cantidad de mesas a maquetar.

Siempre se debe editar la cartelería a partir de los archivos proporcionados.

Importante: todas las publicaciones deberán llevar la banda con la firma institucional del Ayuntamiento de Madrid y la url de Foros Locales. Para más información consultar el Manual del Ayuntamiento de Madrid [\(identidad.madrid.es](http://identidad.madrid.es/)).

Genérico sin mesas

![](_page_43_Picture_7.jpeg)

#### Distribución Mesas + gráficas sin espacio informativo

![](_page_43_Picture_139.jpeg)

8 mesas

![](_page_43_Picture_9.jpeg)

19:00 hrs

18 de abril<br>19:00 hrs

18 de abr 19:00 hrs

 $18 de abril  
19:00 hrs$ 

MADRID

![](_page_43_Figure_14.jpeg)

![](_page_43_Figure_15.jpeg)

![](_page_43_Picture_140.jpeg)

En el caso de necesitar piezas con un número distinto de mesas se crearán alternativas partiendo de la base de la cartelería anterior. Se suprimirán la(s) mesa(s) necesarias. Esto se hará siempre comenzando desde la zona inferior derecha y continuando un orden ascendiente como mostrado en los distitnos ejemplos.

Para la realización de estas piezas consultar y seguir las instrucciones de redes adjuntado.

Cartelería

Distribución Mesas + gráficas sin espacio informativo

![](_page_44_Picture_134.jpeg)

![](_page_44_Picture_135.jpeg)

![](_page_44_Figure_10.jpeg)

**Cartelería** 

Estas piezas de carácter informativo tienen como cometido comunicar el lugar, hora, fecha y tipo de mesas que se crearán en los distintos distritos. Las versiones varían en función del número de mesas. La cartelería proporcionada contempla la formación de hasta 9 mesas. En el caso de que el número de mesas supere ese número será necesaria la utilización de otra pieza para completar toda la información.

En la maquetación de la cartelería la gráfica se posicionará en la zona superior. En esta versión, se añade un espacio contemplando cualquier tipo de información que se quiera añadir a la pieza y a la comunicación de las mesas. Este espacio de información siempre se posicionará en la zona contigua inferior de la gráfica a excepción de la pieza de nueve mesas en la cual se situará a la diestra de la gráfica.

El espacio asignado a la gráfica será reducido o ampliado dependiendo de la cantidad de mesas a maquetar.

Siempre se debe editar la cartelería a partir de los archivos proporcionados.

Importante: todas las publicaciones deberán llevar la banda con la firma institucional del Ayuntamiento de Madrid y la url de Foros Locales. Para más información consultar el Manual del Ayuntamiento de Madrid [\(identidad.madrid.es](http://identidad.madrid.es)).

#### Distribución Mesas + gráficas con espacio informativo

![](_page_45_Picture_8.jpeg)

![](_page_45_Figure_9.jpeg)

![](_page_45_Picture_10.jpeg)

4 mesas

18 de abril<br>19:00 hrs

18 de abril<br>19:00 hrs

18 de abril<br>19:00 hrs

18 de abril<br>19:00 hrs

MADRID

En el caso de necesitar piezas con un número distinto de mesas se crearán alternativas partiendo de la base de la cartelería anterior. Se suprimirán la(s) mesa(s) necesarias. Esto se hará siempre comenzando desde la zona inferior derecha y continuando un orden ascendiente como mostrado en los distitnos ejemplos.

3 mesas Lorem ipsum dolor sit amet, consectetur adipiscing elit. Donec at sem<br>blandit, congue mauris vitae, condimentum dolor. In vulputate leo nec<br>blandit pellentesque. Nullam eget feugiat augue. Pellentesque vel conva-<br>llis ligu 18 de abril<br>19:00 hrs Mesa de Cultura<br>y deporte it. Donec at sem<br>ulputate leo nec<br>ntesque vel conva-Biblioteca Mario Vargas Llosa<br>C/ Barceló 2 Mesa de Cultura<br>y deporte 18 de abril<br>19:00 hrs Biblioteca Mario Vargas Llos<br>C/ Barceló 2 18 de abril 19:00 hrs Mesa de Cultura<br>y deporte 18 de abril<br>19:00 hrs Biblioteca Mario Vargas Llosa<br>C/ Barceló 2 MADRID MADRID 7 mesas it. Donec at sem<br>ulputate leo nec<br>ntesque vel conva Lorem ipsum dolor sit amet, consectetur adipiscing elit. Donec at sem<br>blandit, congue mauris vitae, condimentum dolor. In vulputate leo nec<br>blandit pellentesque. Nullam eget feugiat augue. Pellentesque vel conva<br>llie ligul **i** a 18 de abril<br>19:00 hrs<br>gas Llosa Mesa de Cultura  $18 de abril  
19:00 hrs$ Mesa de Cultur<br>y deporte 18 de abril<br>19:00 hrs Mesa de Cultura<br>y deporte 18 de abril  $18$  de abril<br> $19:00$  hrs Bibliotec<br>C/ Barce Mesa de Cultura<br>y deporte  $18 de abril  
19:00 hrs$ Mesa de Cultura<br>y deporte  $18 de abril  
19:00 hrs$ Biblioteca Mario Vargas Llosa<br>C/ Barceló 2 Biblioteca Mario<br>C/ Barcelò 2 Mesa de Cultura<br>y deporte 18 de abril<br>19:00 hrs Biblioteca Mario Vargas Llosa<br>C/ Barceló 2 MADRID MADRID

Lorem ipsum dolor sit amet, consectetur adipiscing elit. Donec at sem<br>blandit, congue mauris vitae, condimentum dolor. In vulputate leo nec<br>blandit pellentesque. Nullam eget feugiat augue. Pellentesque vel conva-<br>Ilis ligu Mesa de Cultura Mesa de Cultura 18 de abril 18 de abri deporte y deporte  $19:00$  hrs Biblioteca Mario Vargas Llosa<br>C/ Barceló 2 Biblioteca Mario Vargas Llosa<br>C/ Barceló 2 Mesa de Cultura<br>y deporte 18 de abril 19:00 hrs Biblioteca Mario \<br>C/ Barceló 2 Mesa de Cultura<br>y deporte  $18$ de abril 19:00 hrs Biblioteca Mario \<br>C/ Barcelò 2 18 de abril<br>19:00 hrs Mesa de Cultura<br>y deporte Biblioteca Mario Vargas Llosa<br>C/ Barceló 2 MADRID 9 mesas

![](_page_46_Picture_200.jpeg)

Para la realización de estas piezas consultar y seguir las instrucciones de redes adjuntado.

Cartelería

Distribución Mesas + gráficas con espacio informativo

![](_page_46_Picture_201.jpeg)

#### 6 mesas

![](_page_46_Picture_202.jpeg)

5 mesas

![](_page_47_Picture_92.jpeg)

**Cartelería** 

En esta página se presenta un ejemplo a modo de guía de la maquetación de la cartelería. Esta guía está destinada a toda persona que comple te con información las piezas.

En la guía aparecen las características de los tex tos como pueden ser el tamaño, el interlineado y la familia tipográfica. Para una correcta visuali zación de la información, estas pautas deben de ser seguidas. Su cometido es el de crear jerar quías dentro de la información y garantizar una lectura clara y fluida.

Para la correcta distribución de estos textos se dan márgenes en forma de espacios limpios que deben ser respetados en todo momento.

Para la realización de distintas piezas de cartele ría se debe seguir esta guía aplicándola propor cionalmente. Siempre se debe editar la cartelería a partir de los archivos proporcionados.

#### Título Lorem ipsum dolor sit amet, Null

am eget feugiat augue.

Curabitur gravida neque eu ligula semper sollicitudin ut cursus nulla. Proin fringilla libero in pretium consectetur. Ut sed nunc vulputate, sodales ante a,<br>bibendum velit. Orci varius natoque penatibus et magnis dis parturient montes,<br>nascetur ridiculus mus. Etiam quis tincidunt risus, rutrum rhon Interdum et malesuada fames ac ante ipsum primis in faucibus. Aliquam blandit lobortis leo, nec fermentum velit blandit ac. Morbi odio risus, hendrent<br>vel malesuada a, pellentesque rhoncus velit. Vestibulum ante ipsum primis in<br>faucibus orci luctus et ultrices posuere cubilia Curae; Nam grav sussinuo cientiare di altra conservatore di altra conservatore della consequa-<br>delle di consequati cubilia Curae; Nam gravida purus ac eleitend consequa-<br>faucibus orci luctus et ultrices posuere cubilia Curae; Nam gravida eleifend consequat. cubilia Curae; Nam gravida purus ac eleifend consequat

Ut id enim finibus, dapibus nunc a, efficitur lorem. Morbi malesuada eros id State and the state of the state and the state and the state and the state and the state and the state and the state and the state and the state and the state and the Suspendisse a eult of the state and the Suspendisse pos pour un susque anquarir : i societat i lant ac preusint reupen.<br>bus hendrerit placerat. Aenean mattis leo augue, non bibendum arcu vestibu-<br>lum in. Etiam condimentum mattis fermentum. Sed id ante vitae nunc finibus eleifend quis eu lorem. Quisque blandit neque magna, a efficitur dolor auctor<br>sit amet. Vivamus hendrerit leo ac urna sodales sodales.

Ut id enim finibus, dapibus nunc a, efficitur lorem. Morbi malesuada eros id<br>auctor luctus. Aliquam facilisis risus augue, sit amet aliquam augue maximus at. Phasellus in justo leo. Suspendisse a euismod libero. Duis non pretium nisi.<br>Suspendisse posuere commodo turpis vel volutpat. Fusce sodales nulla eget<br>ipsum tristique aliquam. Fusce auctor nibh ac pretium feugiat. Prae bus hendrerit placerat. Aenean mattis leo augue, non bibendum arcu vestibulum in. Etiam condimentum mattis fermentum. Sed id ante vitae nunc finibus

Un díptico es un documento A4, doblado por la mitad, con información en las caras interiores. Vamos a distinguir Portada y Contraportada, de Pala 1 y Pala 2 (interior del A4).

## <span id="page-48-0"></span>**Aplicaciones Impresas**

En la formación del díptico se presentan diversas opciones de montaje. Estos montajes se realizan con la unión de la portada, la contraportada y las distintas palas. Tanto la portada como la contraportada son inalterables en su maquetación a excepción del título en la portada.

Para continuar con la creación del documento, en función del tipo de información que queremos introducir, elegiremos una estructura de pala.

Publicaciones. Dípticos.

**vecin-**Contraportada

![](_page_48_Figure_6.jpeg)

#### Título

Lorem ipsum dolor sit amet, Null am eget feugiat augue.

Curabitur gravida neque eu ligula semper sollicitudin ut cursus nulla. Proin fringilla libero in pretium consectetur. Ut sed nunc vulputate, sodales ante a,<br>bibendum velit. Orci varius natoque penatibus et magnis dis parturient montes<br>nascetur ridiculus mus. Etiam quis tincidunt risus, rutrum rhonc Interdum et malesuada fames ac ante ipsum primis in faucibus. Aliquam blandit lobortis leo, nec fermentum velit blandit ac. Morbi odio risus, hendrerit vel malesuada a, pellentesque rhoncus velit. Vestibulum ante ipsum primis in Valuellus orci luctus et ultrices posuere cubilia Curae; Nam gravida purus accelierind consequat.<br>Saucibus orci luctus et ultrices posuere cubilia Curae; Nam gravida purus acceleriend consequat.<br>faucibus orci luctus et ult

#### Título

Lorem ipsum dolor sit amet, Null am eget feugiat au gue sit amet.

· Lorem ipsum dolor sit amet, consectetur adipiscing elit. Donec at sem blan dit. Curabitur gravida neque eu

· Lorem ipsum dolor sit amet, consectetur adipiscing elit. Donec at sem blandit. Curabitur gravida neque eu

· Lorem ipsum dolor sit amet, consectetur adip dit. Curabitur gravida neque eu.

· Lorem ipsum dolor sit amet, consectetur adipiscing elit. Donec at sem blan dit. Curabitur gravida neque eu.

#### Pala: Bullet + Mesas

#### Pala: Texto + Bullets Pala: Bullets Pala: Texto Info + Mesas Pala: Mesas

#### Título

![](_page_48_Picture_568.jpeg)

Lorem ipsum dolor sit amet, Null am eget feugiat au gue sit amet. · Lorem ipsum dolor sit amet, consectetur adipiscing elit. Donec at sem blandit. Curabitur gravida neque e · Lorem ipsum dolor sit amet, consectetur adipiscing elit. Donec at sem blandit. Curabitur gravida neque eu. · Lorem ipsum dolor sit amet, consectetur adipiscing elit. Donec at sem blandit. Curabitur gravida neque eu · Lorem ipsum dolor sit amet, consectetur adipiscing elit. Donec at sem blandit. Curabitur gravida neque eu. Título Mesa de Cultura 18 de abril<br>19:00 hrs y deporte Biblioteca Mario Vargas Llosa<br>C/ Barceló 2 Mesa de Cultura 18 de abril<br>19:00 hrs y deporte Biblioteca Mario Vargas Llosa<br>C/ Barceló 2 Mesa de Cultura<br>y deporte 18 de abril<br>19:00 hrs Biblioteca Mario Vargas Llosa<br>C/ Barceló 2

![](_page_48_Picture_569.jpeg)

![](_page_48_Picture_570.jpeg)

Sigue el siguiente esquema para crear un díptico a partir de los archivos adjuntos.

La portada y la contraportada se mantendrán siempre fijas. Los espacios de las Palas 3, y 4 pueden montarse dependiendo de las necesidades. Para ello se utilizarán los archivos "Pala\_Ajustable\_Diptico\_".

Una vez configurado el contenido del díptico, hemos de guardar cada archivo con el nombre "Pala X" (número/os que correspondan), "Portada" y "Contraportada", para mandar a imprenta.

Publicaciones. Dípticos.

#### Anverso

![](_page_49_Picture_75.jpeg)

![](_page_49_Picture_76.jpeg)

#### Reverso

![](_page_50_Picture_589.jpeg)

Biblioteca Mario Vargas Llosa<br>C/ Barceló 2

Mesa de Cultura

y deporte 19:00 hrs Biblioteca Mario Vargas Llosa C/ Barceló 2

18 de abril

## <span id="page-50-0"></span>**Aplicaciones Impresas**

En la formación del tríptico se presentan diversas opciones de montaje. Estos montajes se realizan con la unión de la portada, la contraportada y las distintas palas. Tanto la portada como la contraportada son inalterables en su maquetación a excepción del título en la portada.

Para continuar con la creación del documento se seleccionarán y añadirán a la portada y la contraportada las distintas palas acorde con las necesidades y la naturaleza del documento. Dichas palas pueden repetirse y excluirse siendo cuatro el número final de palas a usar.

Publicaciones. Trípticos.

![](_page_50_Figure_4.jpeg)

#### Pala: Textos breves

#### Título

#### Lorem ipsum dolor sit amet, Null am eget feugiat augue.

Lorem ipsum dolor sit amet, consectetur adipiscing elit. Donec at sem blandit, congue mauris vitae, condimentum dolor. In vulputate leo nec blandit pellentesque. Nullam eget feugiat augue. Pellentesque vel convallis ligula, et dignissim odio. Donec at sem blandit, congue mauris vitae, condimentum dolor. In vulputate leo nec blandit pellentesque. Nullam eget feugiat augue. Pellen tesque vel convallis ligula, et dignissim odio. Nullam eget feugiat augue.

#### Título

#### Lorem ipsum dolor sit amet, Null am eget feugiat augue.

Lorem ipsum dolor sit amet, consectetur adipiscing elit. Donec at sem blandit, congue mauris vitae, condimentum dolor. In vulputate leo nec blandit pellentesque. Nullam eget feugiat augue Pellentesque vel convallis ligula, et dignissim odio. Donec at sem blandit, congue mauris vitae, condimentum dolor. In vulputate leo nec blandit pellentesque. Nullam eget feugiat augue. Pellentesque vel convallis ligula, et dignissim odio. Nullam eget feugiat augue.

#### Pala: Bullets

#### Título

Lorem ipsum dolor sit amet, Null am eget feugiat augue.

· Lorem ipsum dolor sit amet, consectetur adipiscing elit. Donec at sem blandit.

· Lorem ipsum dolor sit amet, consectetur adipiscing elit. Donec at sem blandit.

· Lorem ipsum dolor sit amet, consectetur adipiscing elit. Donec at sem blandit.

· Lorem ipsum dolor sit amet, consectetur adipiscing elit. Donec at sem blandit.

· Lorem ipsum dolor sit amet, consectetur adipiscing elit. Donec at sem blandit

· Lorem ipsum dolor sit amet, consectetur adipiscing elit. Donec at sem blandit.

· Lorem ipsum dolor sit amet, consectetur adipis-

· Lorem ipsum dolor sit amet, consectetur adipis-

cing elit. Donec at sem blandit.

cing elit. Donec at sem blandit.

· Lorem ipsum dolor sit amet, consectetur adipis-

cing elit. Donec at sem blandit.

· Lorem ipsum dolor sit amet, consectetur adipiscing elit. Donec at sem blandit.

#### Pala: Bullets + Mesas

#### Título

Lorem ipsum dolor sit amet, Null am eget feugiat augue.

· Lorem ipsum dolor sit amet, consectetur adipiscing elit. Donec at sem blandit.

· Lorem ipsum dolor sit amet, consectetur adipiscing elit. Donec at sem blandit.

· Lorem ipsum dolor sit amet, consectetur adipiscing elit. Donec at sem blandit

· Lorem ipsum dolor sit amet, consectetur adipiscing elit. Donec at sem blandit.

#### Título

Mesa de Cultura 18 de abril 19:00 hrs y deporte Biblioteca Mario Vargas Llosa C/ Barceló 2 Mesa de Cultura 18 de abril Biblioteca Mario Vargas Llosa<br>C/ Barceló 2

Mesa de Cultura 18 de abril y deporte 19:00 hrs Biblioteca Mario Vargas Llosa C/ Barceló 2

#### Pala: Texto

#### Título

#### Lorem ipsum dolor sit amet, Null am eget feugiat augue.

Lorem ipsum dolor sit amet, consectetur adipiscing elit. Donec at sem blandit, conque mauris vitae, condimentum dolor. In vulputate leo nec blandit pellentesque. Nullam eget feugiat augue. Pellentesque vel convallis.

Donec at sem blandit, congue mauris vitae, condimentum dolor. In vulputate leo nec blandit pellentesque. Nullam eget feugiat augue. Pellentesque vel convallis. Lorem ipsum dolor sit amet, consectetur adipis-

cing elit. Donec at sem blandit, conque mauris vitae, condimentum dolor. In vulputate leo nec blandit pellentesque. Nullam eget feugiat augue. Pellentesque vel convallis.

Donec at sem blandit, congue mauris vitae, condimentum dolor. In vulputate leo nec blandit pellentesque. Nullam eget feugiat augue. Pellentesque vel convallis. Lorem ipsum dolor sit amet, consectetur adipiscing elit. Donec at sem blandit, conque mauris vitae, condimentum dolor. In vulputate leo nec blandit pellentesque. Nullam eget feugiat augue. Pellentesque vel convallis. leo nec blandit pellentesque. Nullam eget feugiat augue. Pellentesque vel convallis. Pellentesque vel convallis.

#### Pala: Texto info + Mesas

![](_page_50_Picture_590.jpeg)

Sigue el siguiente esquema para crear un tríptico a partir de los archivos adjuntos.

La portada y la contraportada se mantendrán siempre fijas. Los espacios de las Palas 3, 4, 5 y 6 pueden montarse dependiendo de las necesidades. Para ello se utilizarán los archivos "Pala\_Ajustable\_Triptico\_".

Una vez configurado el contenido del tríptico, hemos de guardar cada archivo con el nombre "Pala X" ( número/os que correspondan), "Portada" y "Contraportada", para mandar a imprenta.

Publicaciones. Trípticos.

#### Anverso

![](_page_51_Figure_7.jpeg)

![](_page_51_Picture_80.jpeg)

#### Reverso

 $\mathsf F$ 

npul

-sar

Entidades

mpu

- sar

**Tu Distrito** 

**Diagnóstico** 

Decidir

**同** MADRID

 $F$ 

## <span id="page-52-0"></span>**Aplicaciones Impresas**

Para documentos impresos en formato Din A-4 se presentan dos variaciones como portada de documentos. El objetivo de estas piezas es el de unificar el sentido de la marca en cualquier acto o formalización.

El primer formato, se utilizará para aquellos do cumentos que requieran alguna fecha o de título editable. Esta portada es la adecuada para las impresiones en blanco y negro.

El segundo formato, será utilizado para aquellos documentos que no requieran de información adicional en la portada. Esta opción ha de ser impresa en color para su correcto uso.

![](_page_52_Picture_5.jpeg)

foroslocales.madrid.es

Papelería corporativa: Portadas

**[Índice](#page-1-0) 54**

## <span id="page-53-0"></span>**Aplicaciones Audiovisuales**

Ejemplo de cómo utilizar la mosca en formatos cuadrados

![](_page_54_Picture_11.jpeg)

## <span id="page-54-0"></span>**Aplicaciones Audiovisuales**

Una mosca es un logotipo identificativo de la cadena o de la agencia o empresa propietaria del vídeo. Se suele representar en uno de los extremos, con un tamaño reducido, y en la mayoría de los casos, solo con el imagotipo.

En los videos que se realicen de Foros Locales, utilizaremos el imagotipo con su medida de seguridad en fondo blanco, como mosca. Es muy importante no utilizar un fondo transparente para no comprometer la legibilidad de la marca. La mosca se situará siempre abajo a la derecha.

![](_page_54_Picture_4.jpeg)

Ejemplo de cómo utilizar la mosca en formatos alargados

![](_page_54_Picture_6.jpeg)

Mosca

#### Utilizar la mosca sin el fondo blanco con las medidas de seguridad.

![](_page_55_Picture_28.jpeg)

#### Usar la mosca con fondos de color que no sean el indicado.

![](_page_55_Picture_30.jpeg)

#### Utilizar cualquier otra variación del isologo como mosca.

Utilizar la mosca en su versión negativa.

![](_page_55_Picture_34.jpeg)

![](_page_55_Picture_35.jpeg)

## **Aplicaciones Audiovisuales**

Para una correcta reproducción de Foros Locales es importante seguir las normas de uso que apa recen en este manual. Aquí se presentan ejemplos de cómo no debe ser utilizado la mosca. Como norma general, se debe reproducir a partir de los originales digitales. • Engrosar el trazado de la marca

- 
- Reproducir con el trazo sin relleno (en línea)
- Utilizar colores diferentes a los especificados
- Utilizar degradados
- 
- Deformar la marca<br>• Reducir o ampliar el tamaño de los elementos por separado
- Utilizar los colores inadecuadamente. Utilizar otras tipografías (fuentes).
- 
- Variar los estilos tipográficos
- No respetar el interlineado del logotipo
- No respetar el kerning o tracking
- Utilizar cualquier tipo de decoración o efecto so bre el imagotipo
- 
- Aplicar la marca sobre fondo fotográficos No respetar la cuadrícula o construcción pro puesta para el logo
- Uso de inclinaciones incorrectas
- Posicional la "L" antes de la "F" en el modo de lectura occidental.
- Suprimir cualquier elemento del logotipo ( cua drados blancos incluidos)

Poner la mosca en cualquier lugar que no sea el indicado.

![](_page_55_Picture_21.jpeg)

Sustituir la mosca por el imagotipo

![](_page_55_Picture_23.jpeg)

Mosca: usos incorrectos

## <span id="page-56-0"></span>**Web**

Pendiente.